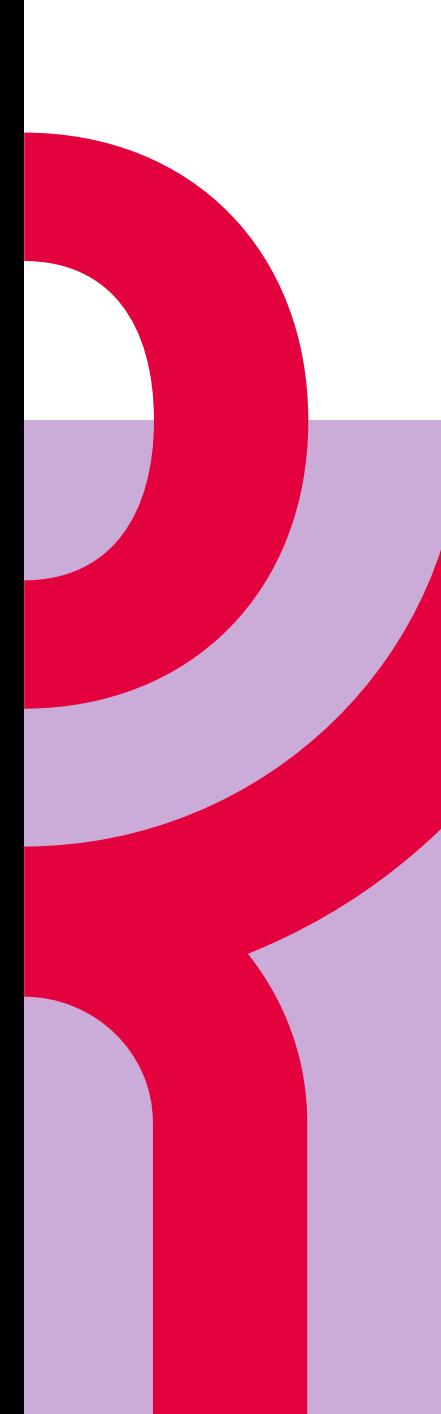

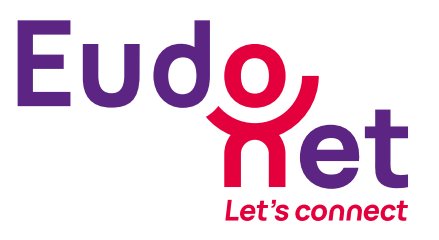

Netanswer 30 novembre 2023

# Club Eudo**+** Netanswer

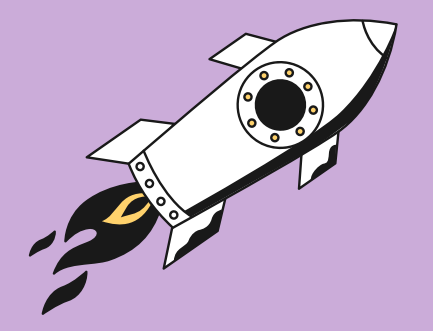

Suivez-nous sur #NetanswerClub

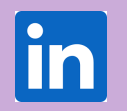

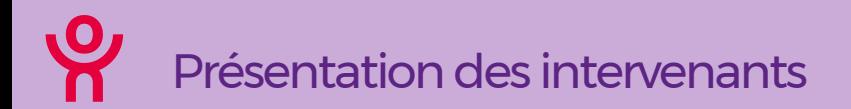

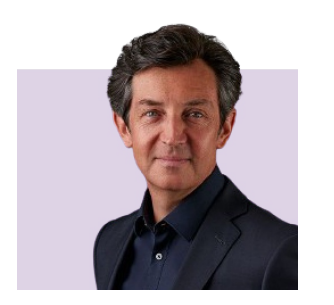

# CEO Eudonet **Renaud Sibel**

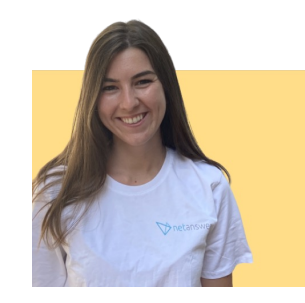

### Product Owner **Julie Bergerot**

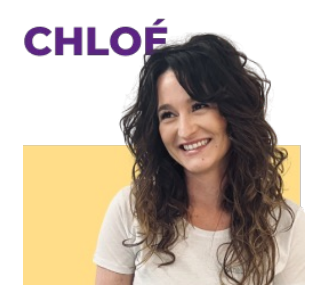

## Directrice de projet **Chloé Chardin**

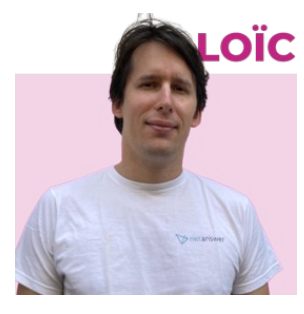

**Loïc Février**

CTO

# Au programme de la journée… **Agenda**

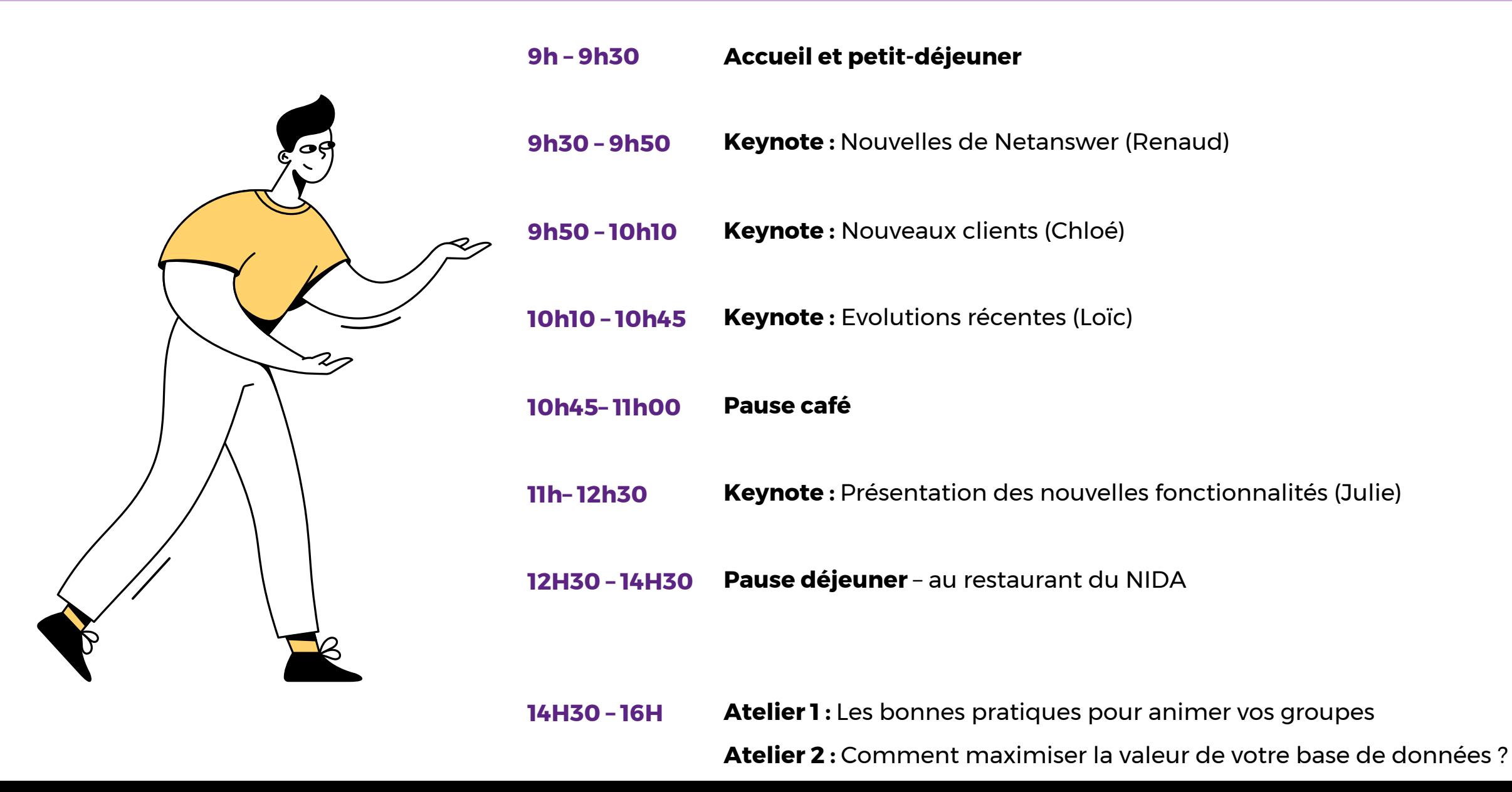

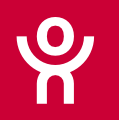

09h30 - 9h50

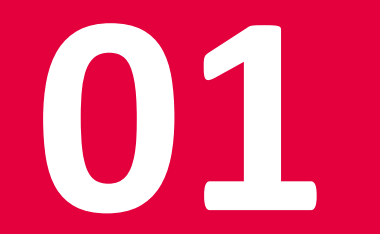

# Keynote

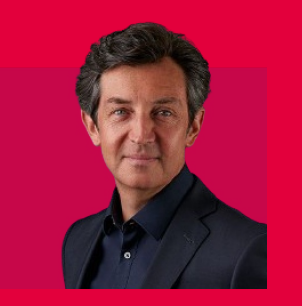

**Renaud Sibel**

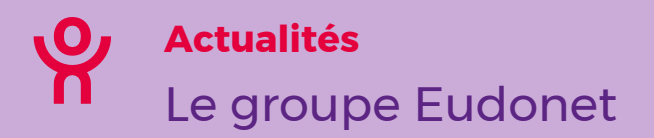

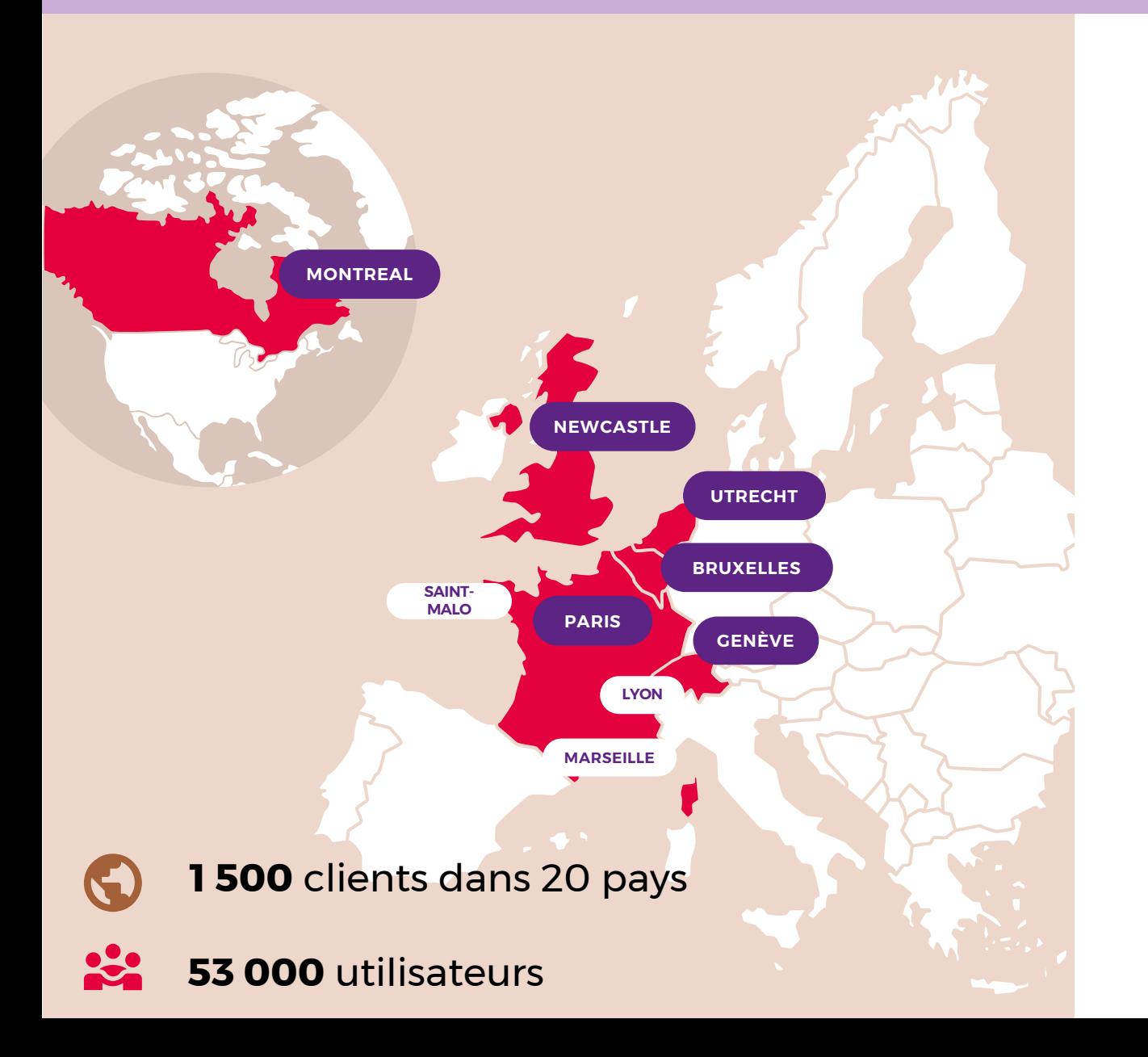

Eudonetcrm $\frac{0}{10}$  Tous les métiers Netanswer M Toutes les communautés **GiveXpert Y** Toute la générosité and Co **230** collaborateurs

> **28,5 M€** de chiffre d'affaires En croissance et profitable

**23 ans** 

Éditeur référencé UGAP-SCC **UGAP** 

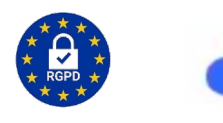

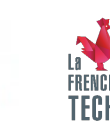

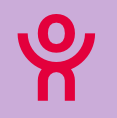

# **S'engager auprès de celles et ceux qui construisent un avenir plus citoyen, plus collaboratif, plus durable et solidaire.**

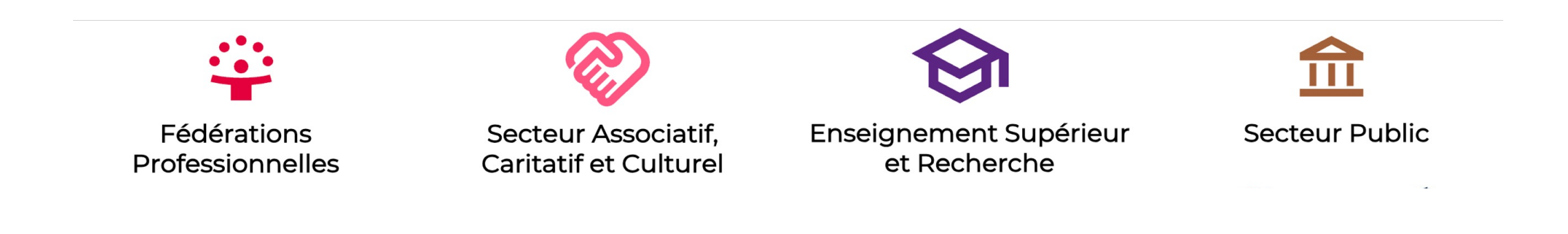

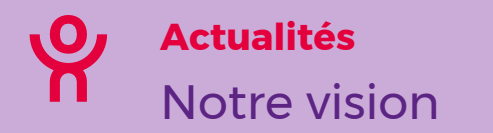

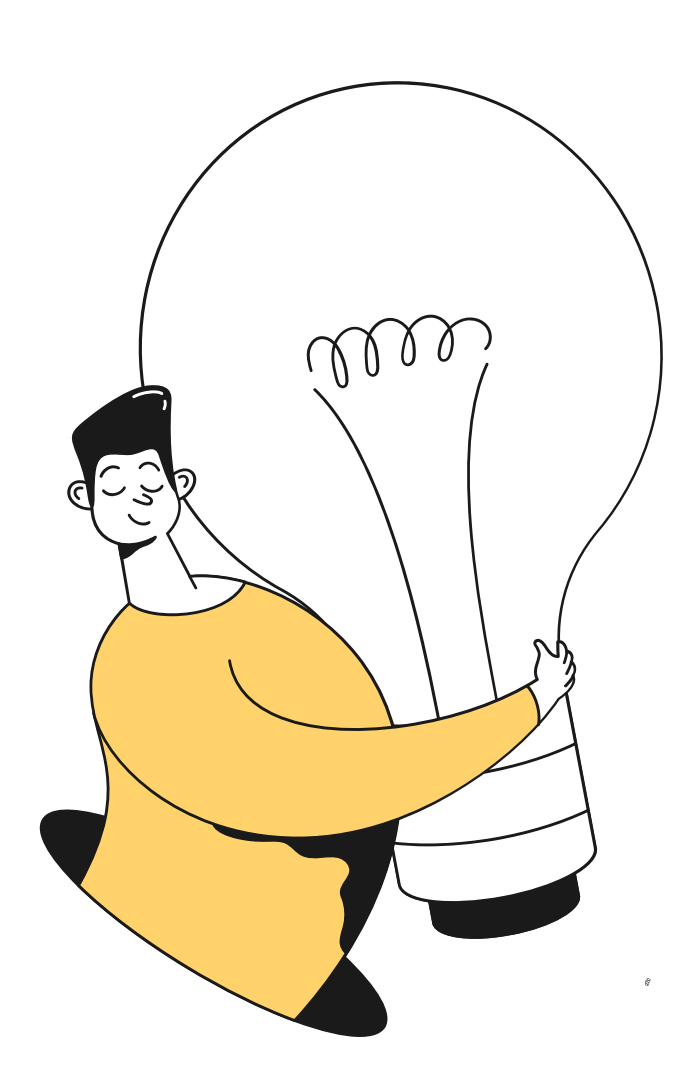

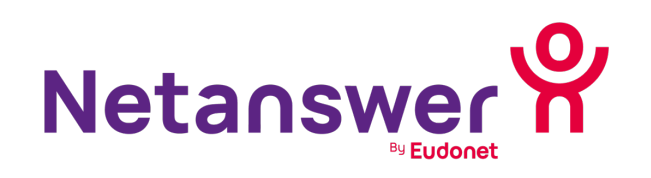

# Une solution à 360°

à destination des associations dans le monde entier

ဗို

Notre mission

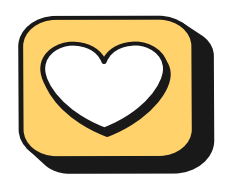

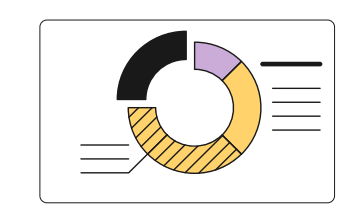

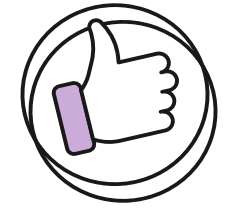

**+ 20 ans d'expertise métier à votre service**

**Une plateforme SaaS complète**

**Des solutions et une organisation faciles et simples**

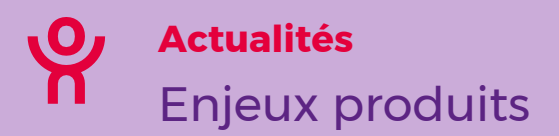

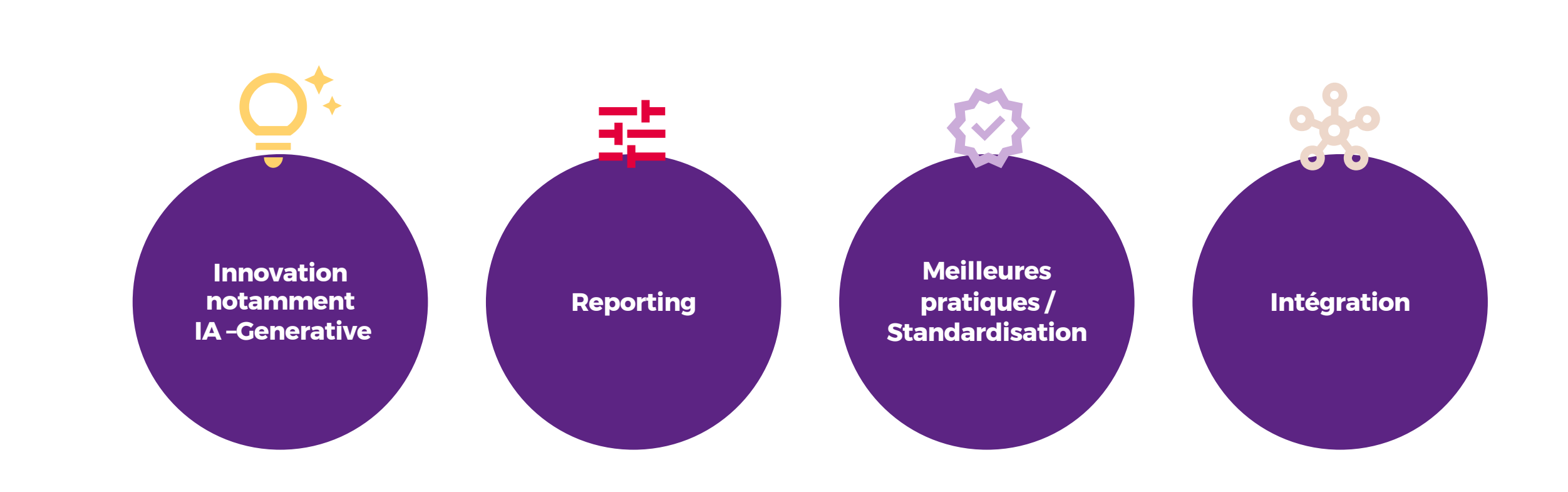

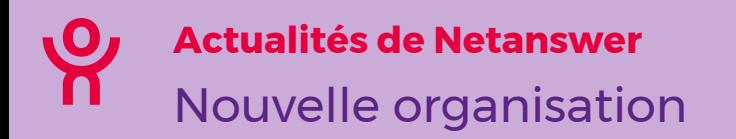

- **Croissance rapide & complexité croissante des projets**
- **Dé-concentration ( lié à l'intégration et internationalisation )**
- **Reconcentration sur le développement de Netanswer pour Fabrice Wilthien, et Loic Février**
- **Poursuite des Investissements R&D et Projets**

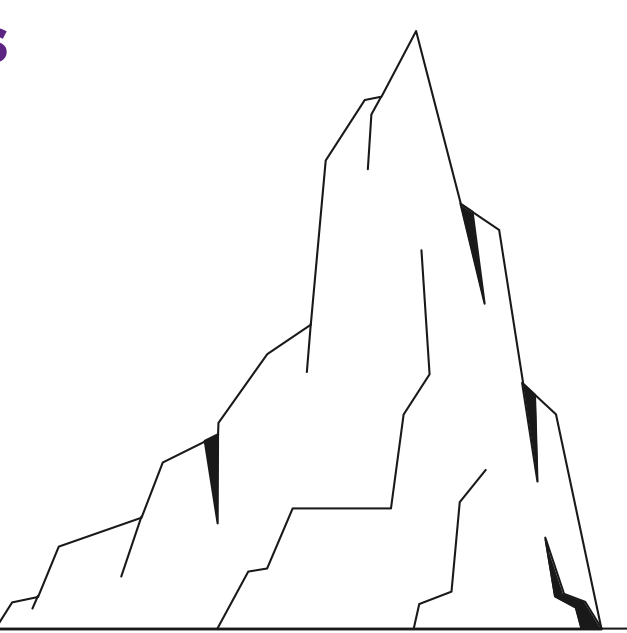

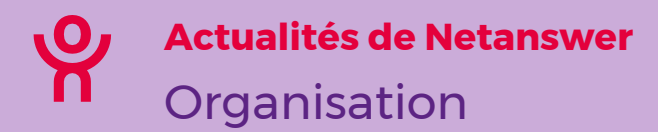

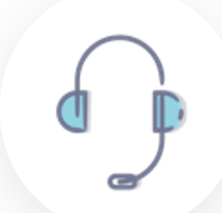

#### **Accompagnement et support**

• Pour toute urgence, assistance

Support Sales Projet Support

Projet

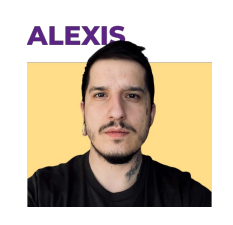

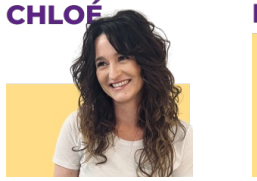

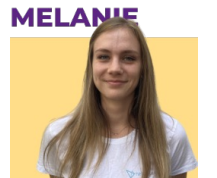

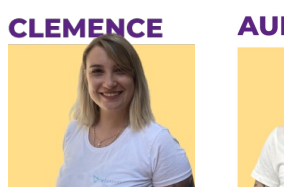

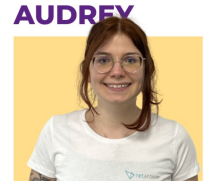

**...**

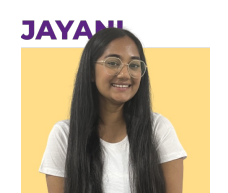

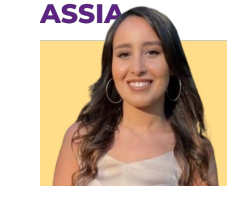

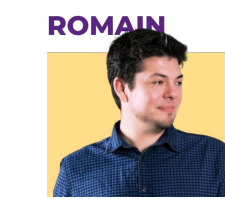

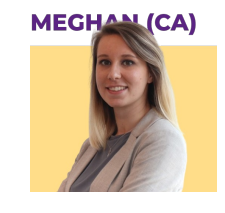

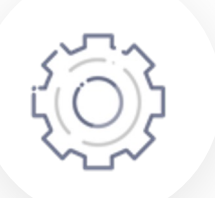

#### **Commerciaux**

**Chef de projet**

votre projet

• Pour toutes questions commerciales, juridiques ou contractuelles

• Pour toutes questions sur votre site ou

Sales

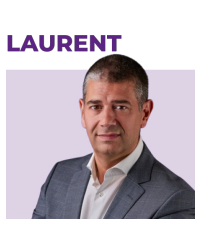

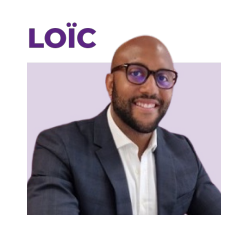

**MAHAMADOU** 

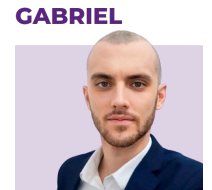

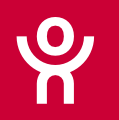

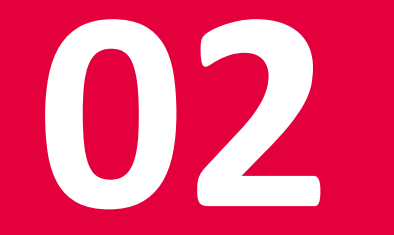

# Keynote

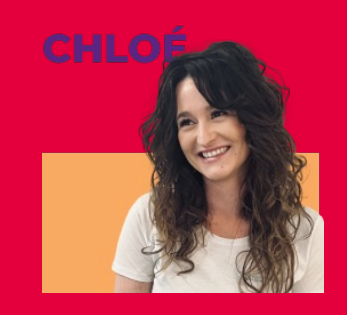

**Chloé Chardin**

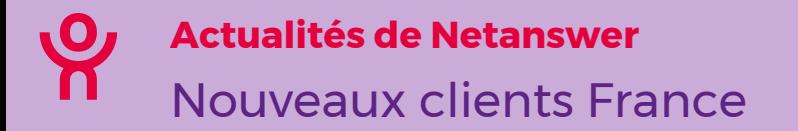

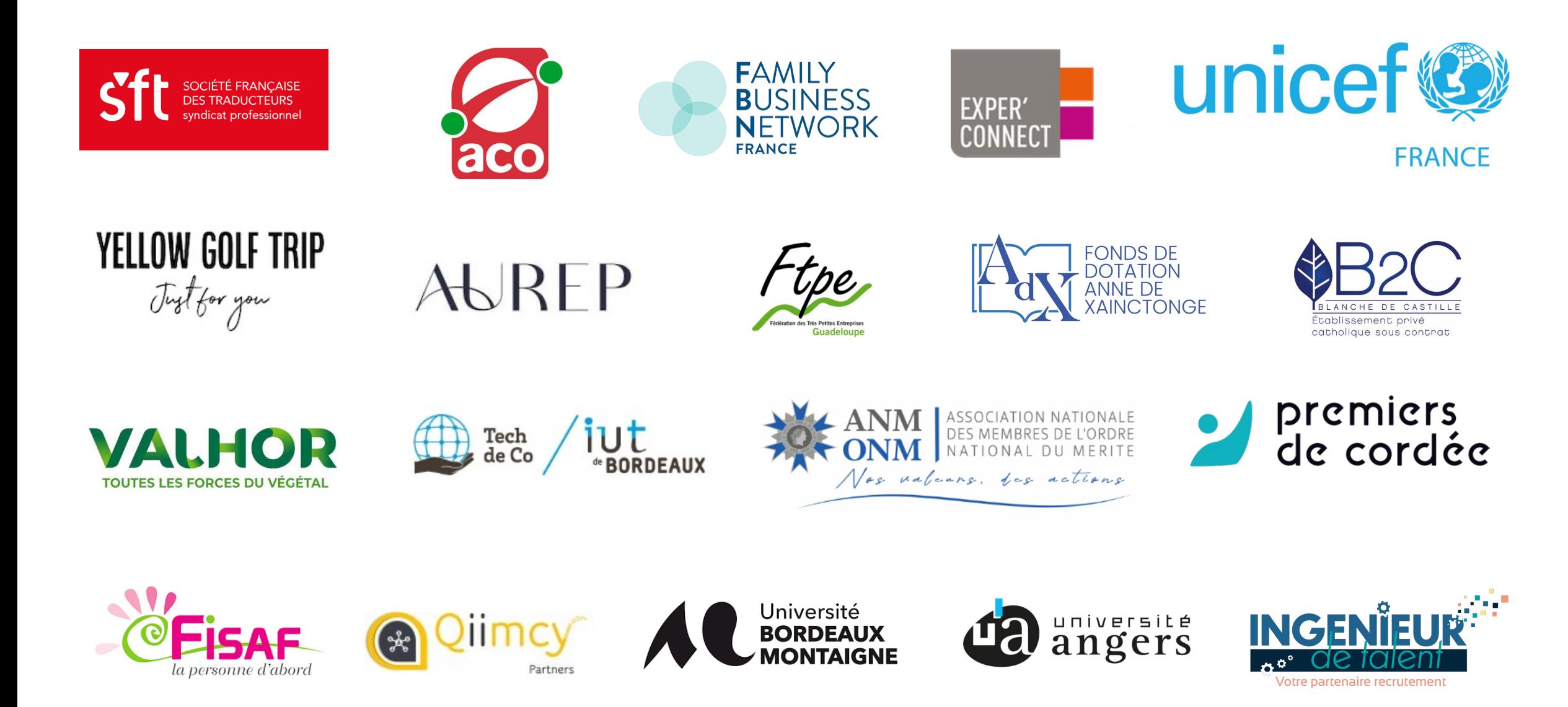

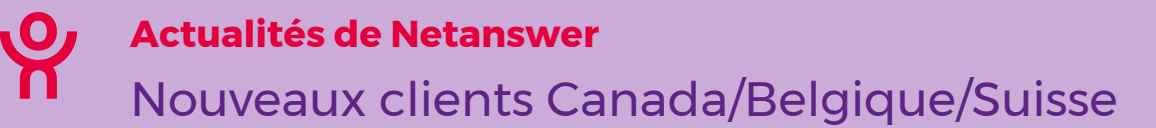

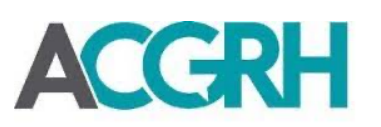

Association des conseillers en gestion des ressources humaines du gouvernement du Québec

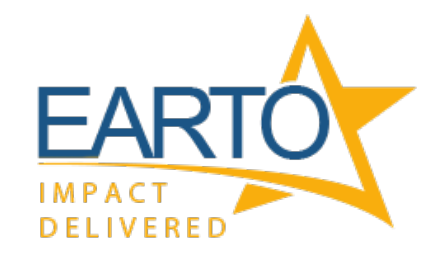

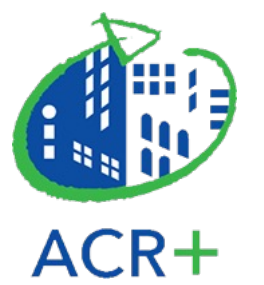

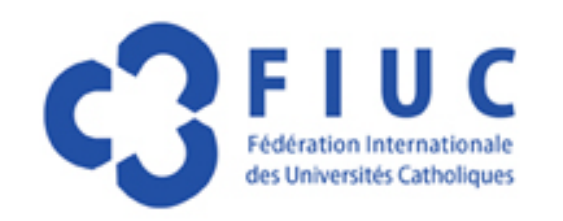

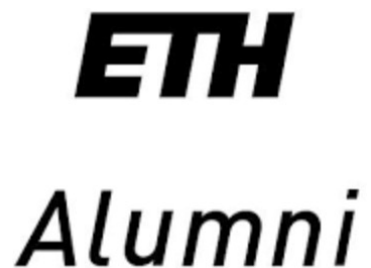

**DISTRICT CENTRAL** 

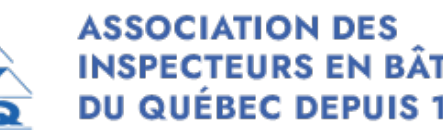

**INSPECTEURS EN BÂTIMENTS DU QUÉBEC DEPUIS 1992** 

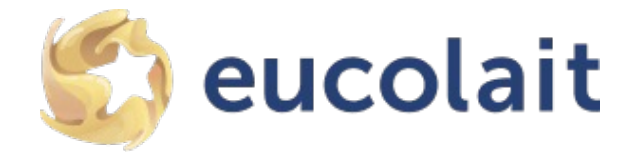

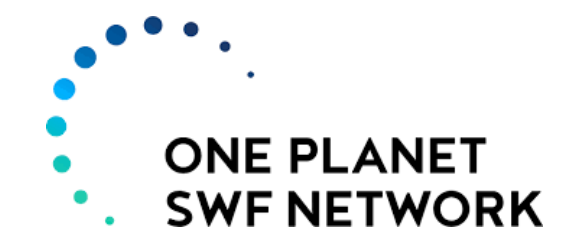

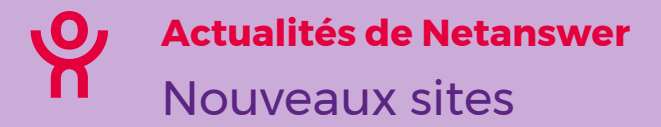

## **Inspection Générale des any la construction Construction Construction of the INSP Alumni Finances Alumni**

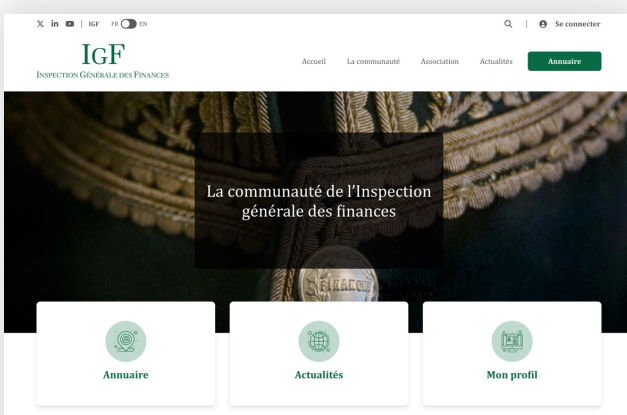

L'Inspection générale des finances est un service du ministère de l'économie et Linspection generate oes ninances est un service ou ministère en reconome et<br>des finances ; c'est également une communauté de plus 400 personnes qui ont<br>exercé, à un moment de leur carrière, des fonctions d'inspectrices o notamment la rigueur et la liberté d'esprit.

Cette communauté se caractérise aussi par les liens tissés au Service de l'IGF, et<br>par la volonté d'accompagner les uns et les autres tout au long de leur carrière.<br>Ce site a donc vocation à vous donner accès à l'annuaire données y figurant sont sécurisées et à la destination des seuls membres de

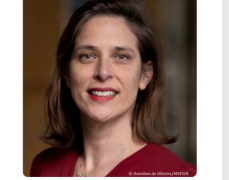

Galerie de portraits

#### À la une

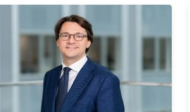

20 septembre 2023

 $27$  septembre  $2023\,$ Laurent Martel prend ses fonctions en<br>qualité de directeur de la... quante de un ecceur de ra...<br>Laurent Martel est nommé directeur de la<br>législation fiscale à compter du 27 septembre<br>2023. Il succède à Christophe Pourreau... Lire la suite $\;\rightarrow$ 

Carole Maudet prend ses fonctions en<br>qualité de sous-directrice du... quante ue sous-un ectrice du...<br>Carole Maudet, inspectrice des finances, qui a été<br>nommée sous-directrice du contrôle fiscal, du<br>pilotage et de l'expertise... Lire la suite $\;\rightarrow$ 

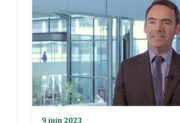

Vincent Lidsky devient président de<br>l'ÉRAFP Fincent Lidsky, inspecteur général des finances<br>est nommé président de l'établissement de<br>retraite additionnelle de la fonction… Lire la suite  $\;\rightarrow$ 

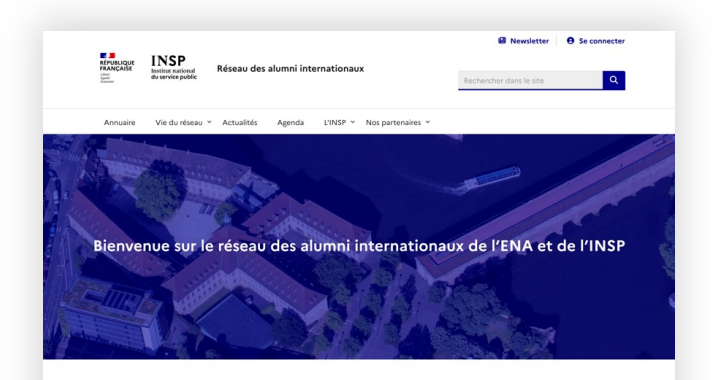

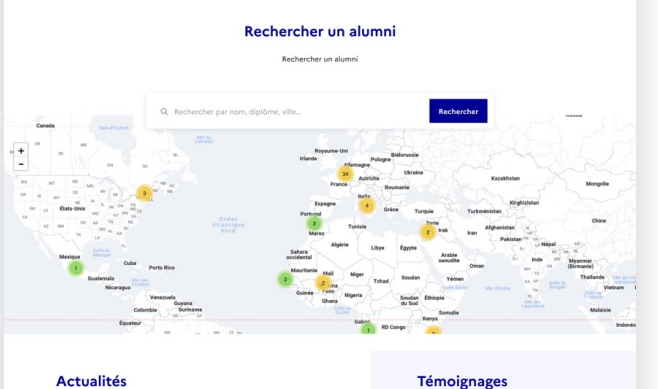

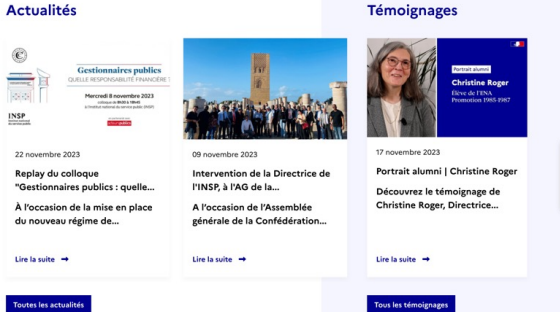

Tout voir

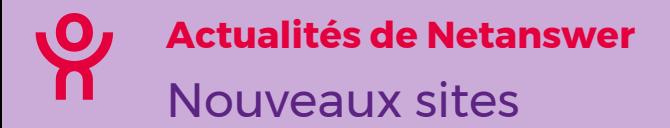

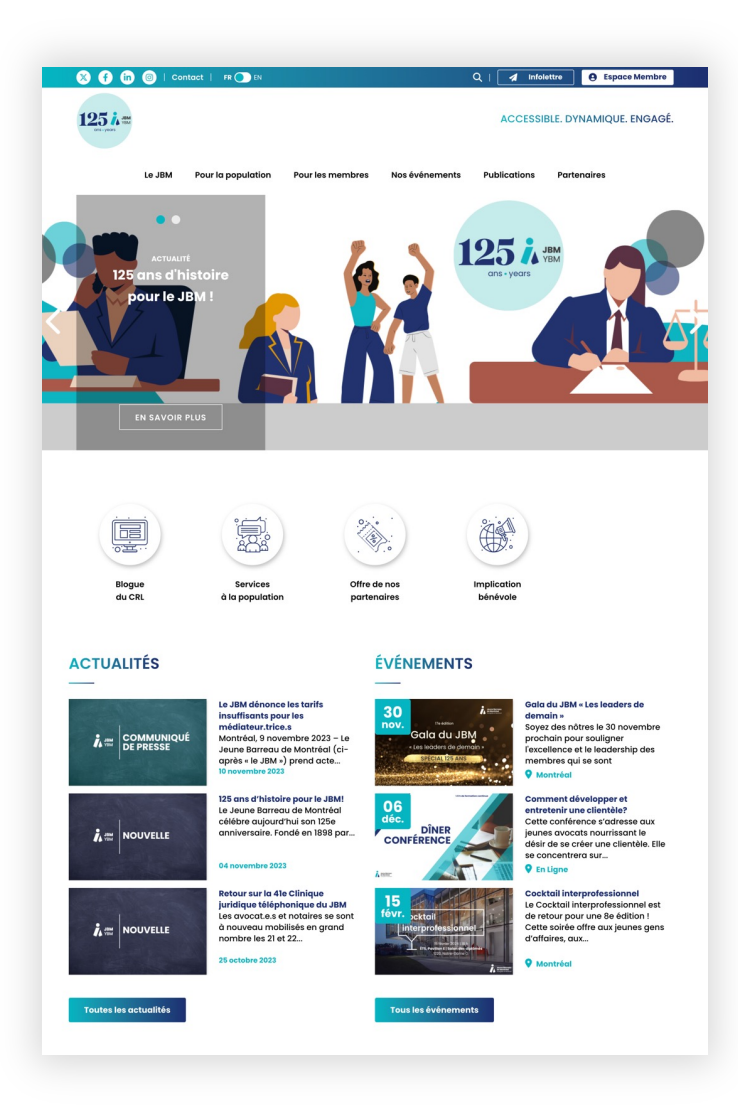

# **Jeune Barreau de Montréal Family Business Network International**

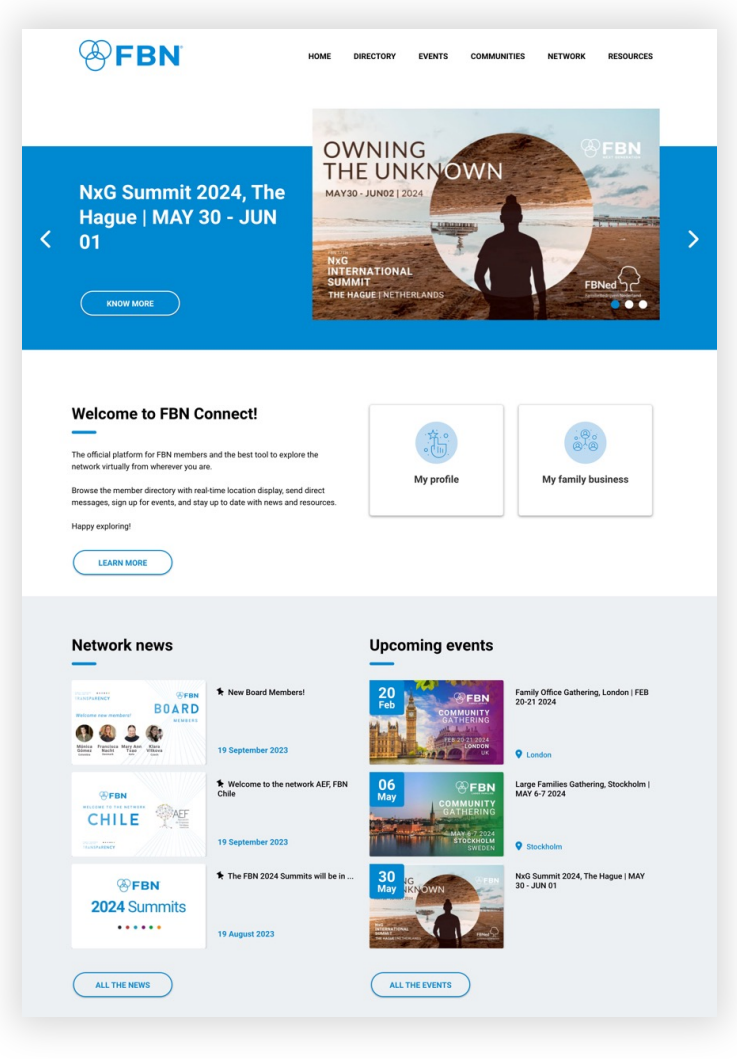

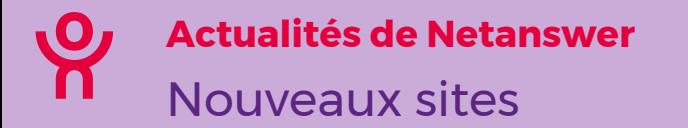

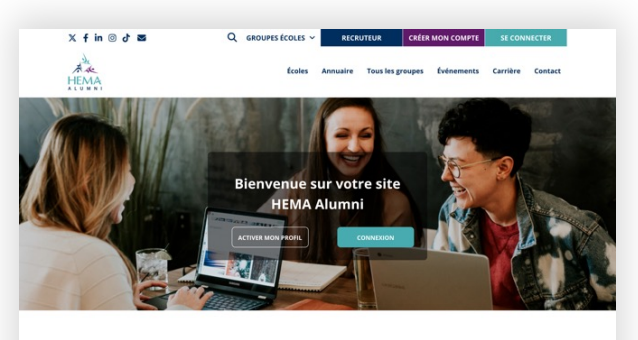

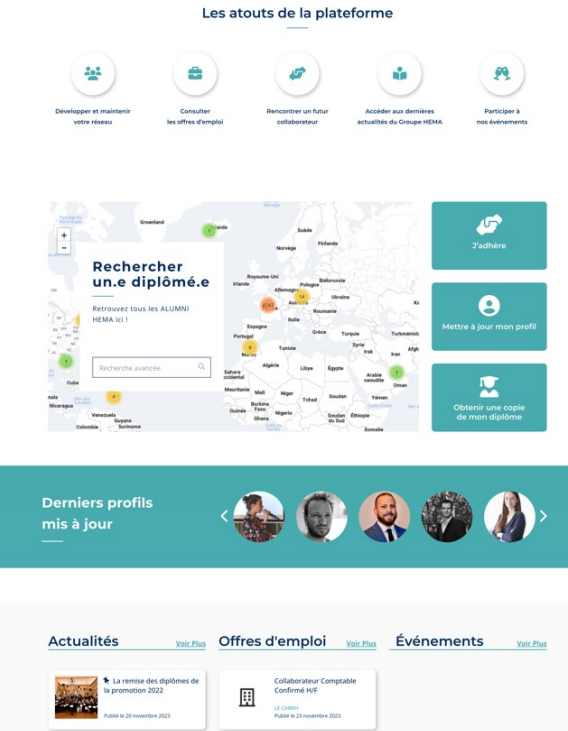

Responsables de Dossiers

**Extra for Petour en image sur le** 

### **HEMA Alumni ISCAM Alumni**

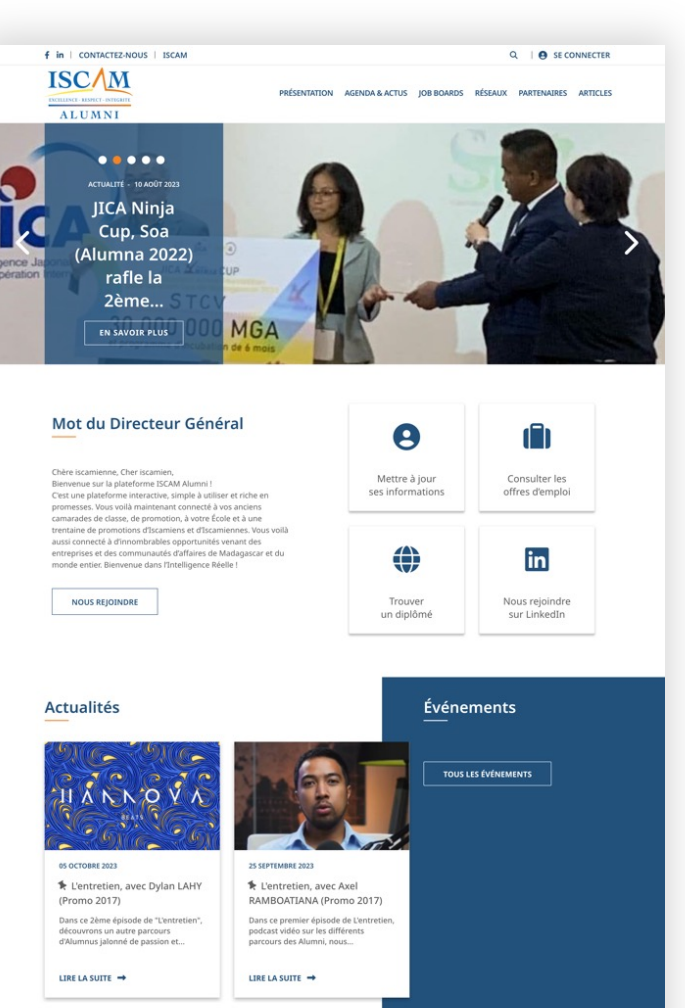

TOUTES LES ACTUALITÉS

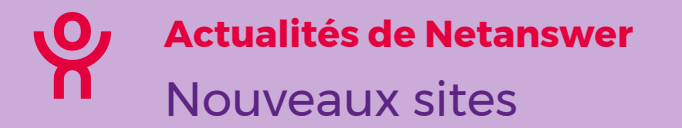

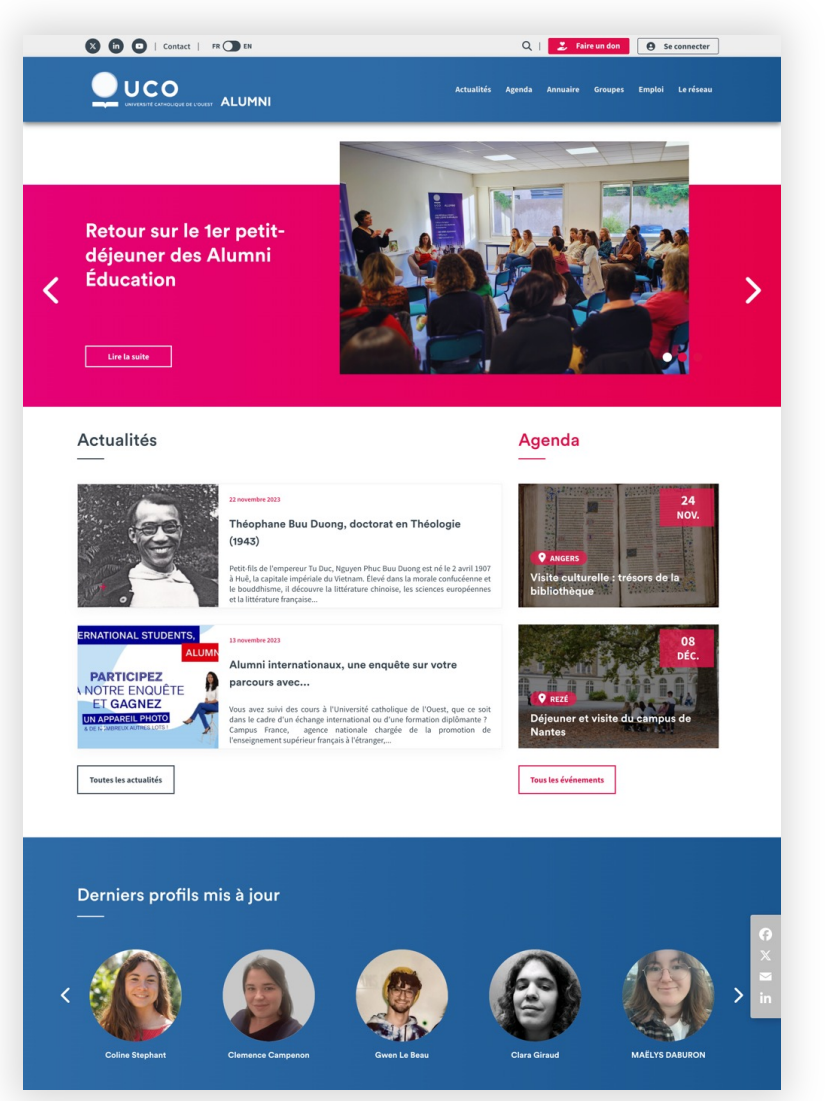

## **UCO Alumni Université du Luxembourg Alumni**

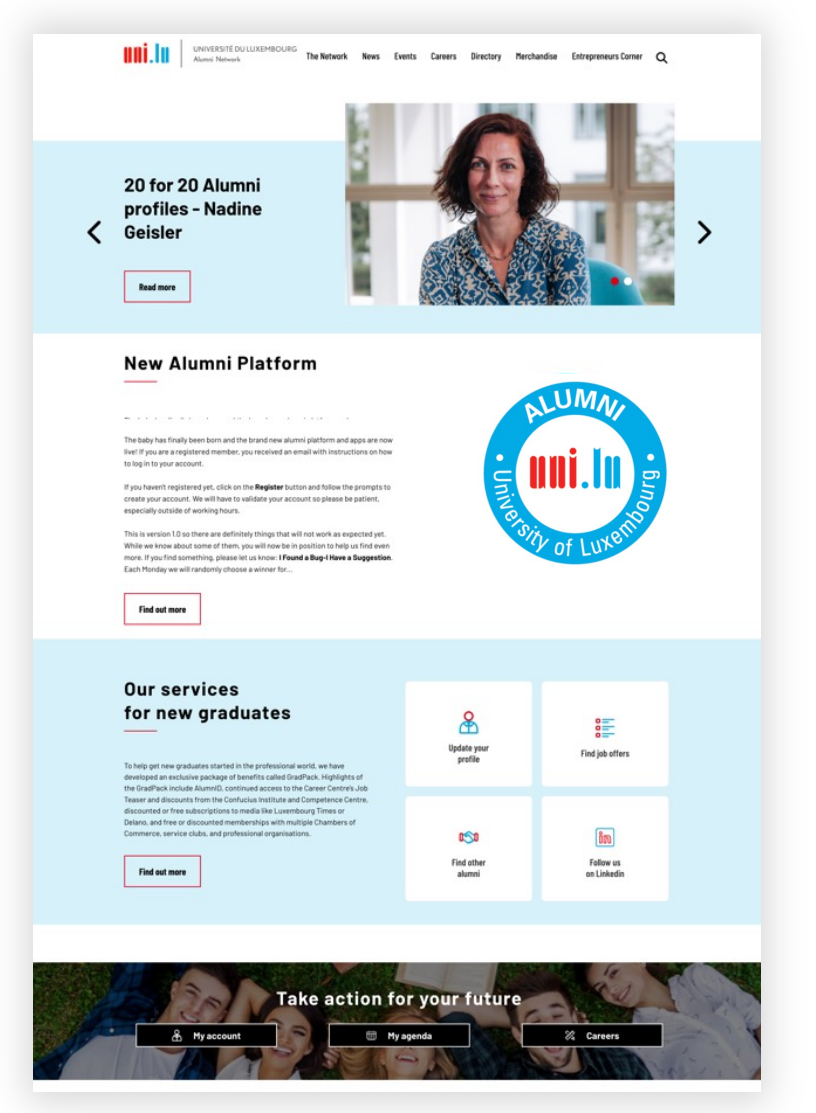

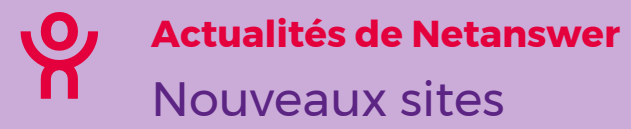

# **Syndicat National des Hypnothérapeutes**

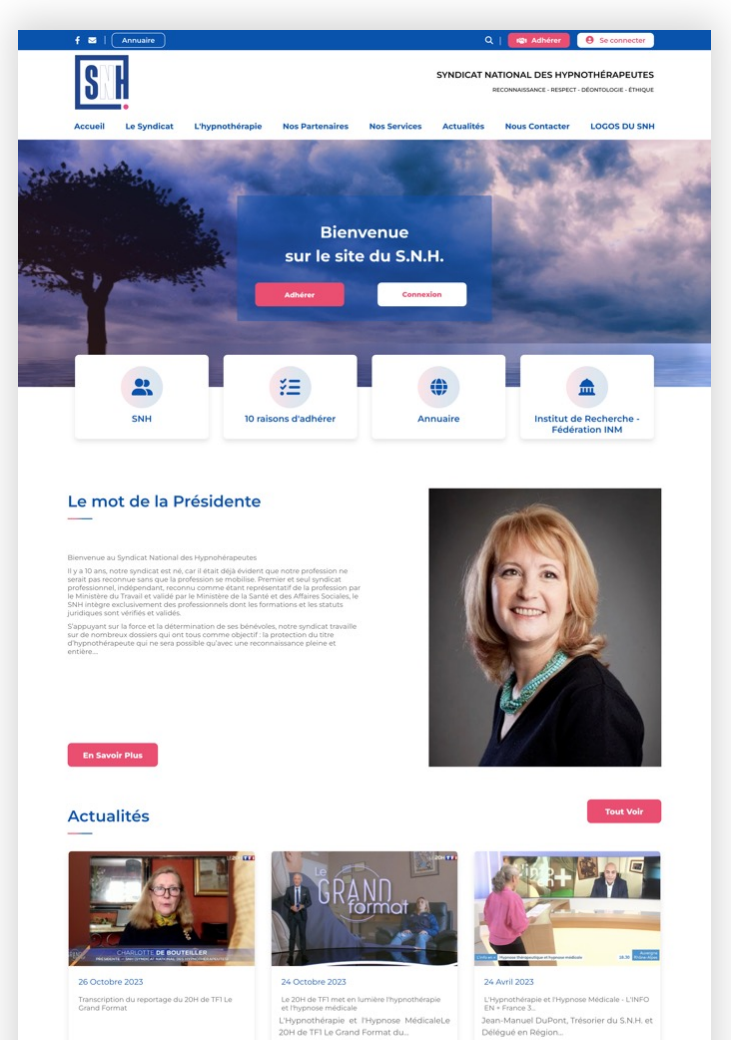

### **Maison des plus petits**

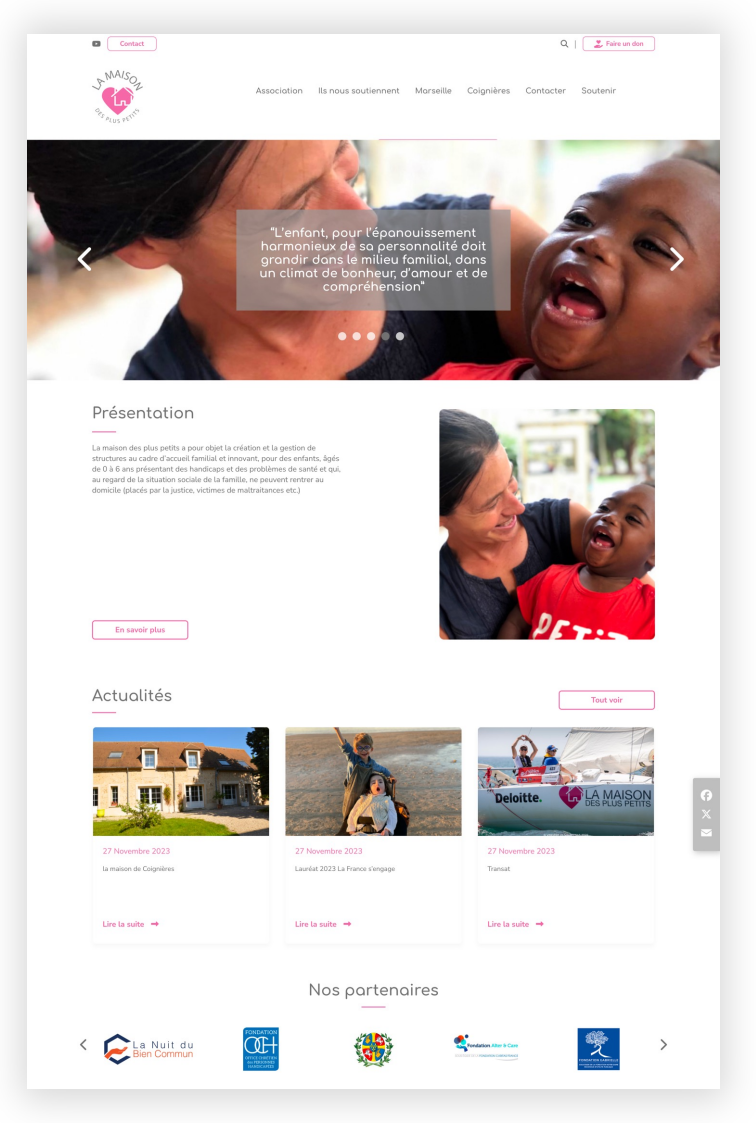

Lire la suite  $\rightarrow$ 

Lire la suite  $\rightarrow$ 

Lire la suite  $\rightarrow$ 

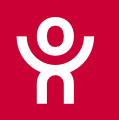

10h10 - 10h45

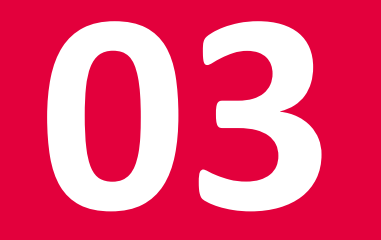

# Keynote

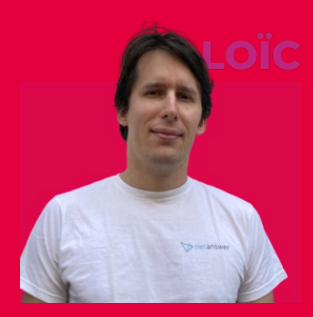

**Loïc Février**

# Un nouvel outil pour le support **Actualités de Netanswer**

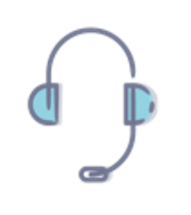

### **Numéro de téléphone dédié au support**

- Mis en place en juin dernier
- Vous nous avez remonté des difficultés à nous contacter
- Début 2024, mise en place d'un nouvel outil

# **Actuellement 3 canaux distincts, 3 outils**

# **Bientôt**

# **3 canaux pour un unique outil**

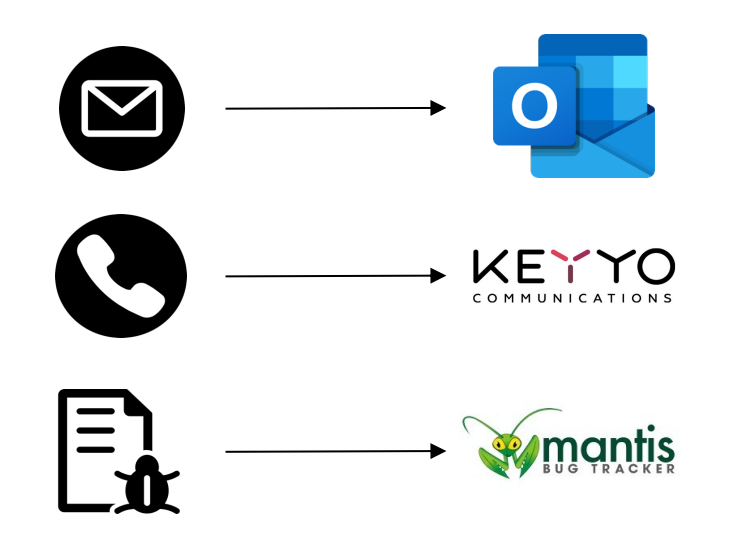

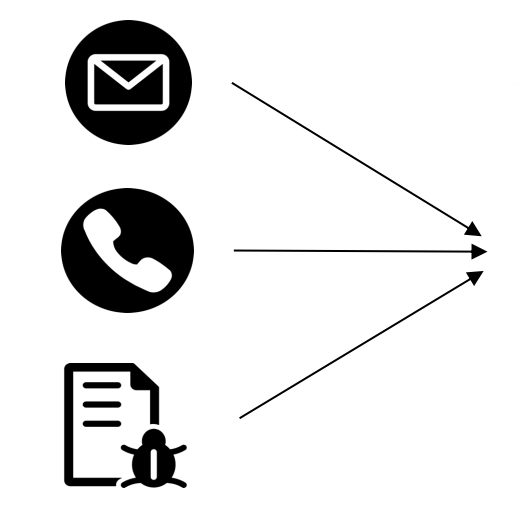

# zendesk

Outil communément utilisé pour le support par la grande majorité des solutions du marché

#### **Actualités de Netanswer**

## Taux d'ouverture sur les mails envoyés par provider (>10K/mois tous clients confondus)

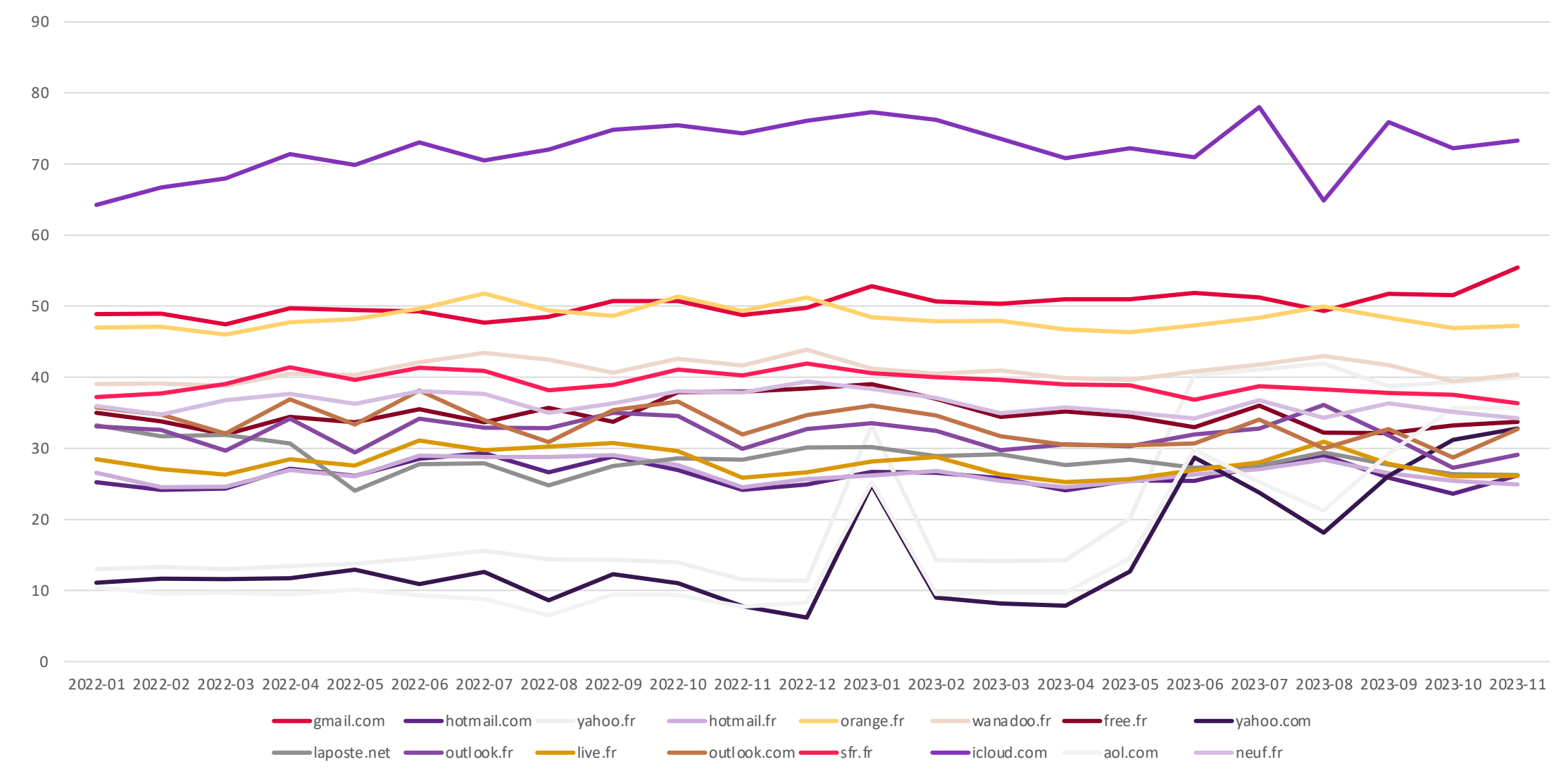

*En moyenne cela concerne 2,7M d'emails par mois*

*On ne constate aucune baisse significative et au contraire une amélioration récente sur yahoo.fr/.com/free.fr*

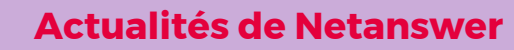

 $\mathbf{O}_I$ n

# Taux d'ouverture sur les mails envoyés par provider

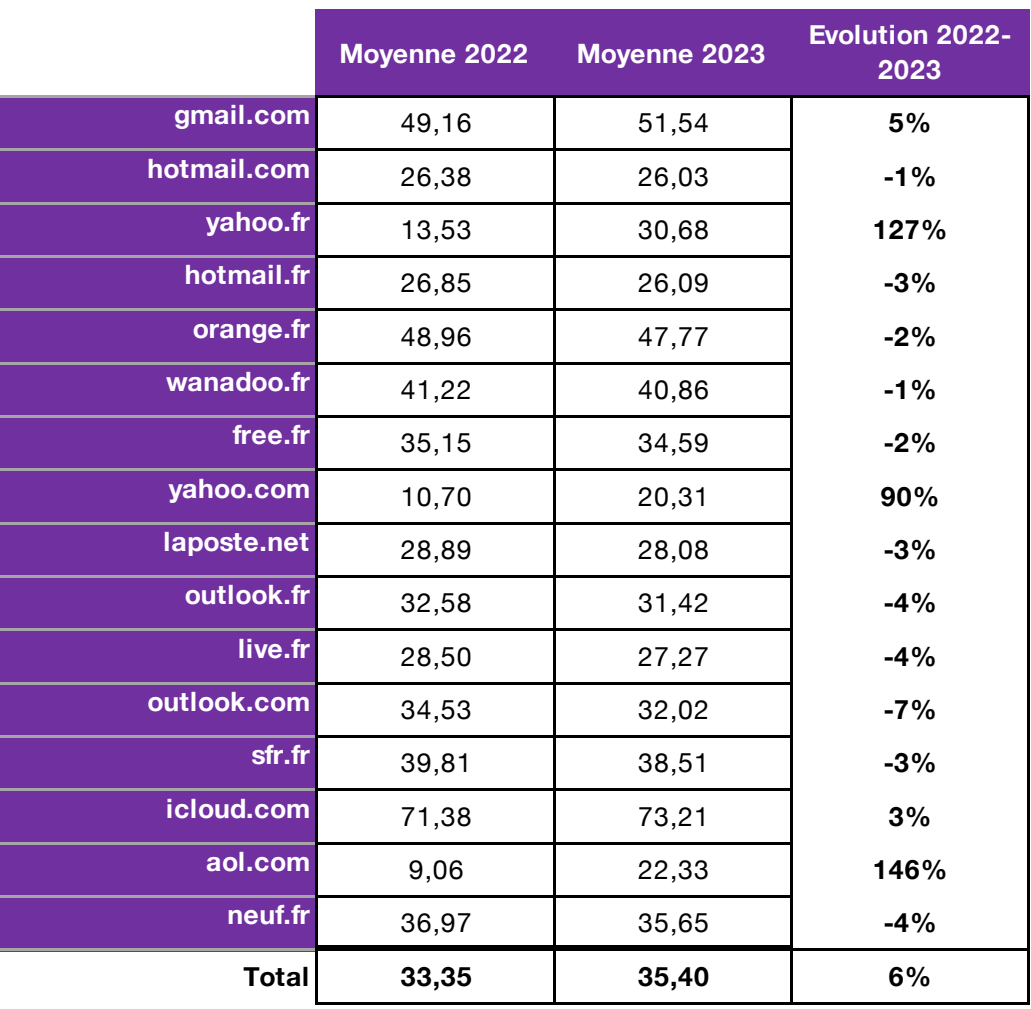

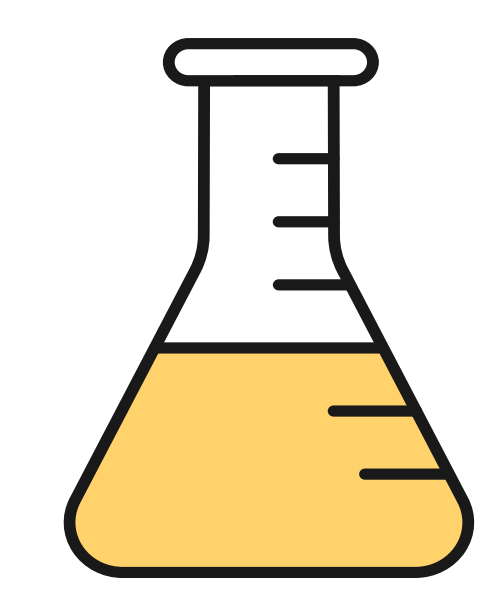

*Statistiques sur 32M d'emails envoyés en 2022 et 30M en 2023*

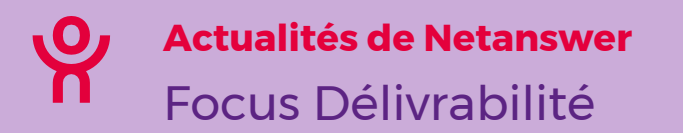

# **Mails envoyés**

- Vous êtes nombreux à nous avoir indiqué des **retards** sur les réceptions de mails. Cela concerne quelques providers
- Nous avions fait un **webinar** sur le sujet (28/3/2023), mais la délivrabilité des mails n'est pas impactée par ces retards comme expliqué juste avant
- Outre les **SPF/DKIM/DMARC**, les providers vont encore durcir leur politique de sécurité il faudra donc faire des demandes d'authentification : gmail.com/postmaster/
- Nous prévoyons de mettre en place des **règles pour limiter les mails à destination des hard bounces**. Pour rappel la qualité de la BDD d'emails est directement liée à votre déliverabilité

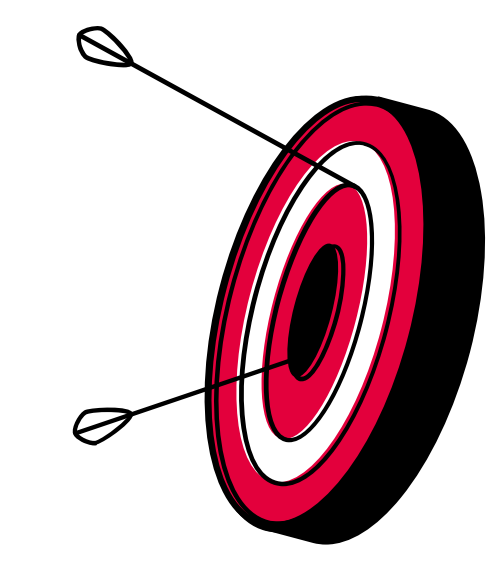

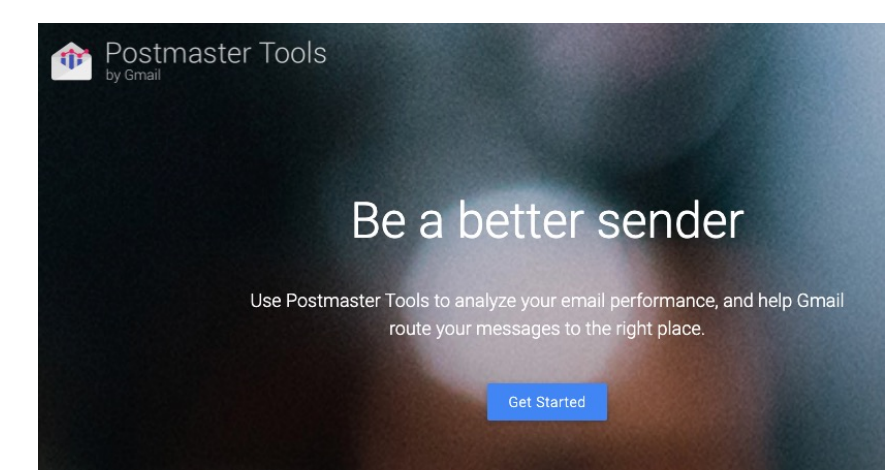

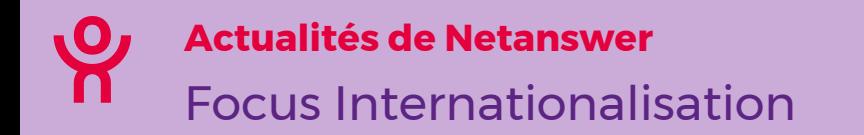

# **Quelques informations**

- Des **traductions automatiques et gratuites** pour vous via Deepl Plus de **40 millions de mots traduits** depuis 6 mois.
- Une solution désormais disponible en FR (& CA), EN, DE, NL, NB (norvégien)
- **2 développeurs à temps plein** sur le sujet depuis fin Septembre
- Bientôt possibilité de modifier n'importe quelle traduction en un clic

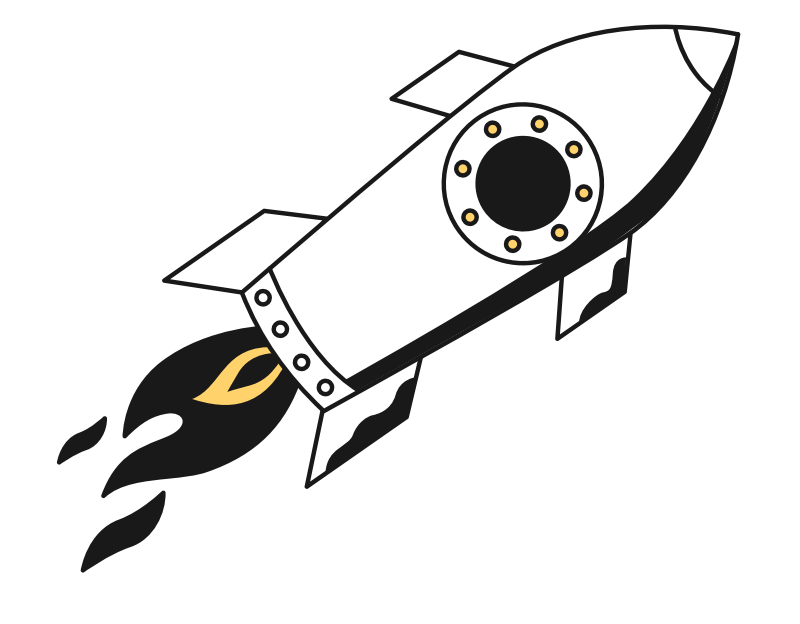

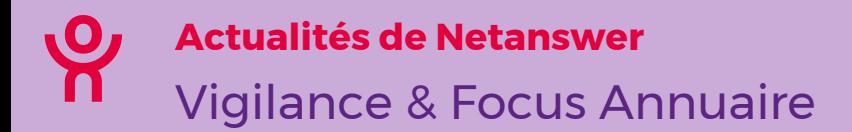

**Nous renforçons la sécurité des accès et vous alertons sur des prestataires qui utilisent les annuaires à des fins détournées (prospection commerciale)**

- - Les IP atteignant les limites de consultation annuaire sont désormais **bloquées de façon mutualisée**
- - Nous allons ajouter un **MFA sur les accès membres**  (Google Authenticator)
- - Mise en place de **Passkey**

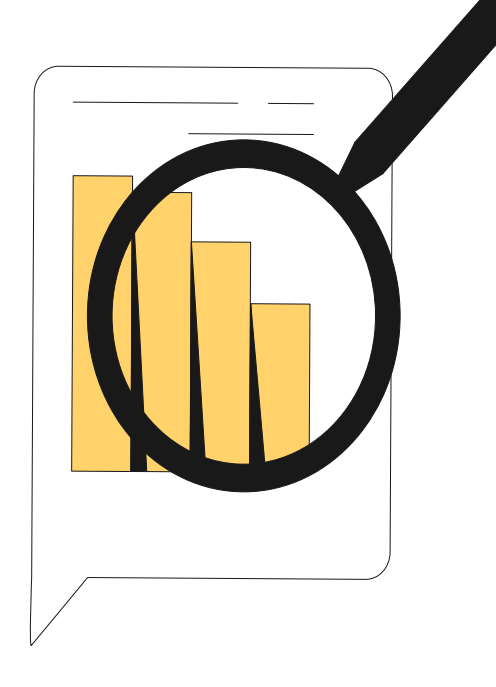

တို

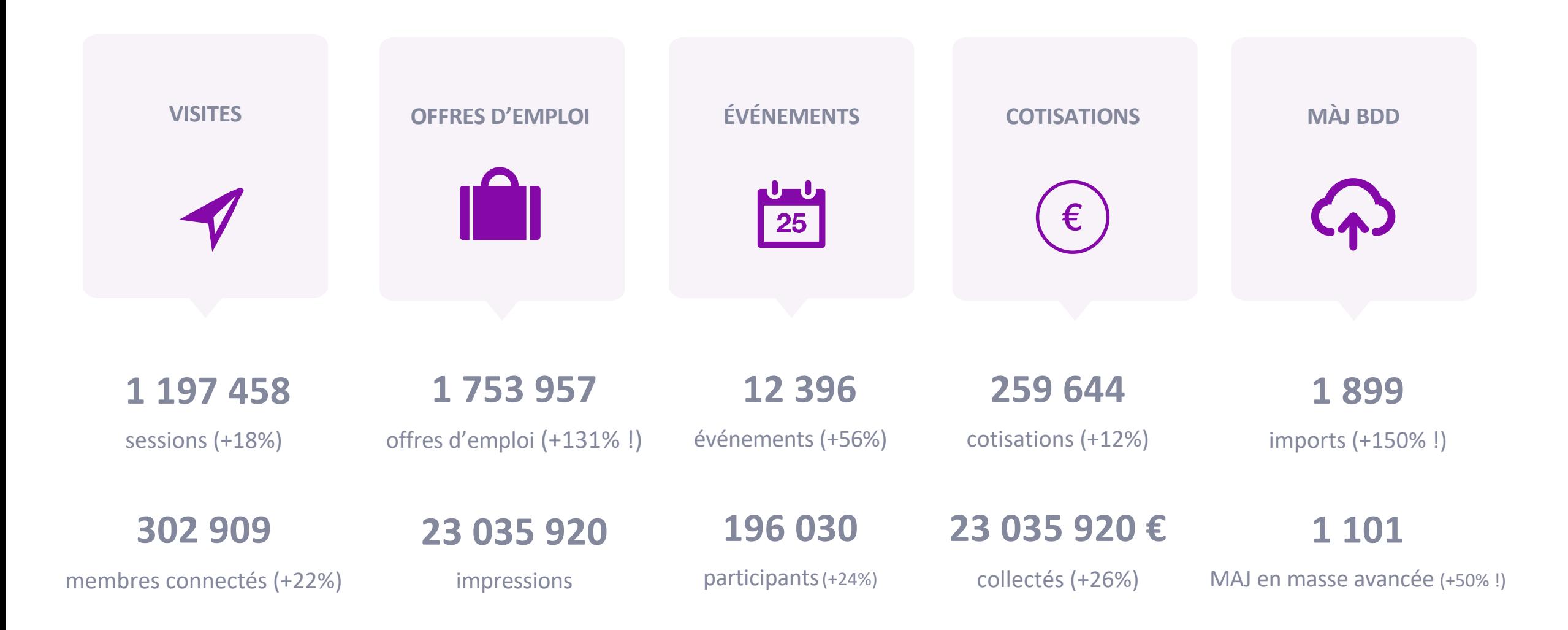

 $\mathbf{P}$ 

En 2023

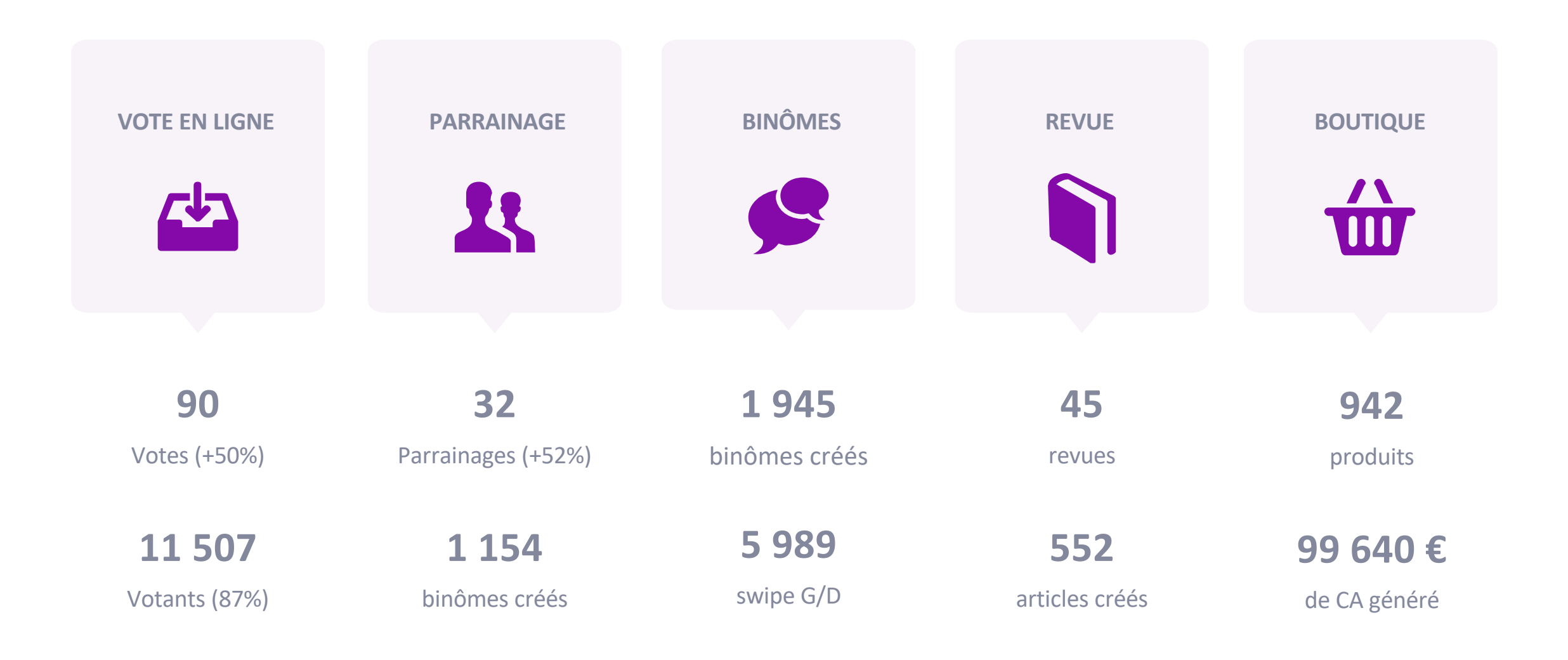

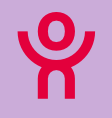

# 2 Minutes pour…

# **105 vidéos disponibles !**

*Une nouvelle tous les 15 jours !*

Retrouvez 2 fois par mois nos vidéos courtes vous permettant de maîtriser notre solution sur des sujets précis.

### **Vous avez une idée de 2 min pour ?**

### **Faites-le nous savoir !**

Forum

**Bonnes pratiques > Aide** 

2 min pour

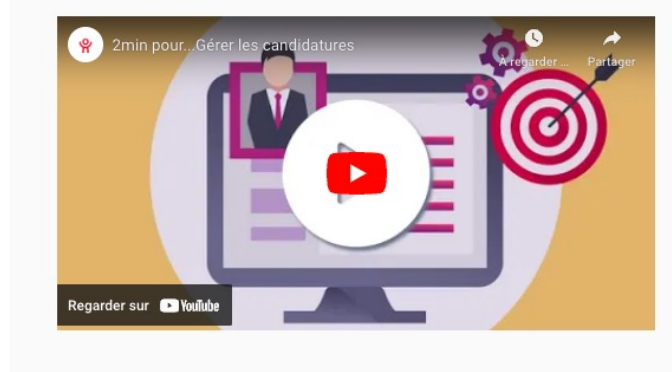

2min pour...Gérer les candidatures

Recherche par mots-clés

Filtrer par modules

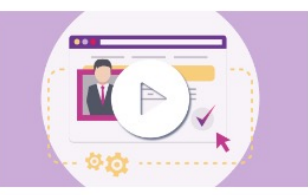

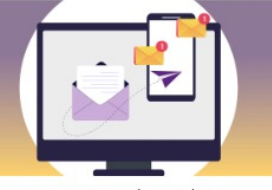

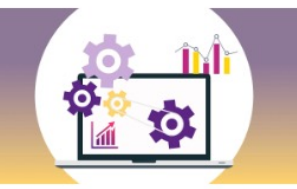

2min pour...gérer vos offres d'emploi

Découvrez comment créer et gérer sa campagne SMS

Comprendre à quoi correspond le scoring d'un membre et comment l'améliorer

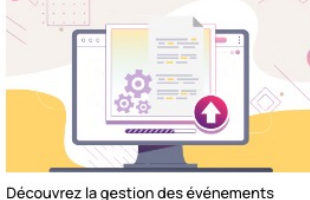

hybrides

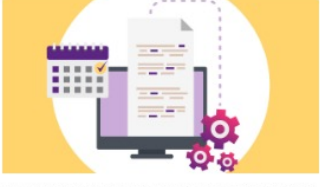

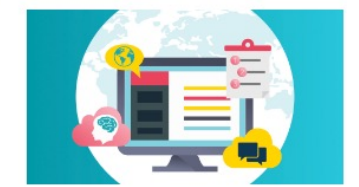

Découvrir le prélèvement électronique SEPA

Découvrir comment dupliquer et traduire vos e-mails

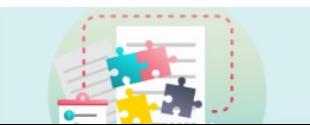

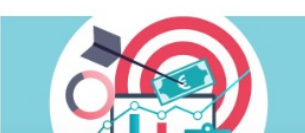

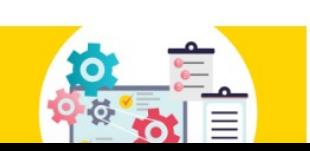

# Nouveaux webinars

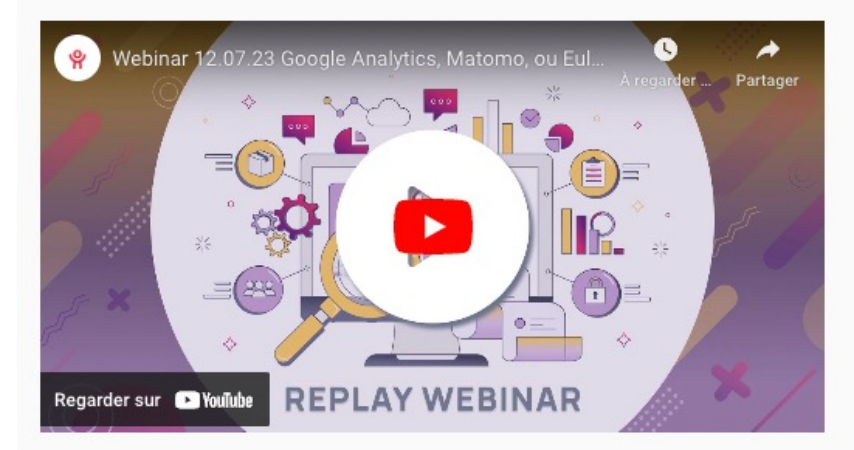

Webinar 12.07.23 Google Analytics, Matomo, ou<br>Eulerian... lequel choisir ?

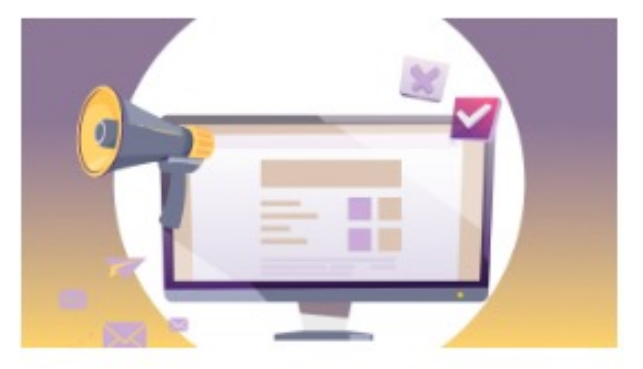

Webinar 15.06.2023 Apprendre les bases sur l'utilisation de Netanswer

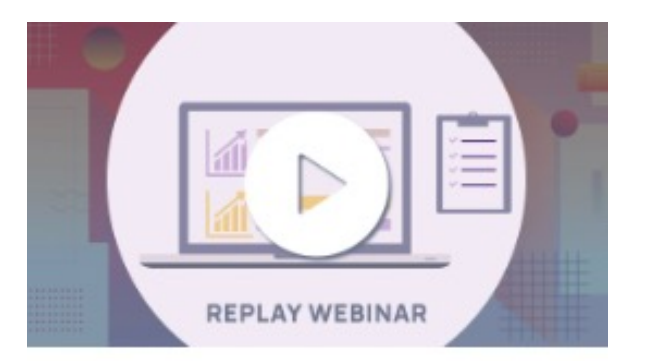

WEBINAR 23.05.23 Tour d'horizon des stratégies de cotisations

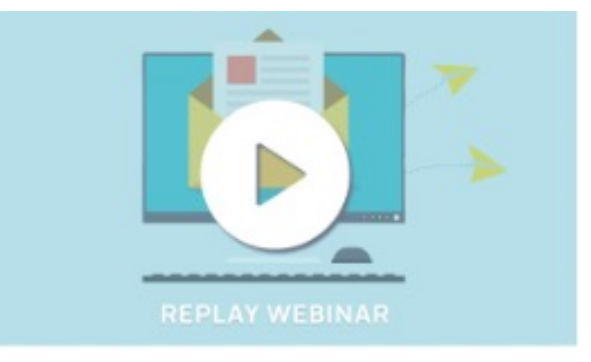

WEBINAR 09.05.23 Comment optimiser sa stratégie d'envoi de mail ?

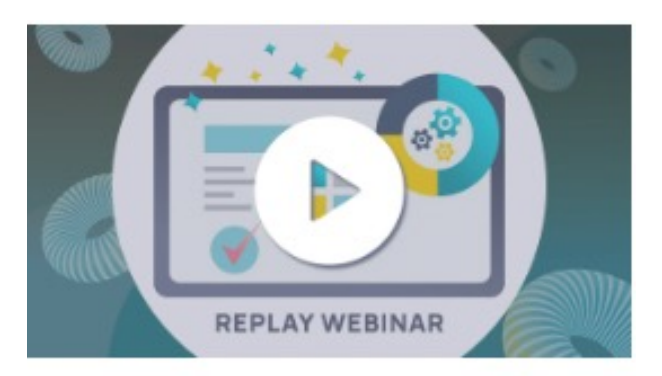

WEBINAR 25.04.23 Comment onboarder et engager sa communauté sur l'utilisation de la plateforme?

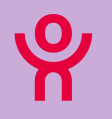

# **La plateforme d'échange et de partage !**

Spécialement conçue pour VOUS, cette plateforme vous permet de tirer parti de l'expérience et de l'expertise des autres membres du Club !

- Chat en ligne
- Forum de discussion
- Actualités
- Événements et replays
- Aide en ligne
- Application mobile

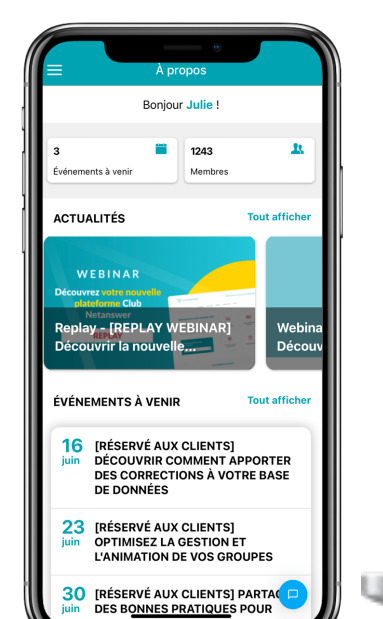

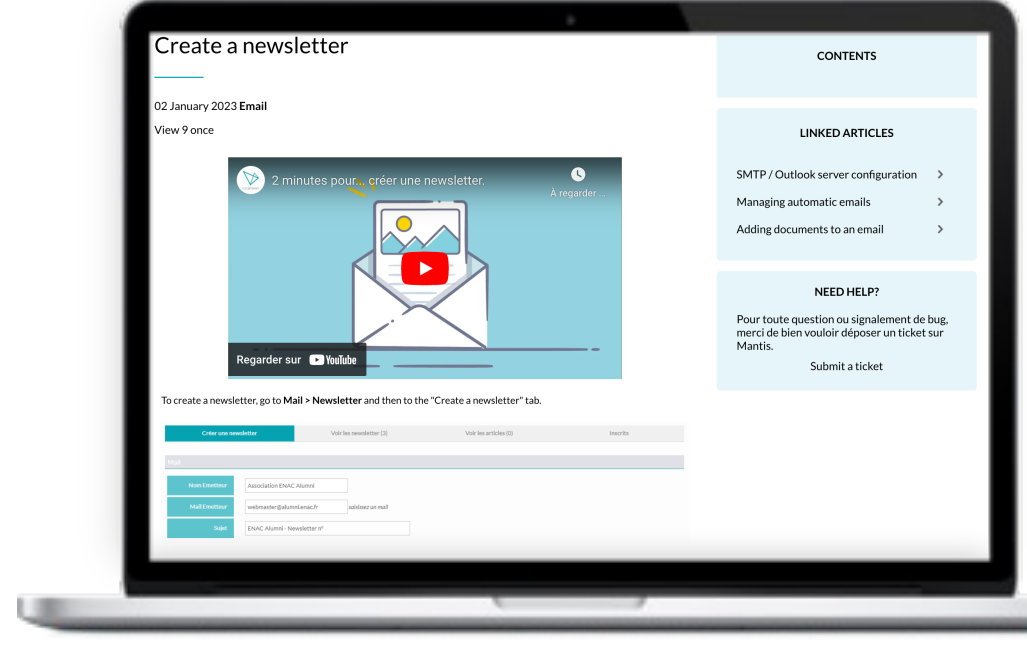

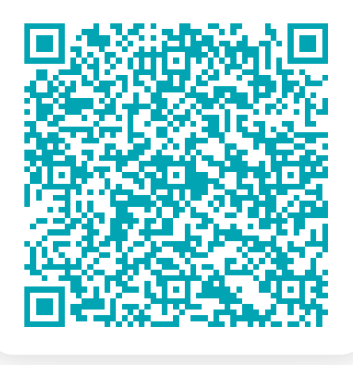

# **Télécharger l'application mobile**

ပြ

# Forum : Quelques chiffres

# **En 2023…**

- 126 discussions créées
- **413 réponses obtenues**

## *Une question ? Une idée ?*

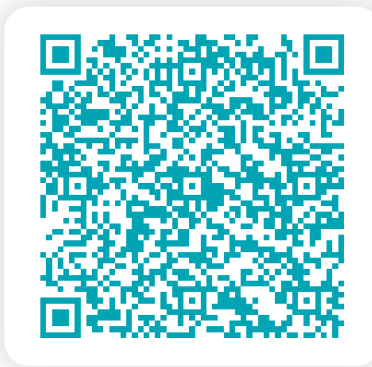

## **Forum Club Netanswer**

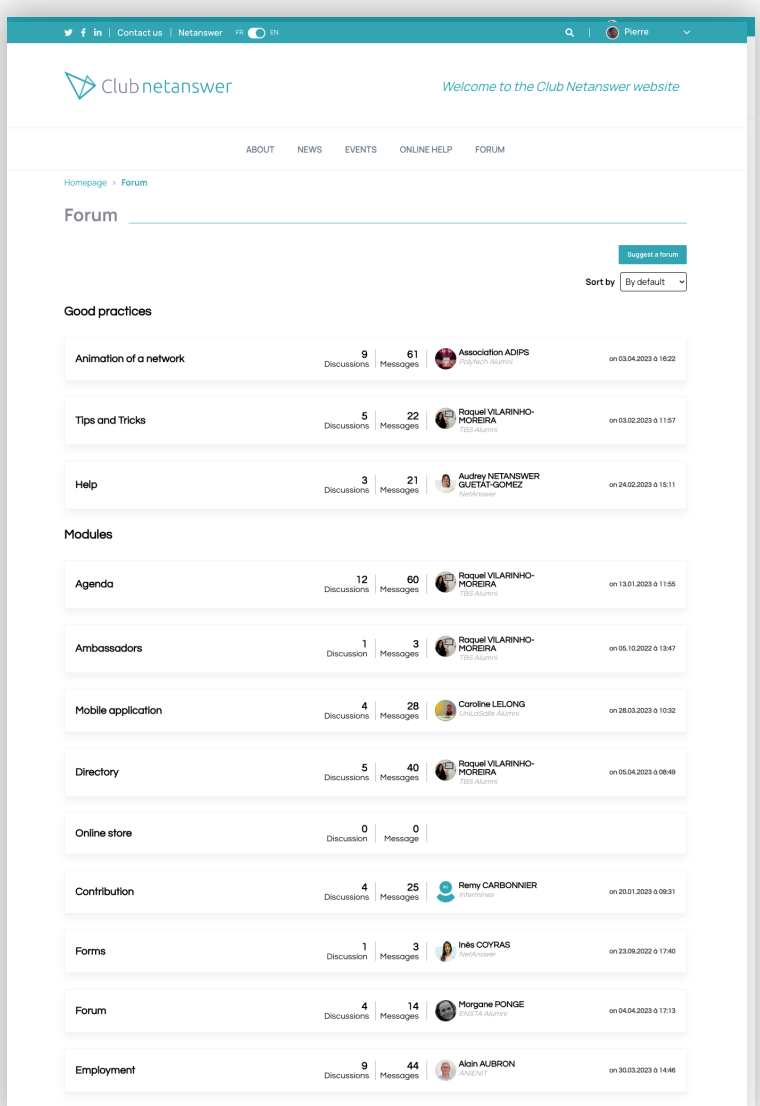

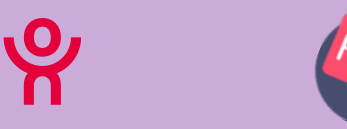

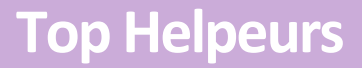

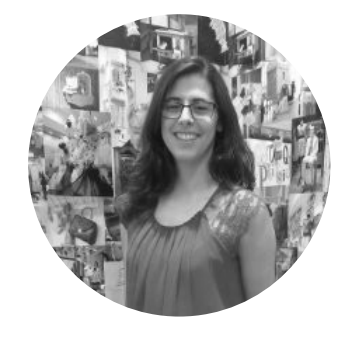

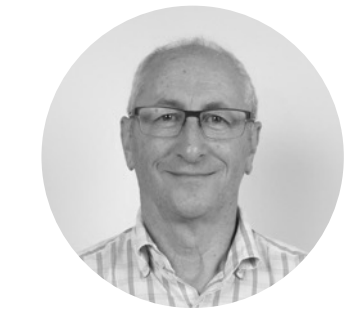

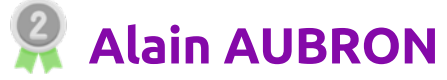

83 messages

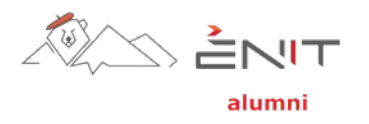

**Raquel VILARINHO**

111 messages

tles HALUMNI

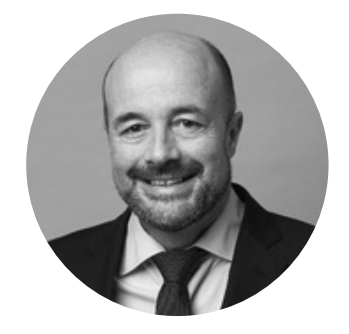

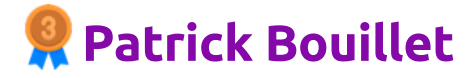

29 messages

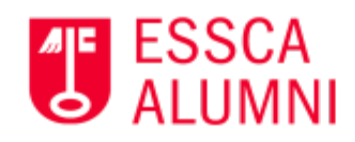

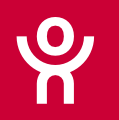

# 04

# Keynote

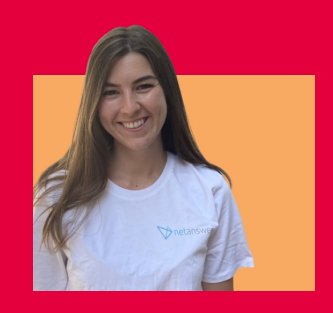

**Julie Bergerot**

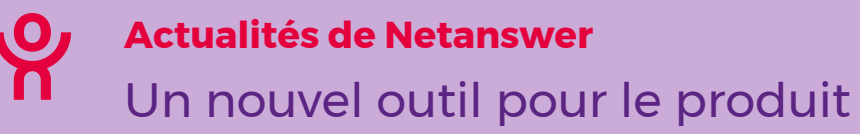

# Product Board

Outil utilisé par la direction produit pour remonter les insights (idées) de nos clients et les hiérarchiser.

Nous vous ouvrirons un accès en lecture très prochainement

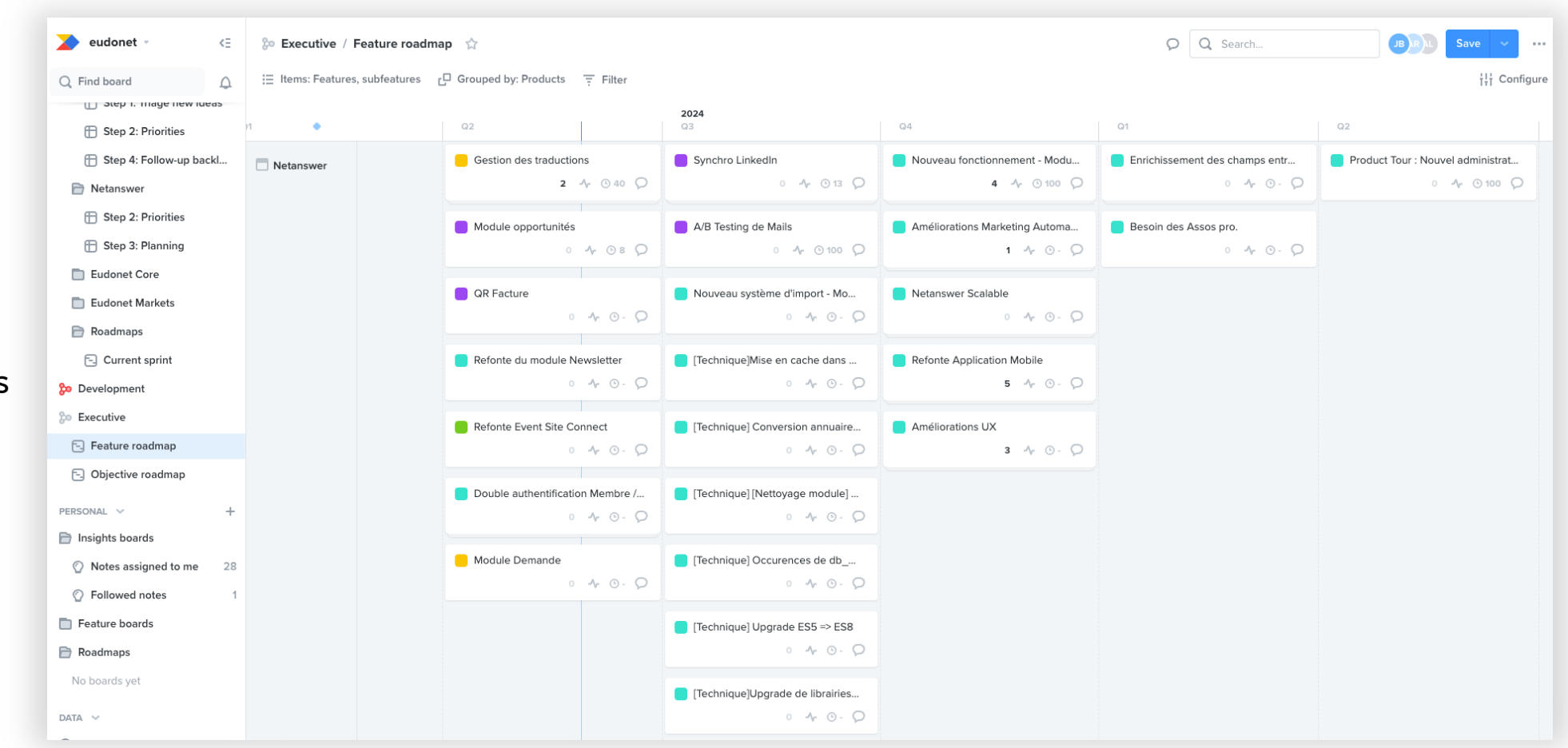

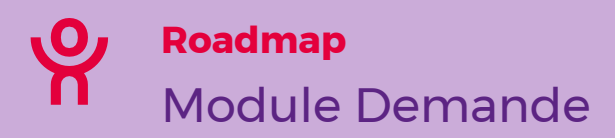

Pouvoir suivre via un système de workflows (avec différents états), différentes interactions (Membre > Admin) sur votre site (demande de partenariat, demande des copies de diplômes, demande d'inscription à la plateforme…)

# **Objectifs**

- Gérer et suivre l'évolution de ces demandes
- Obtenir une vision centralisée de toutes les demandes en cours en back-office
- Offrir de la visibilité sur les demandes en cours pour les membres en front-office

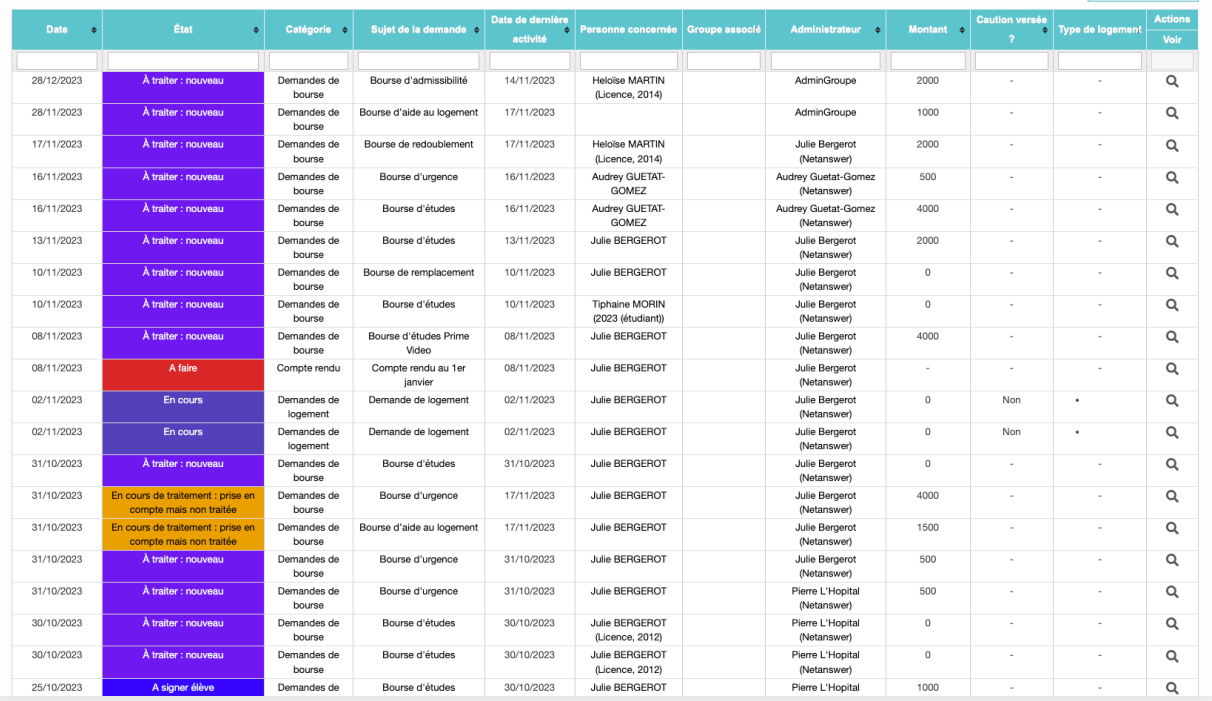
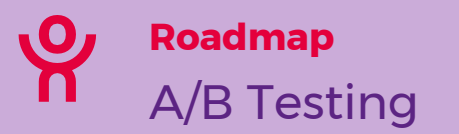

#### **Optimiser vos campagnes mailing :**

- Améliorer le taux d'ouverture
- Optimiser le taux de clic
- Tester et personnaliser différents contenus
- Réduire les désabonnements
- **Valider vos hypothèses**

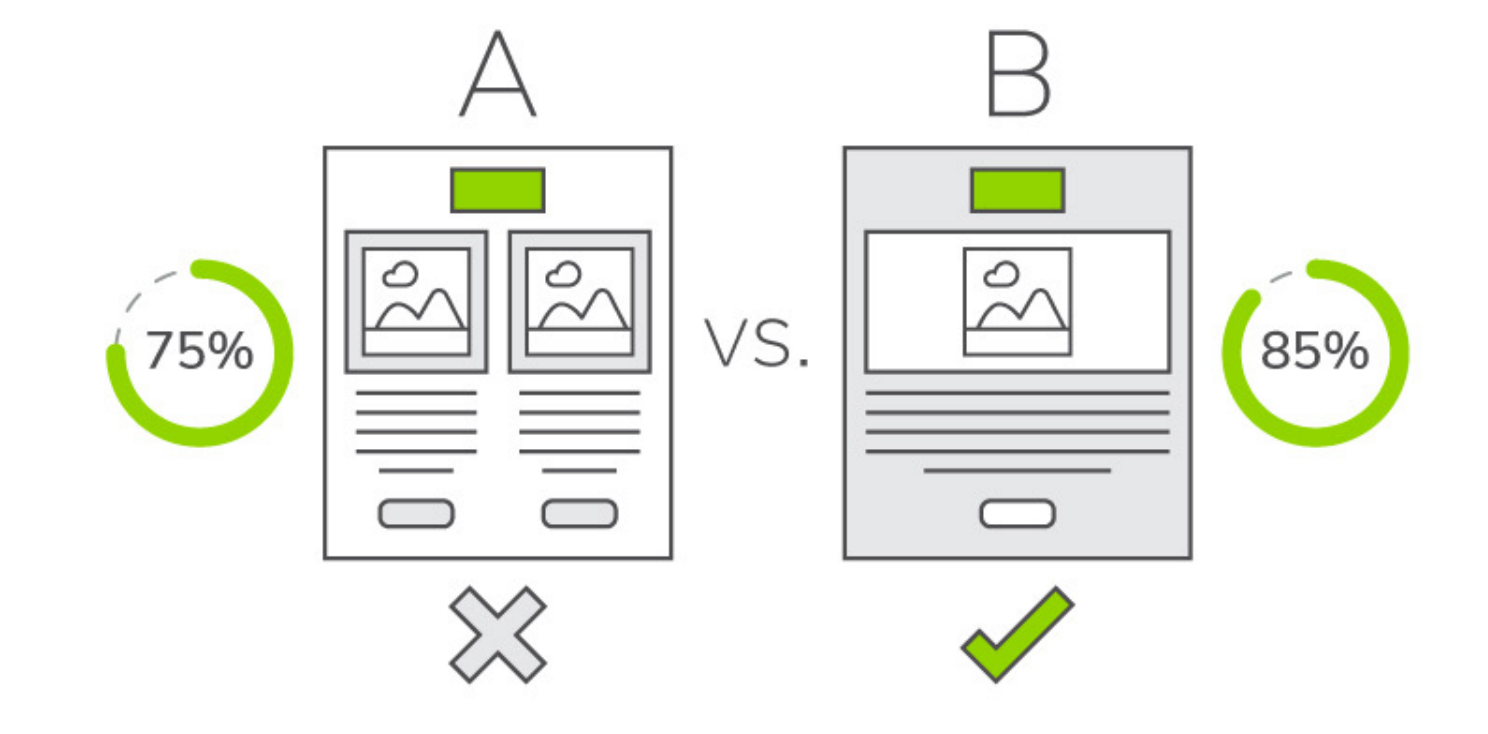

Crédit image : Everlytic

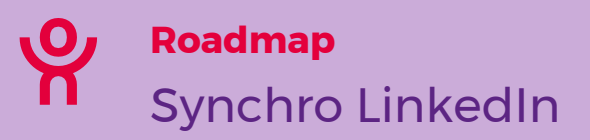

- Avoir une base de données mieux qualifiée
- Avoir une base de données avec des infos qui se mettent à jour en temps réel
- Créer un gain de temps pour la saisie des informations (côté **membre**)
- Professionnaliser l'image de son réseau

#### **Parmi les champs à importer :**

• Présentation, expériences, compétences, langues…

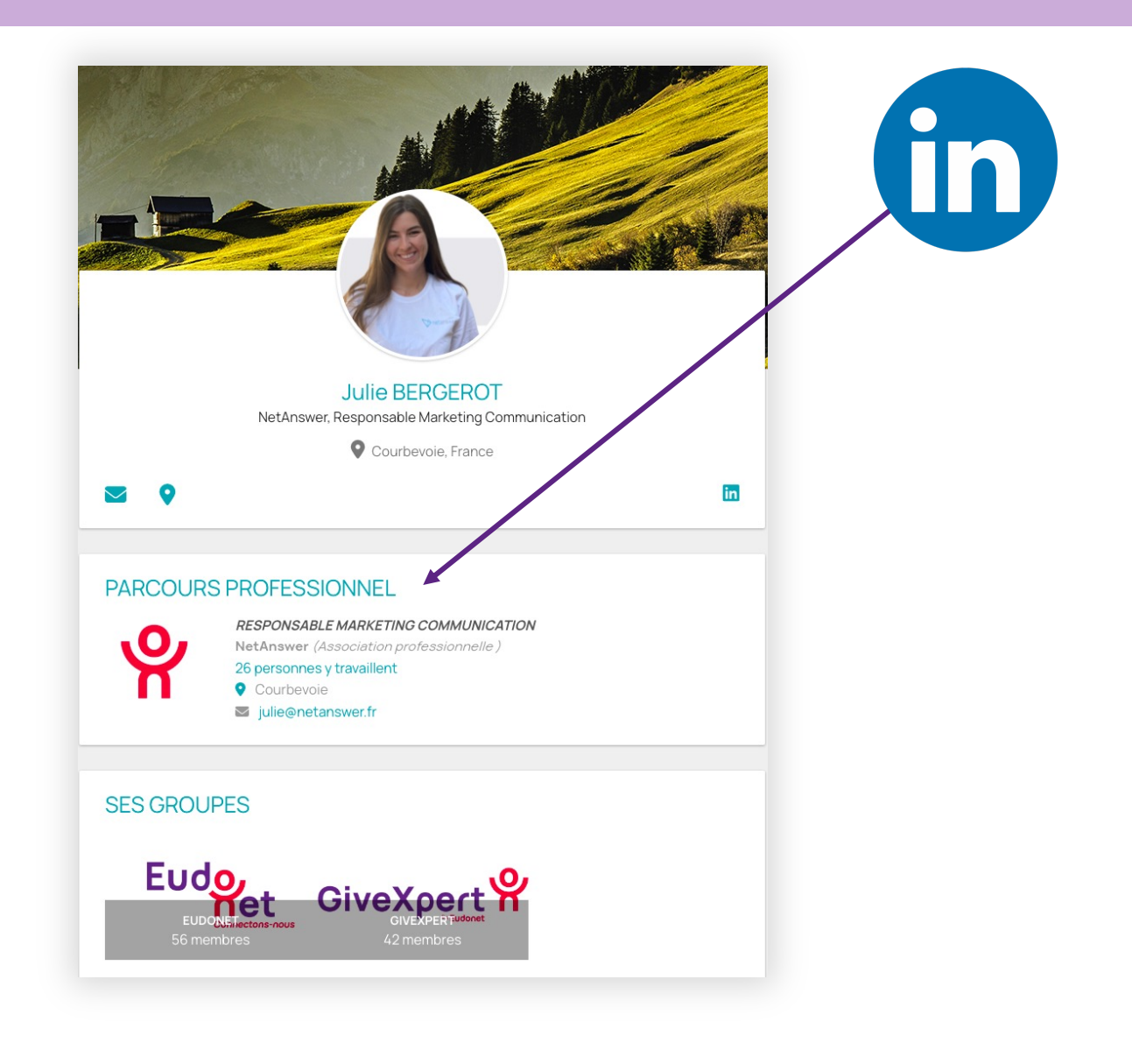

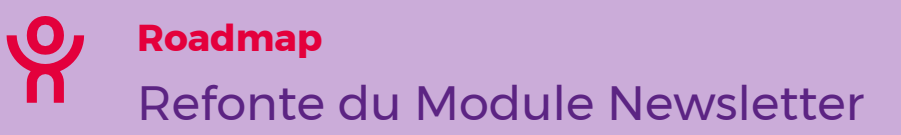

- Gagner du temps à la création de vos newsletters
- Faciliter la création et améliorer le design des newsletters
- Créer différents templates à réutiliser

### **Intégration du Mail Builder sur le Module Newsletter**

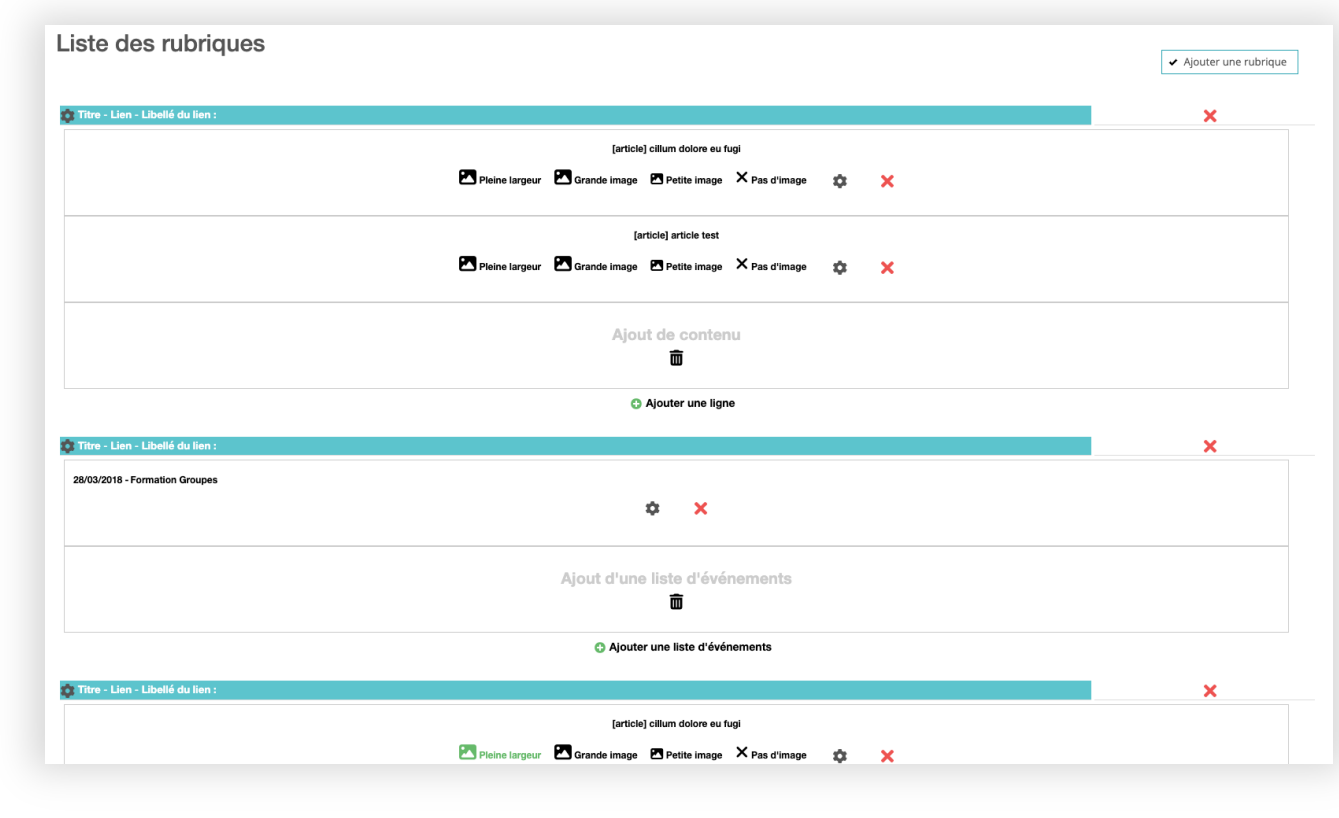

- Intégrer de nouvelles fonctionnalités sur l'application mobile (mise à jour de profil, forum, votes en ligne, likes, commentaires…) qui ne sont actuellement présentes que sur votre site internet
- Revoir son ergonomie
- Améliorer sa performance

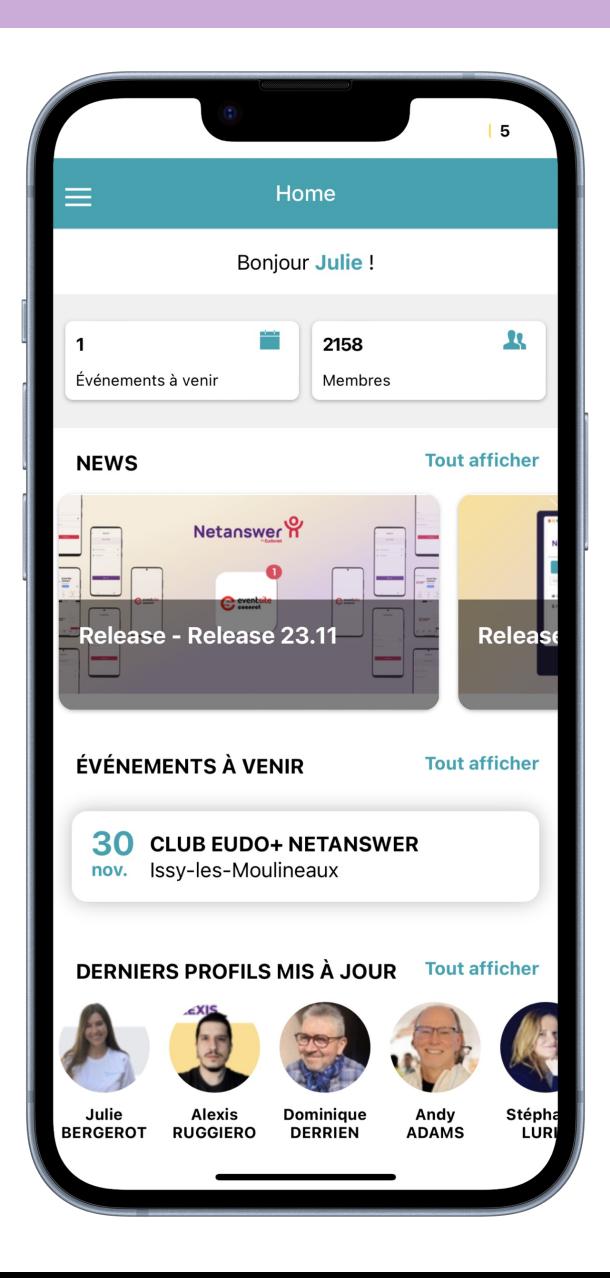

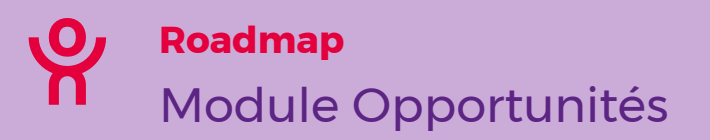

- Pouvoir avoir un pipeline (**étapes**) sur les différentes opportunités
- Avoir une vision sur le montant estimé des transactions
- Avoir une vision sur les prévisions de vente
- Obtenir des rapports détaillés sur : la performance des ventes, la conversion des opportunités…

Utile pour suivre : les partenariats stratégiques, les demandes de sponsors, les futures formations de vos membres

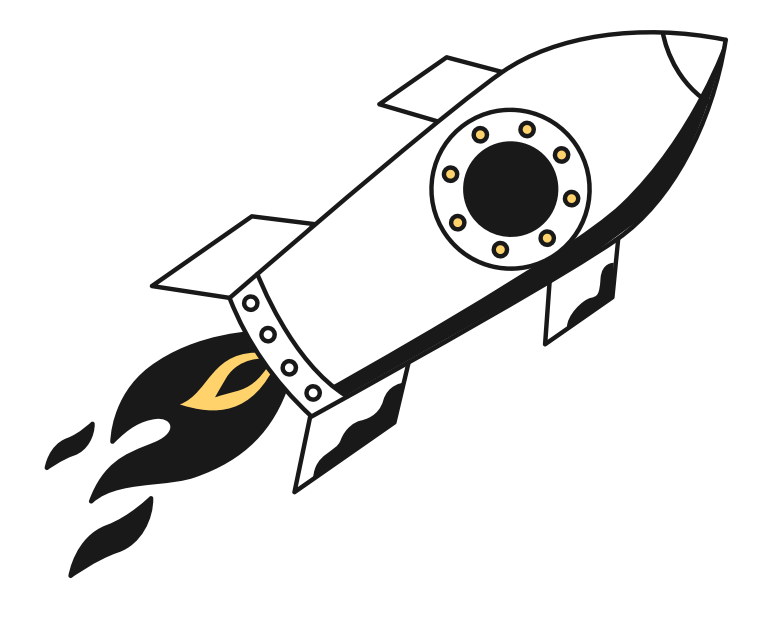

- Simplifier la recherche de paramètres via des mots-clés
- Centraliser l'ensemble des paramètres disponibles sur une page dédiée
- Documenter davantage les différents paramètres à votre disposition (pour optimiser les résultats)

*Bien sûr, les paramètres seront toujours disponibles par module.*

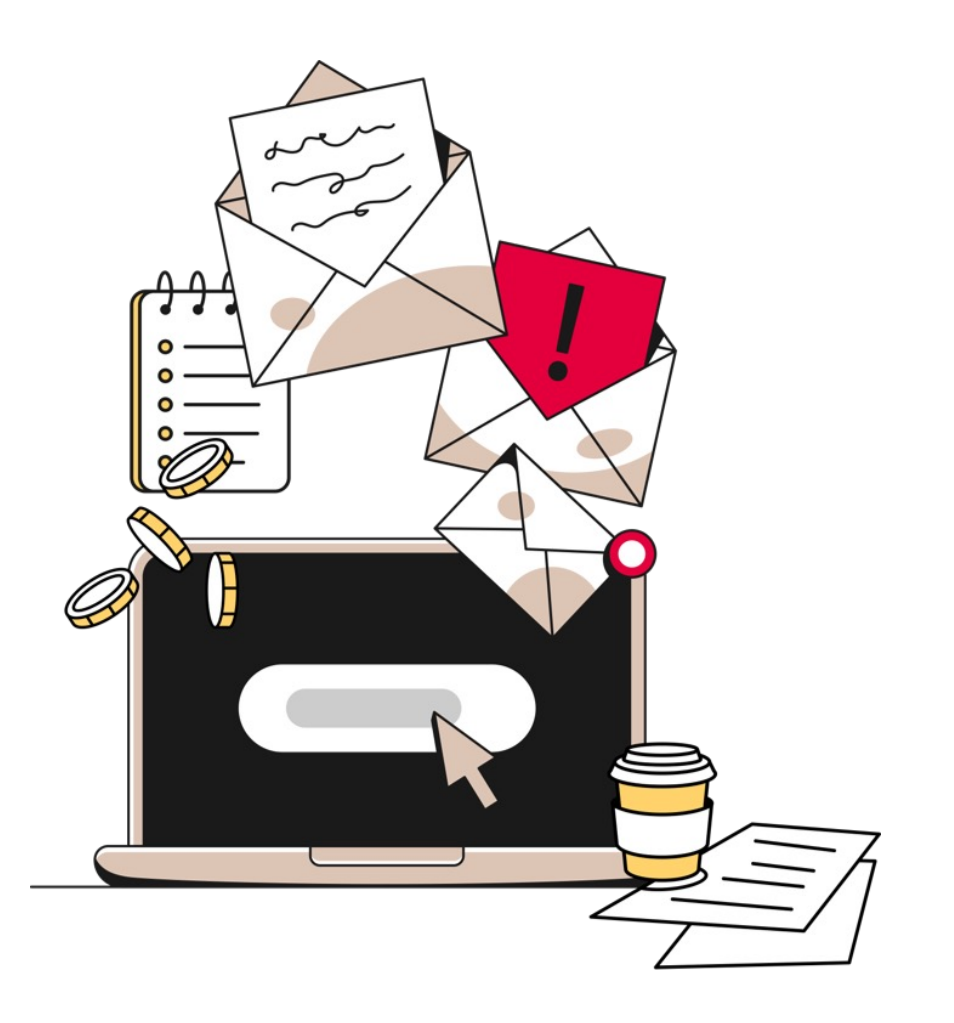

- Être autonome dans l'intégration de flux d'offres d'emploi de nouveaux partenaires
- Intégrer n'importe quel partenaire via un outil **no-code**  (sans intervention d'un développeur)
- Matcher via l'IA des référentiels du partenaire VS les référentiels Netanswer

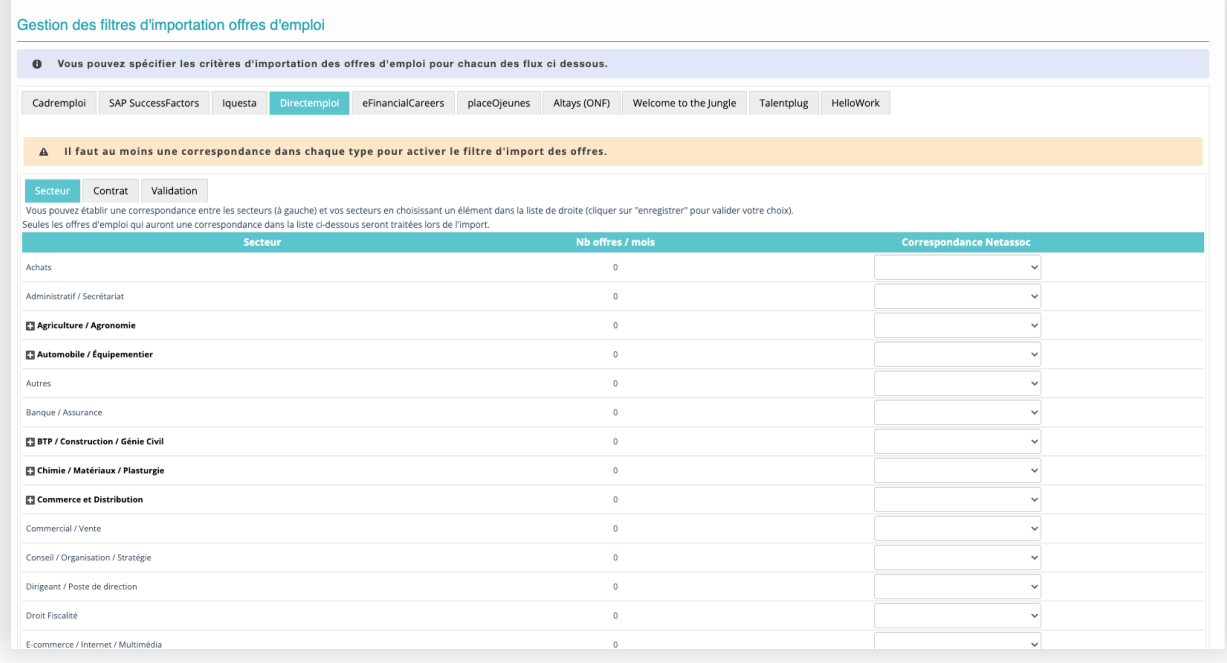

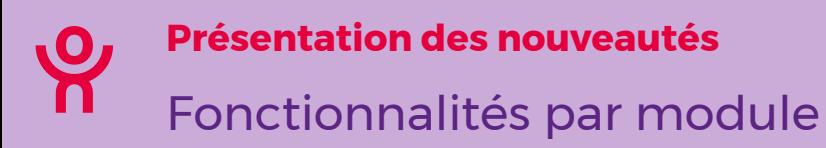

- **Actualités : 4**
- **Administration : 10**
- **Annuaire : 15**
- **Application mobile : 1**
- **Boutique : 2**
- **CMS : 9**
- **Emploi : 4**
- **Espace privé : 7**
- **Événements : 13**
- **Export MX : 2**
- **Groupes : 7**
- **Mailing : 4**
- **Revue : 1**
- **Sondages : 5**
- **Statistiques : 2**
- **Traduction : 3**
- **Trésorerie : 4**

## **Actualités**

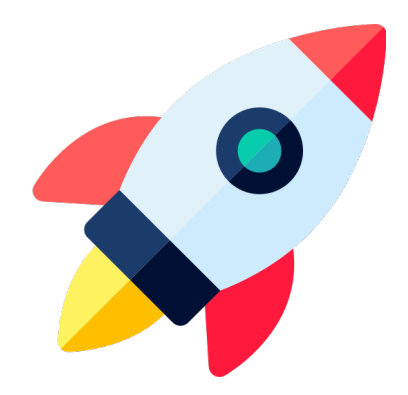

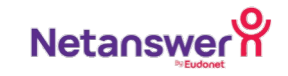

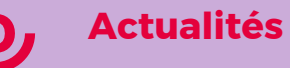

## Sélection multiple des types de news à faire afficher en front-office

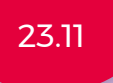

## **Gérez l'affichage de vos actualités**

• Pouvoir sélectionner plusieurs types de news depuis la gestion des menus

#### *Publication > News > Paramètres*

Active la selection multiple des types dans la gestion des menus

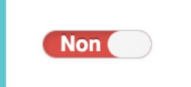

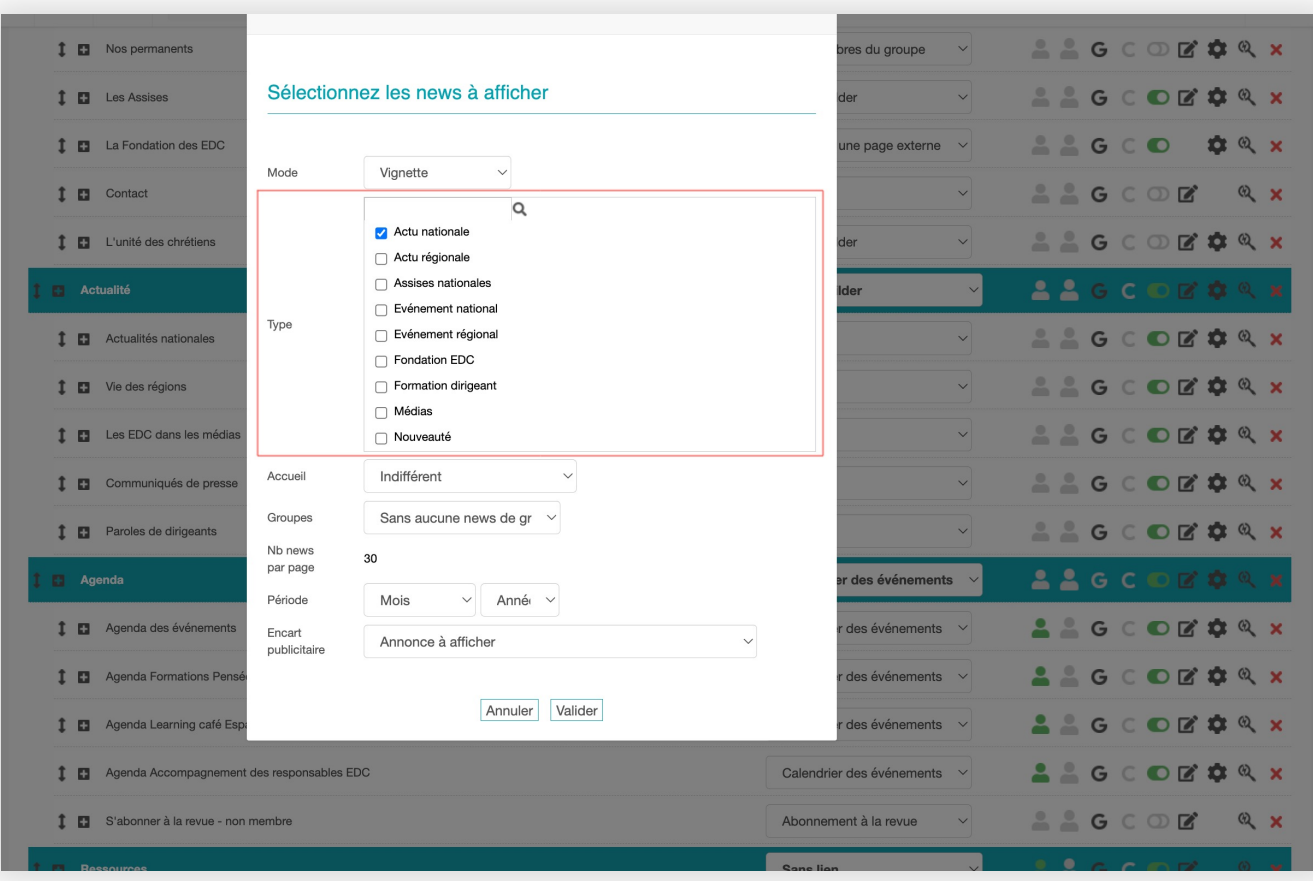

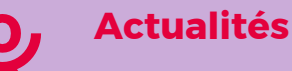

## Gérer l'affichage de l'auteur sur les actualités

### **Mettez en avant les membres de votre communauté**

- Ajout du nom de l'auteur sur l'actualité
- Redirection sur le profil de l'auteur
- Nécessite d'avoir autorisé la publication de news (depuis le front-office)

#### *Publication > News > Paramètres*

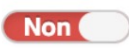

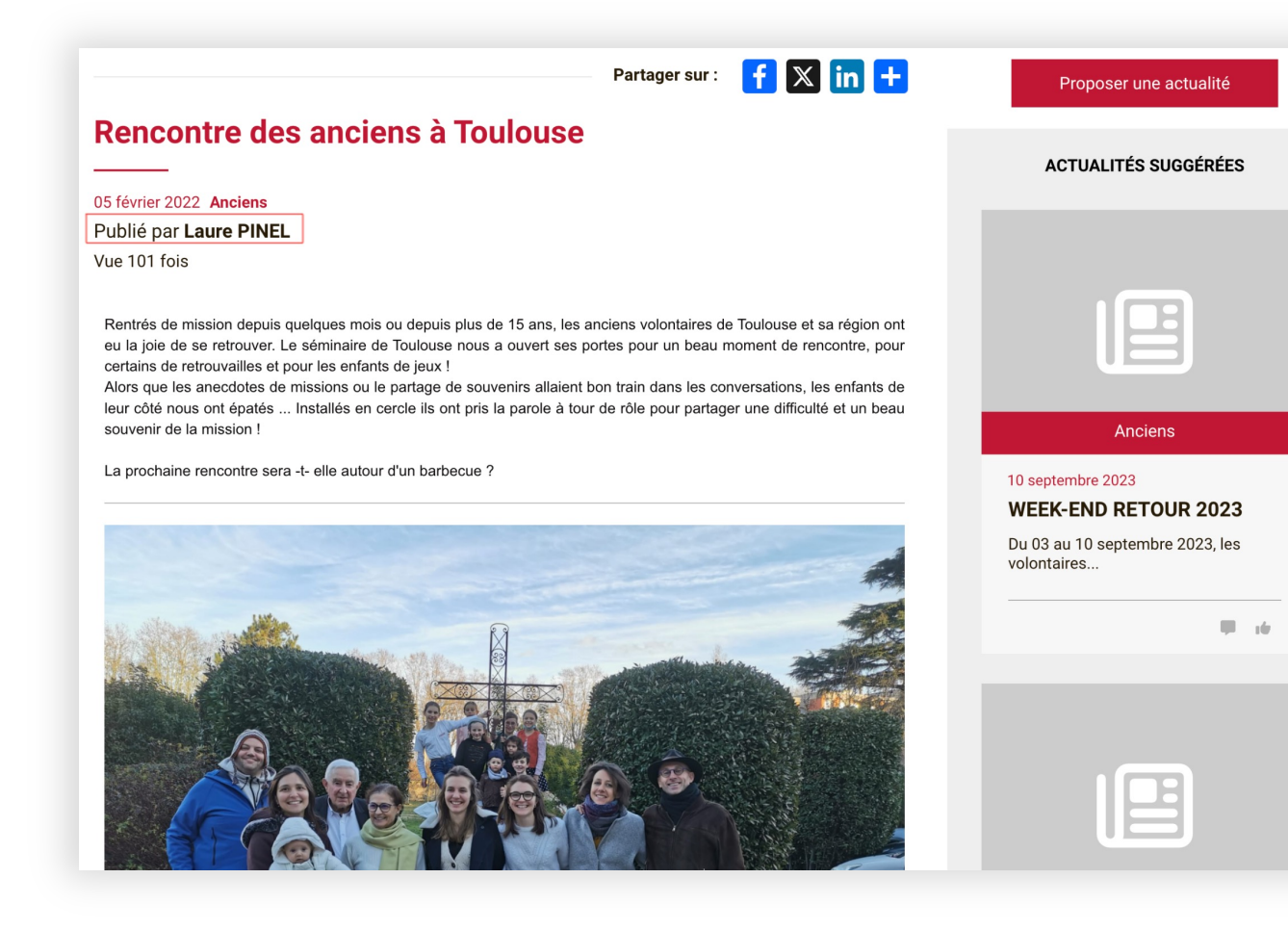

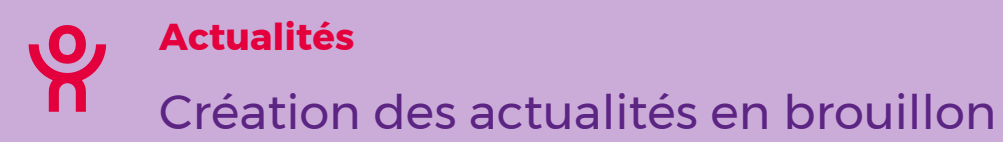

### 23.09

## **Gagnez du temps dans la création de vos contenus**

- Ajout d'un paramètre « **Publier sur le site** » sur les actualités
- Ajout d'un tag « **brouillon** » pour les actualités non publiées dans la gestion des actualités
- Pour rappel vos actualités **sont automatiquement traduites avec DeepL** depuis septembre

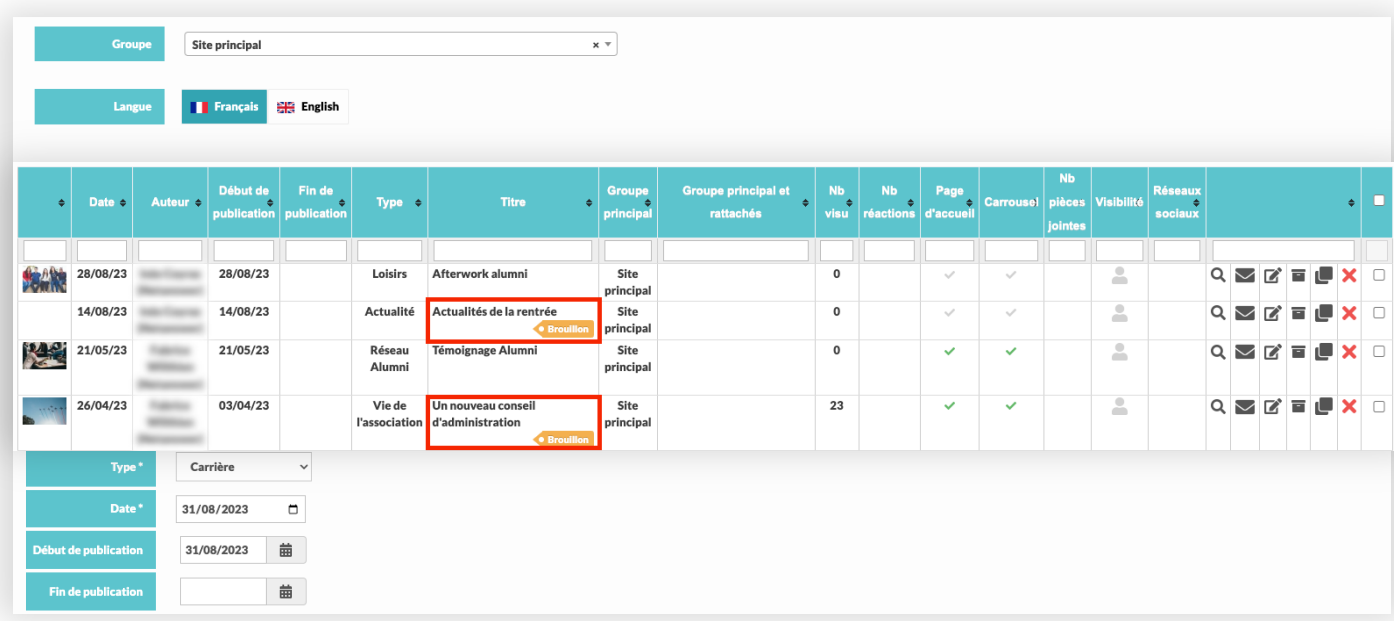

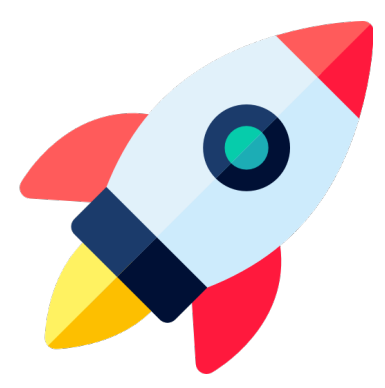

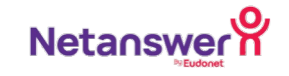

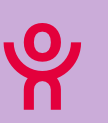

## **Facilitez la collaboration entre vos administrateurs**

#### **Disponible sur :**

- La fiche d'un membre
- Les événements
- Les actualités
- Les cotisations
- Les offres d'emploi
- Les mailings (Mail Builder et Mail personnalisé)
- Les groupes

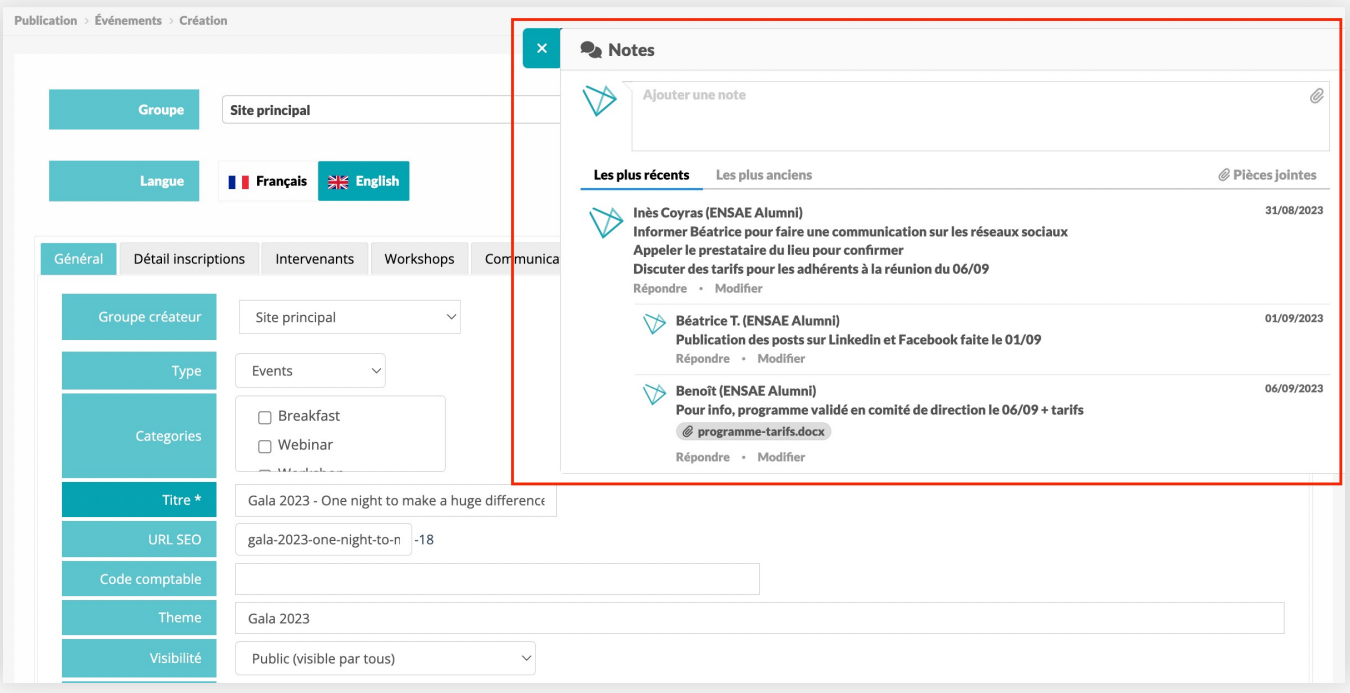

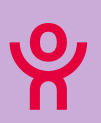

### Ajout de raccourcis en front-office vers le back-office

## **Gagnez du temps dans l'édition de vos contenus**

#### Disponible sur

- La fiche d'un membre (**éditer la fiche**)
- Une annonce sur le carnet (**éditer l'annonce**)
- La page d'un groupe (**éditer le groupe**)
- Les pages réalisées avec le Page Builder (**éditer la page**)
- Un formulaire (**éditer le formulaire**)
- Une offre d'emploi (**éditer l'offre**)
- Les produits de la boutique (**éditer le produit**)
- Les articles de la revue (**éditer l'article**)
- Les dossiers photos (**éditer le dossier photo**)

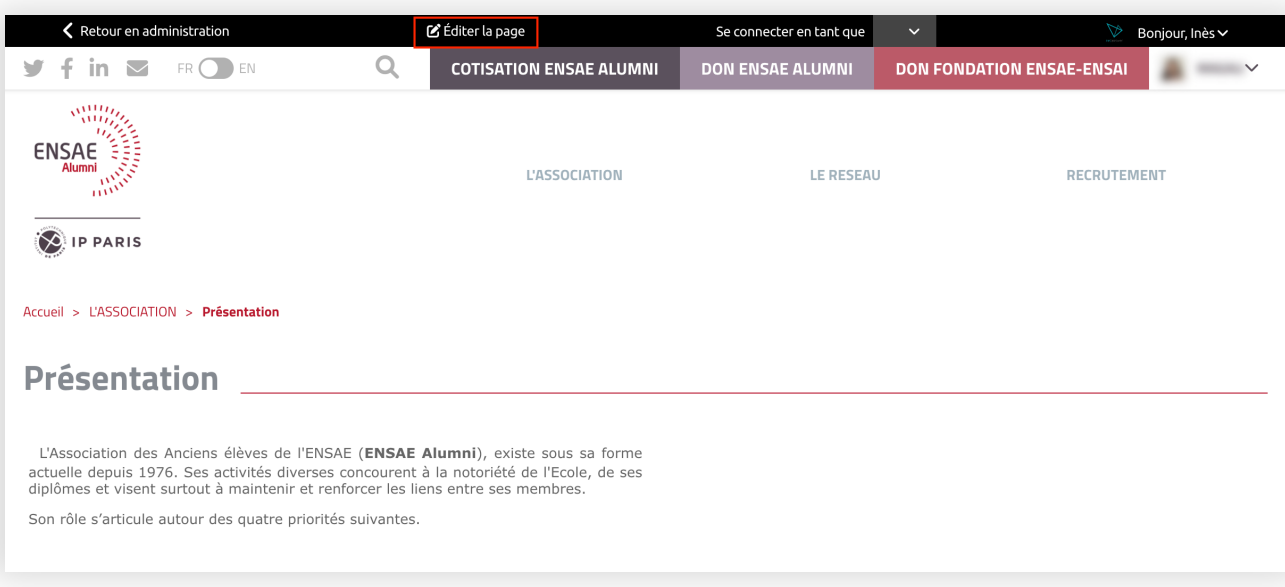

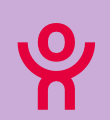

### Choix des profils à afficher via la barre "Se connecter en tant que" en front-office

## **Utile pour simplifier vos tests en front-office**

Disponible pour des tests sur les profils :

- Cotisant
- Non cotisant
- Abonné à la revue

#### *Admin WEB > Paramètres*

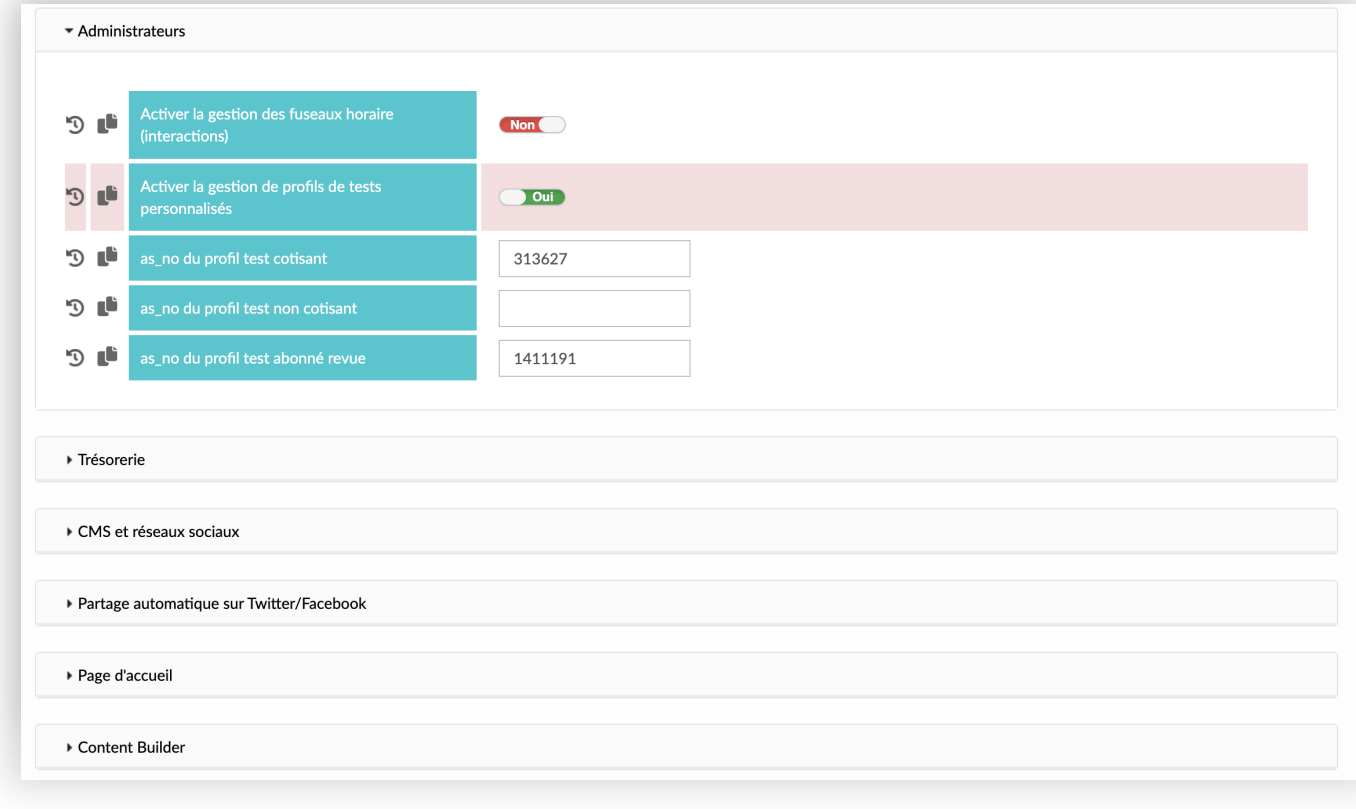

## **Annuaire**

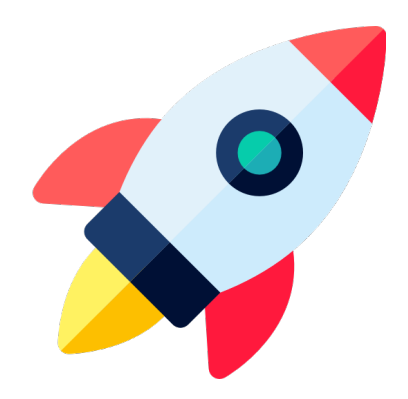

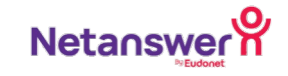

## **Limiter la consultation de l'annuaire en fonction d'un statut**

• Choix des statuts dans les paramètres

*Annuaire > Paramètre Annuaire > Section "Accueil"* 

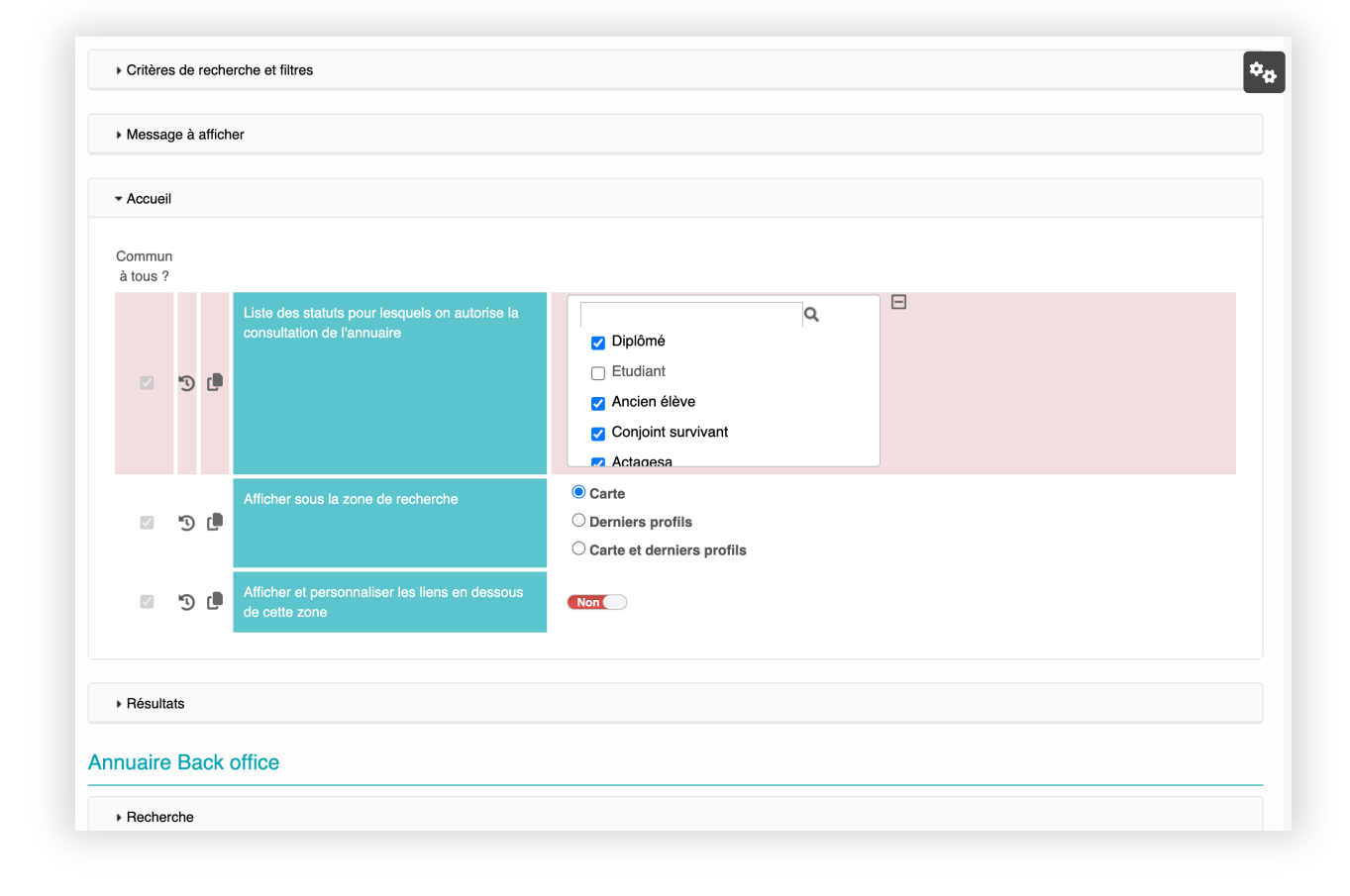

23.10

## **De nombreux référentiels disponibles !**

Possibilité de :

- Modifier les référentiels existants sans intervention d'un développeur (statuts, situations professionnelles, civilités…)
- Réordonner les items dans les référentiels

Pour plus de simplicité, des redirections ont été ajoutées sur les pages de paramètres des modules vers ces référentiels.

#### *Annuaire > Paramètres (référentiels)*

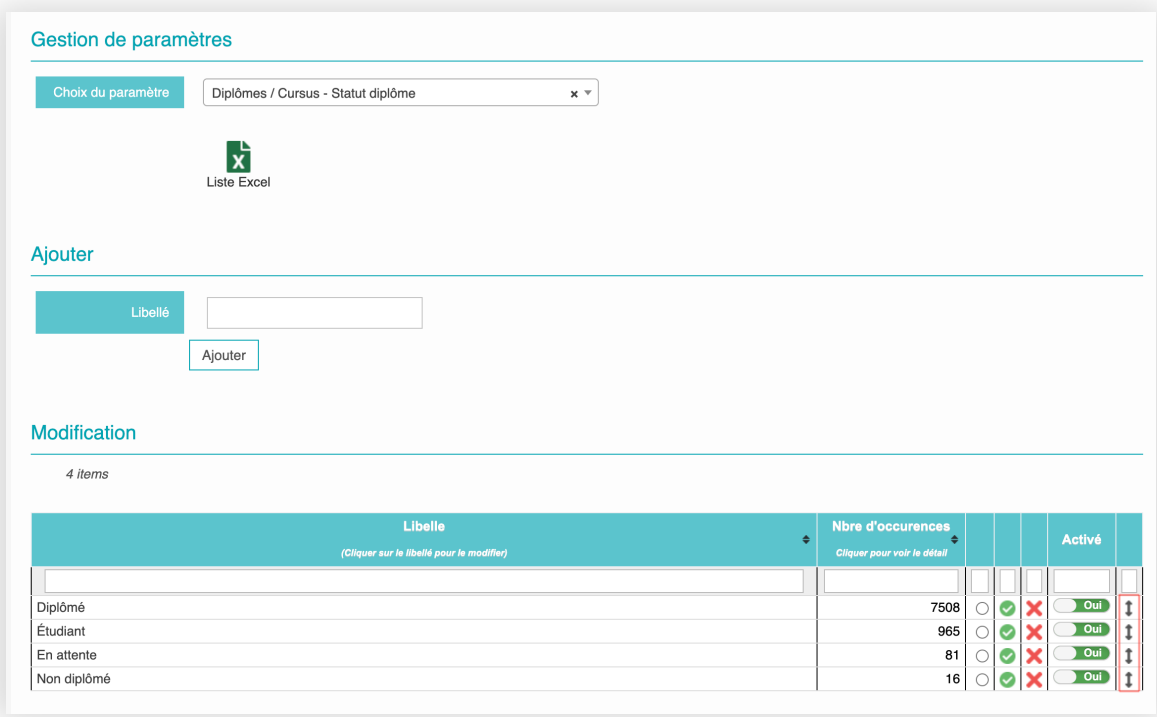

## **Facilitez les connexions des membres à leur espace privé**

- Disponible sur la fiche du membre
- Disponible en tant que champ à afficher sur l'Export MX

Également disponible pour auto-connecter un membre vers la page de cotisation.

*Annuaire > Export > Export Multicritères*

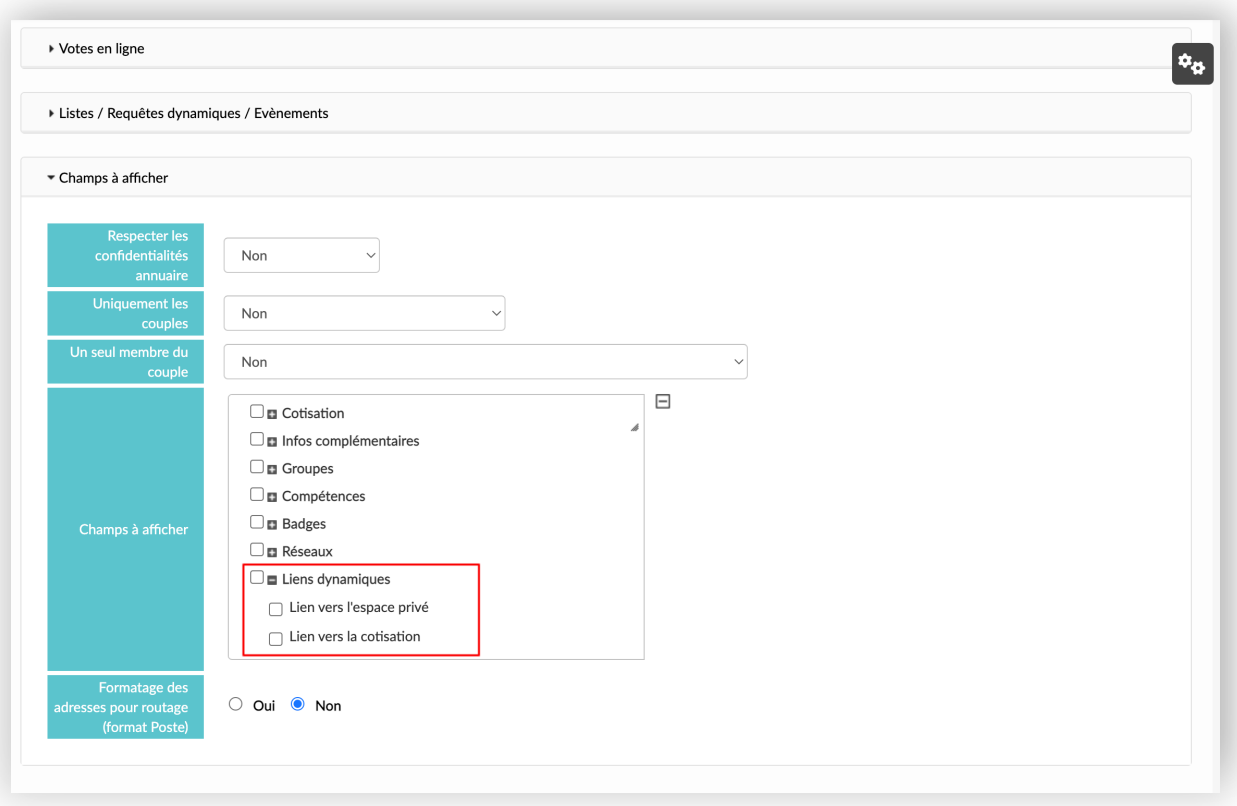

## **Automatisez la gestion de vos entreprises et ses collaborateurs**

- Possibilité de choisir les **informations du gestionnaire à propager** aux collaborateurs de l'entreprise
- Possibilité d'avoir **plusieurs gestionnaires** pour un seul établissement
- Ajout du **critère** "gestionnaire de l'entreprise" **lors d'une recherche** de membres en back-office
- Adresse de facturation **pré-renseignée** avec l'adresse professionnelle du gestionnaire lors de l'ajout d'une cotisation / don en back-office.

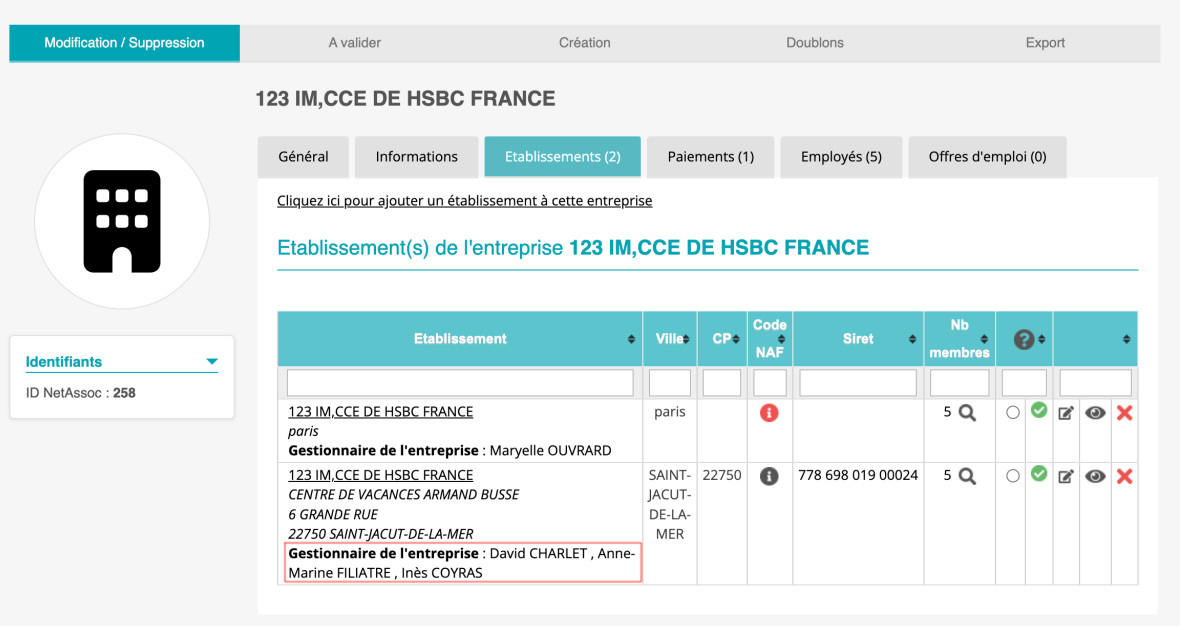

Page admin générée en 0.89 seconde

23.10

## **Uniquement pour les clients en gestion des entreprises par établissement**

- Lors de la fusion l'outil gardera l'établissement qui a **le plus d'informations** de renseignées (Siret, adresse, téléphone…)
- Les établissements qui partagent le même nom mais qui ont **des téléphones, fax ou Siret** différents ne seront pas dédoublonnés.

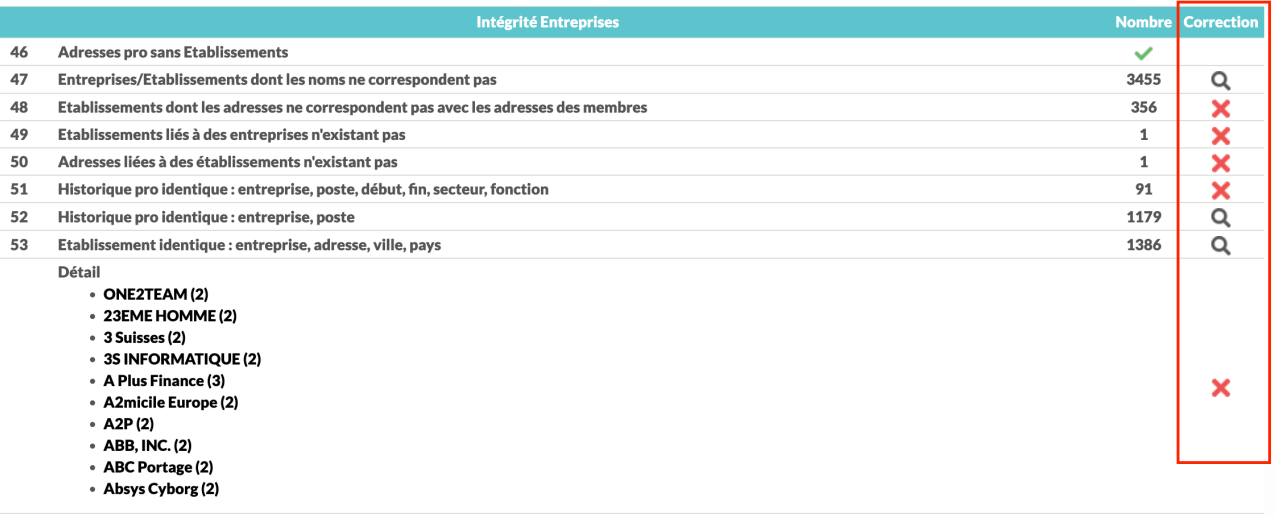

#### *Annuaire > Corrections > Incohérences > Incohérences sur Membres/Adresses*

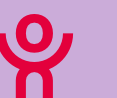

**Annuaire**

## Paramétrage des types d'adresses a indexer sur l'annuaire en ligne

## **Choisissez les types d'adresses qui doivent être indexées sur l'annuaire en ligne**

Valable pour :

- l'adresse personnelle
- l'adresse professionnelle
- l'historique professionnel

*Annuaire > Paramètres Annuaire > Section "Résultats"*

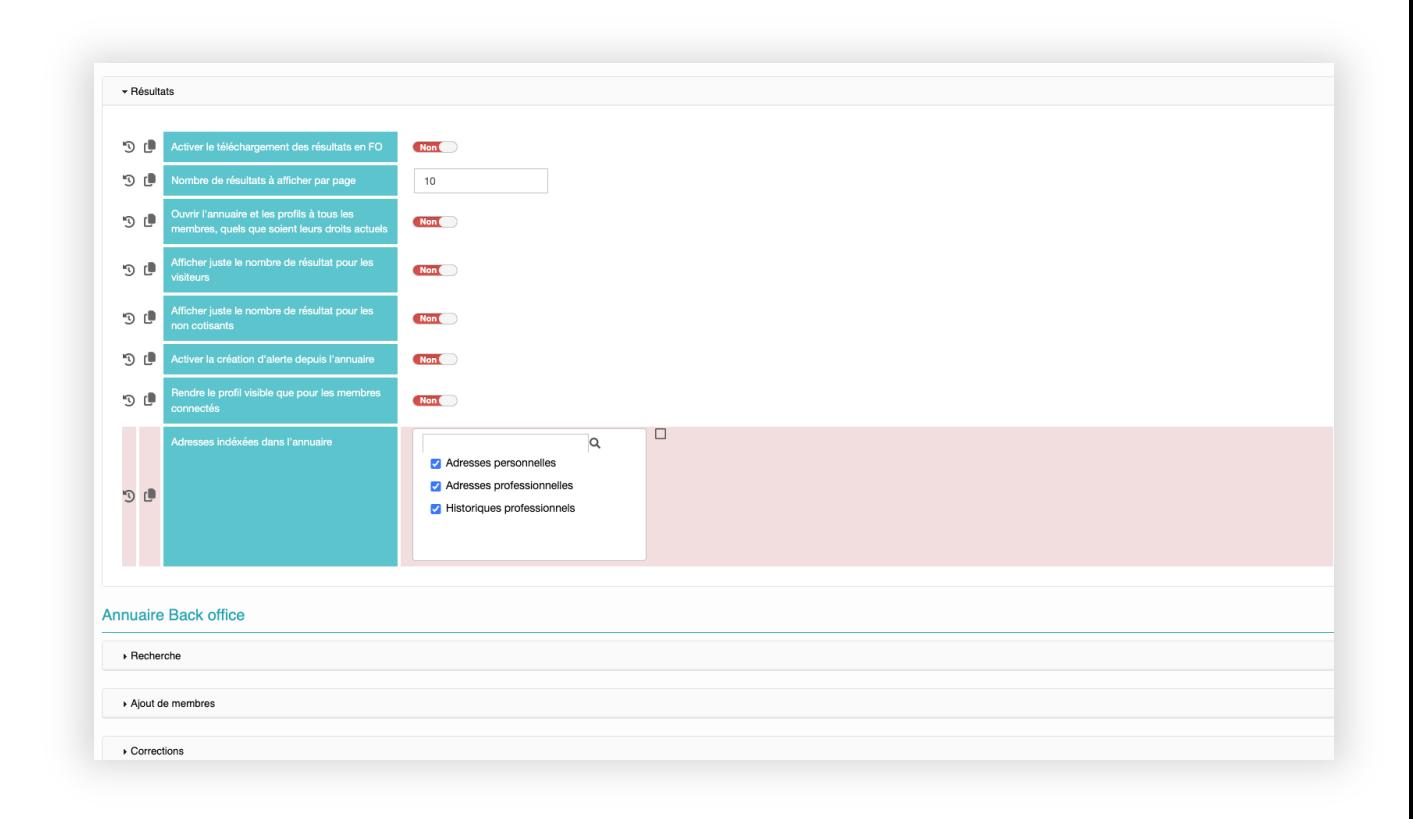

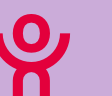

**Annuaire**

## **Obtenez une vision plus claire sur les modifications apportées**

- Ajout des champs supplémentaires sur **l'historique des modifications** :
- o en critères de recherche,
- o sur le tableau qui récapitule les modifications apportées
- o sur l'export Excel

*Annuaire > Membres > Historique des modifications.*

#### **Historiaue**

Seules les 3 000 dernières modifications sont affichées

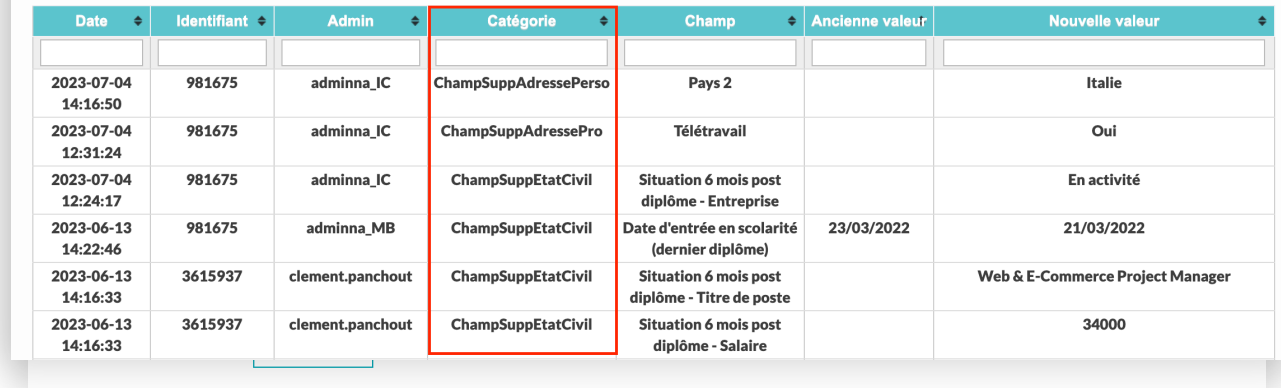

## **Optimisez le processus de traitement d'une interaction**

- Échanges possibles sur les interactions entre collaborateurs (via les notes)
- 3 nouveaux mails autos disponibles :
- o Mail d'alerte à l'admin créateur quand une interaction est créée - **pour le suivi**
- o Mail d'alerte à l'admin destinataire quand une interaction est créée - **pour le traitement**
- o Mail d'alerte à l'admin créateur et à l'admin destinataire quand une **interaction est terminée**.

*Annuaire > Paramètres > Espace privé > Section « Interactions »*

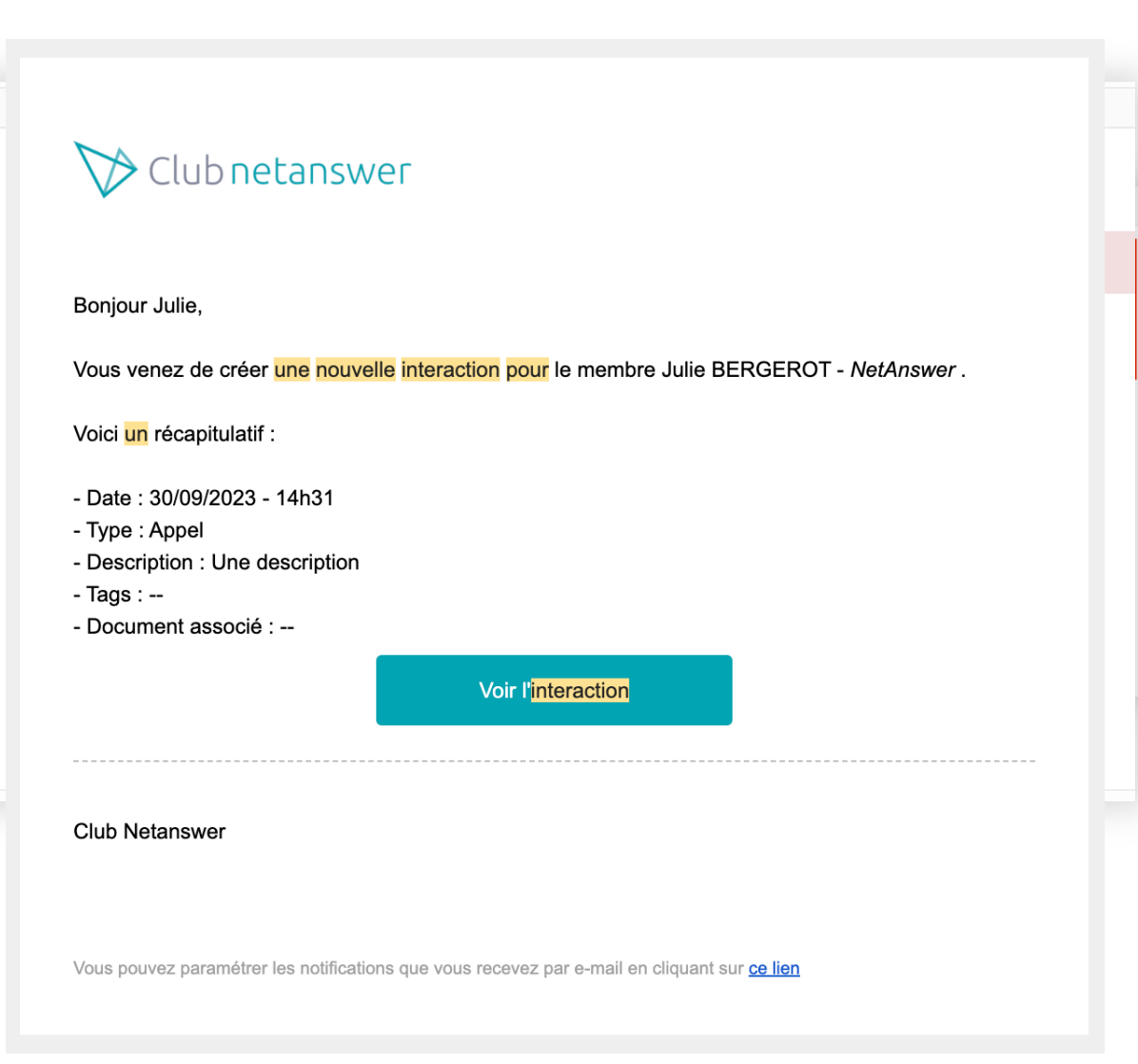

## **Application mobile**

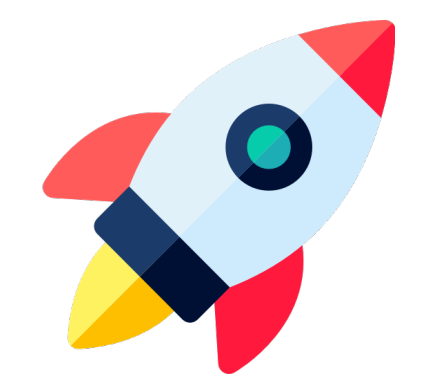

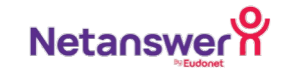

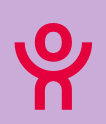

#### **Application mobile** 3.76

Ajout des membres du bureau et des membres du groupe sur l'application mobile

## **Consultation possible sur l'application mobile :**

- Les membres du bureau d'un groupe
- Les membres d'un groupe

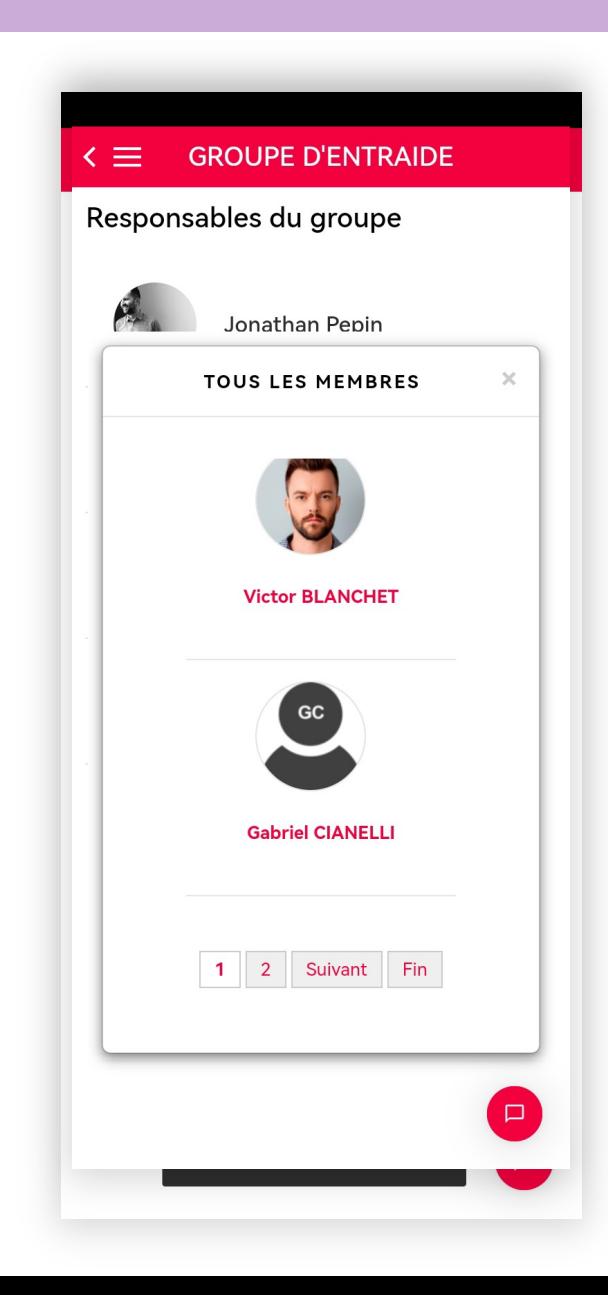

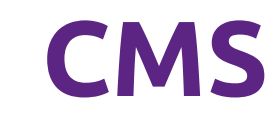

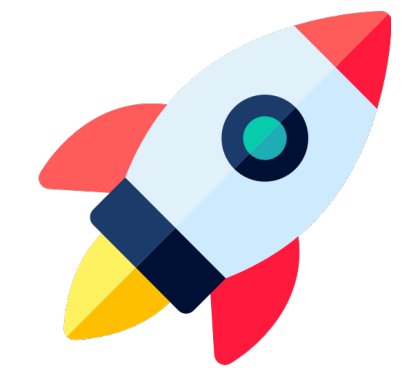

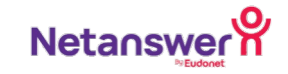

# **OFFRES CULTURELLES CONSEILS PROFESSIONNELS BOURSES**

## **Facilitez la navigation des visiteurs sur votre site**

- Disponible sur l'ensemble des Builders (Mail Builder / Content Builder)
- Paramétrage des différentes sections
- Redirection vers les différentes sections en un clic

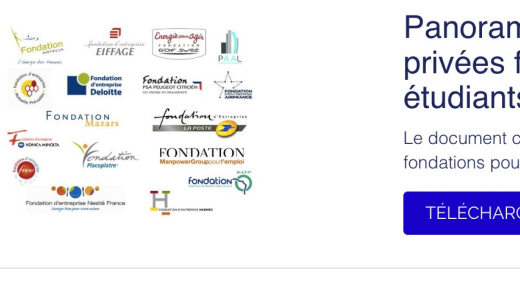

**LOGEMENTS** 

**Informations utiles** 

**BOURSES** 

#### Panorama des fonds, fondations privées françaises qui aident des étudiants

Le document ci-après recense les aides des fonds privés et fondations pour aider les étudiants selon leur domaine d'études.

**TÉLÉCHARGER LE FICHIER** 

#### Modèle de compte-rendu

Le versement d'une bourse est soumis à l'obligation de l'envoi d'un compte-rendu aux dates mentionnées sur la convention de bourse. Vous nouvez tálásharsor la modàle de compte rendu oi desenvelo

## **Optimisez la visibilité de votre site**

- Possibilité de choisir les réseaux sociaux à afficher sur la homepage
- Définir l'ordre d'affichage des icônes

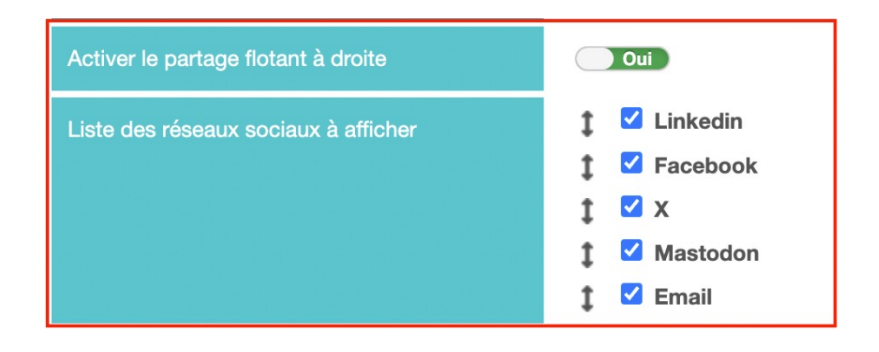

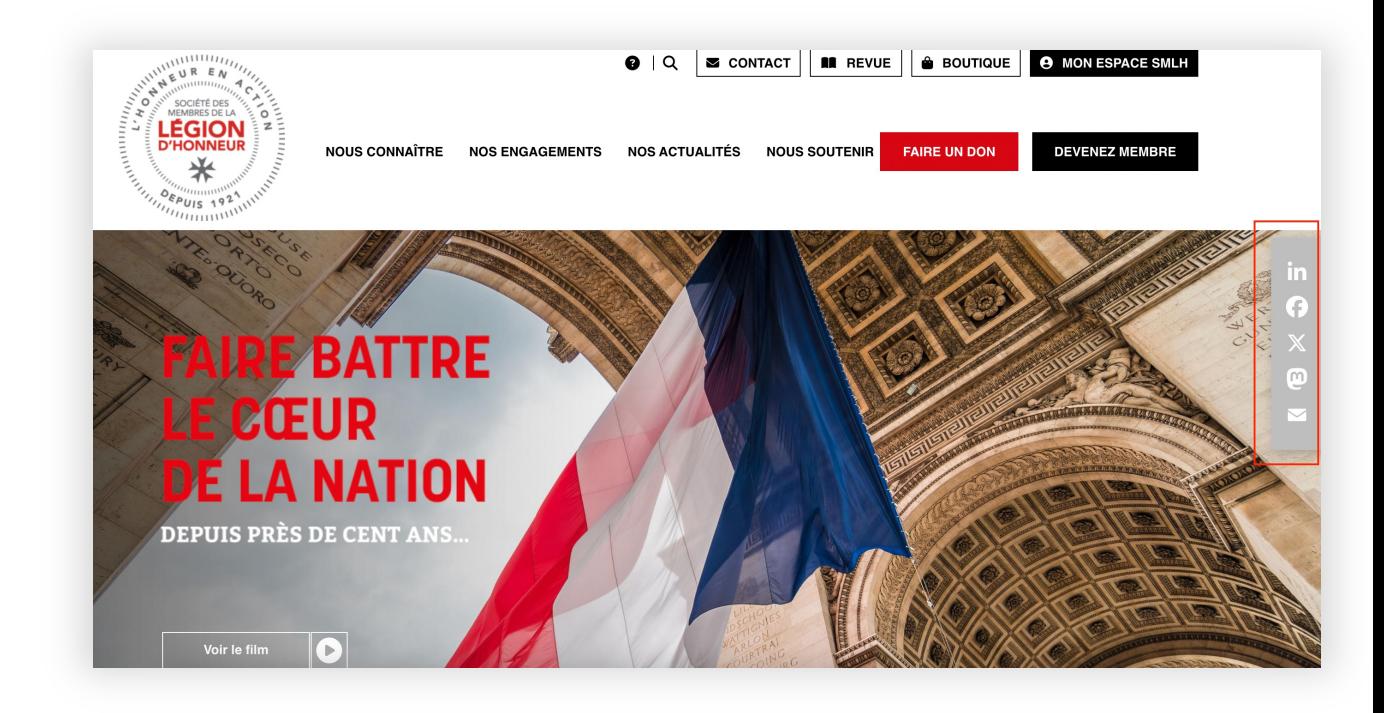

*Admin WEB > Paramètres > Section « CMS et réseaux sociaux »*

## **Personnalisez vos menus et vos contenus**

• Afficher les menus selon des conditions liées aux statuts des membres (sélection multiple possible)

#### *Admin WEB > Paramètres*

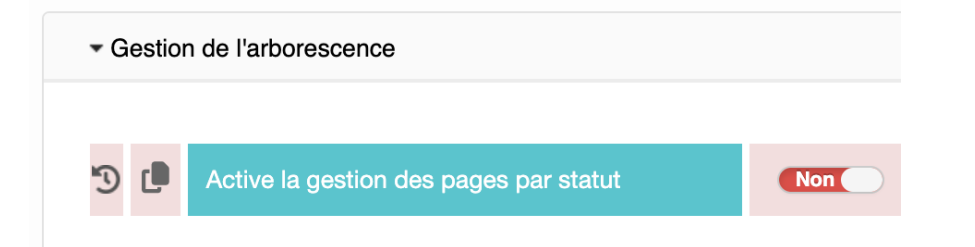

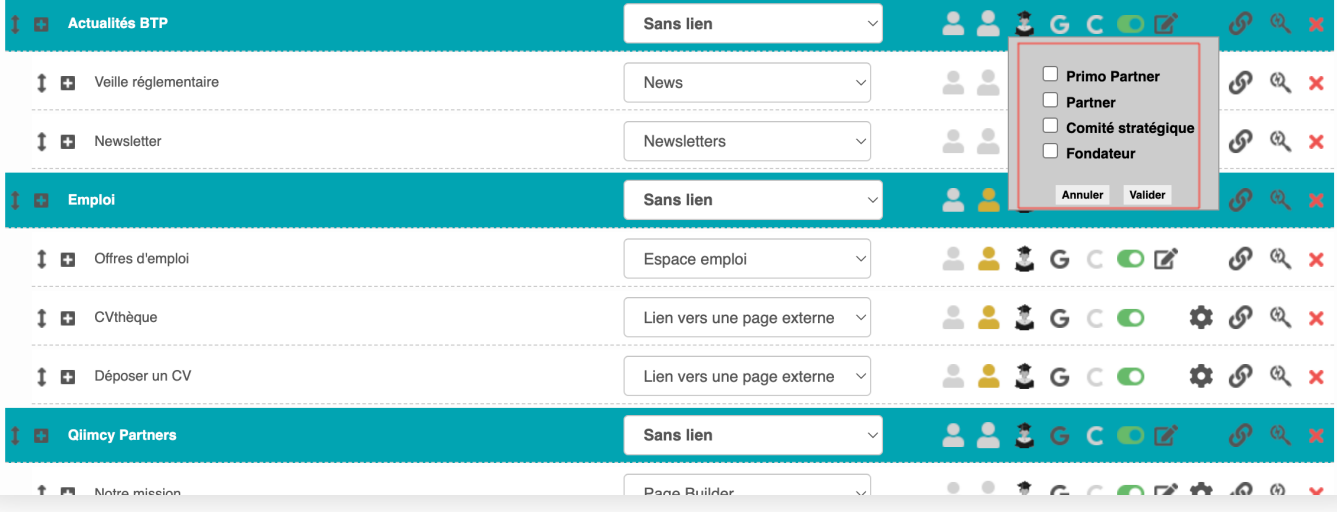

## **Boostez la mise en avant de vos news ou événements**

- 2 possibilités :
- News puis événements
- Événements puis news

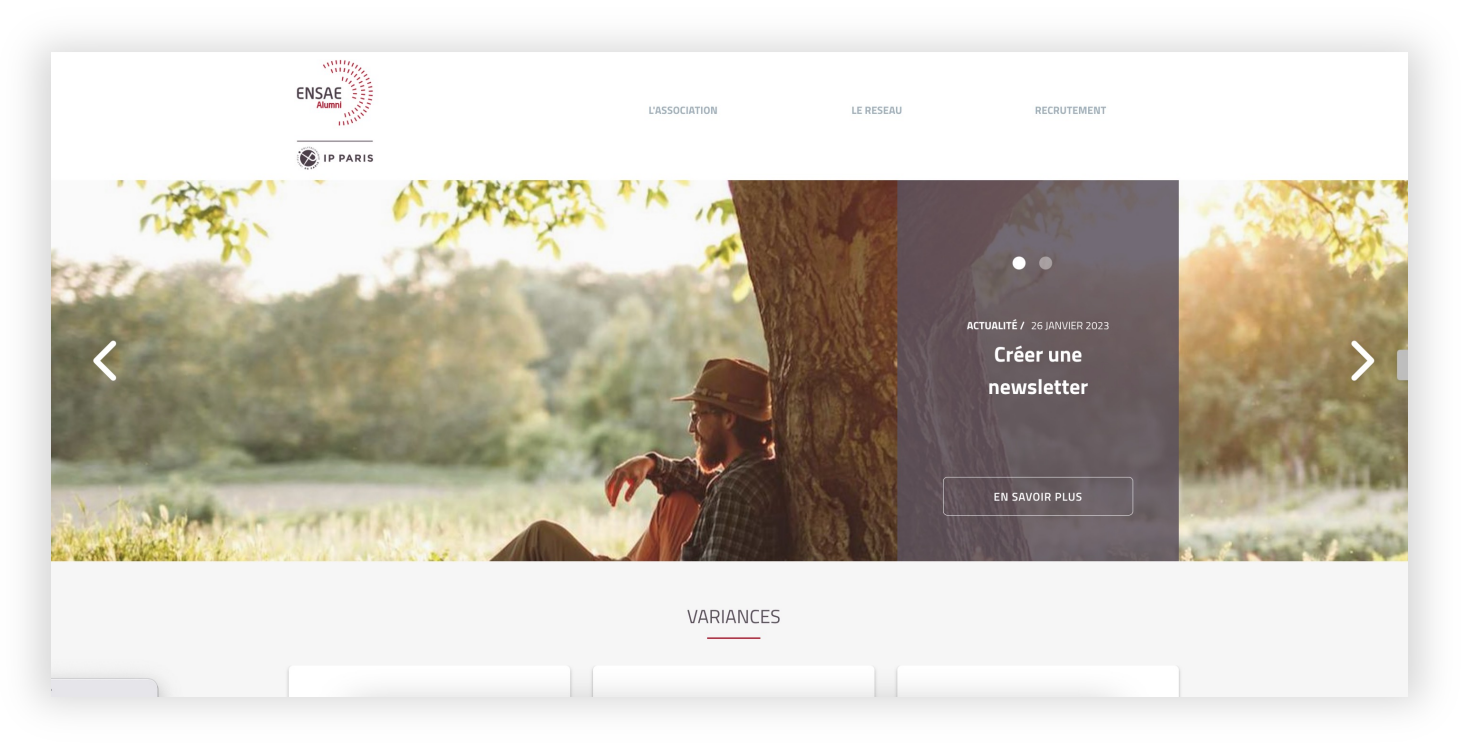

#### *Admin Web > Paramètres > Section « CMS et réseaux sociaux »*

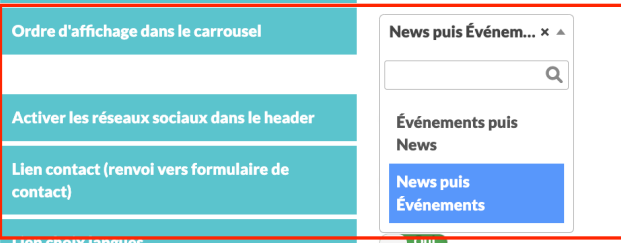

## **Emploi**

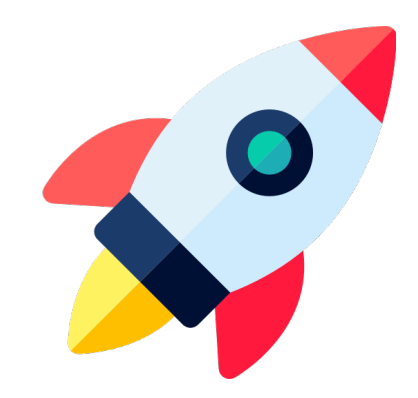

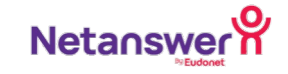

### **Proposez de nouveaux services à vos recruteurs**

- Possibilité de créer différents "pack recruteurs"
- Ajout de la possibilité de monétiser l'accès à la **consultation des CV déposés**

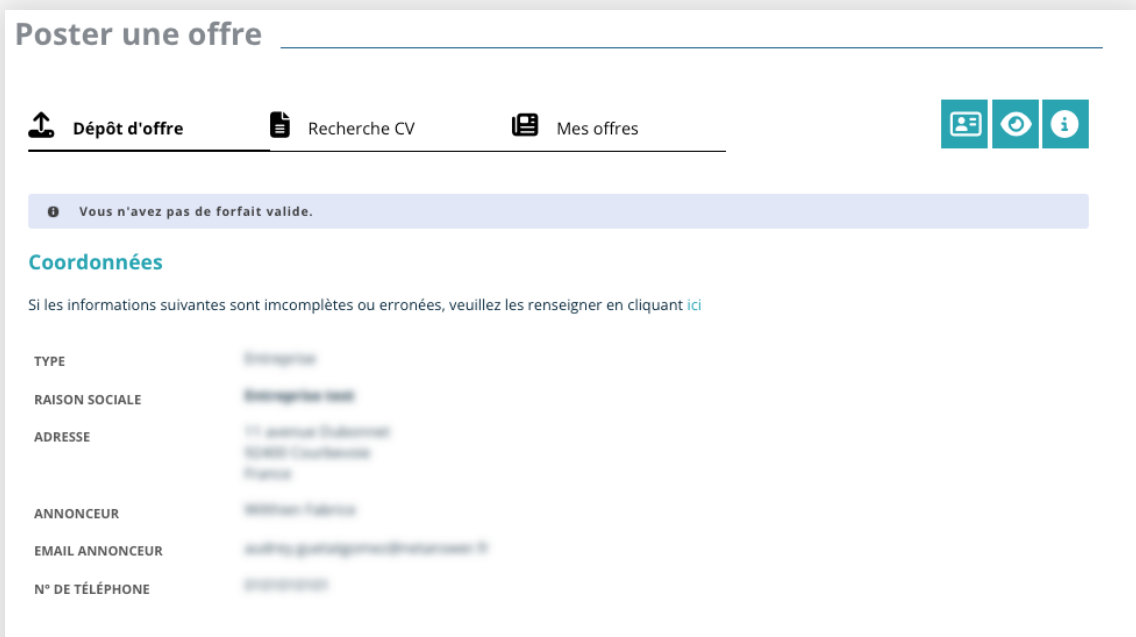

#### **Tarifs**

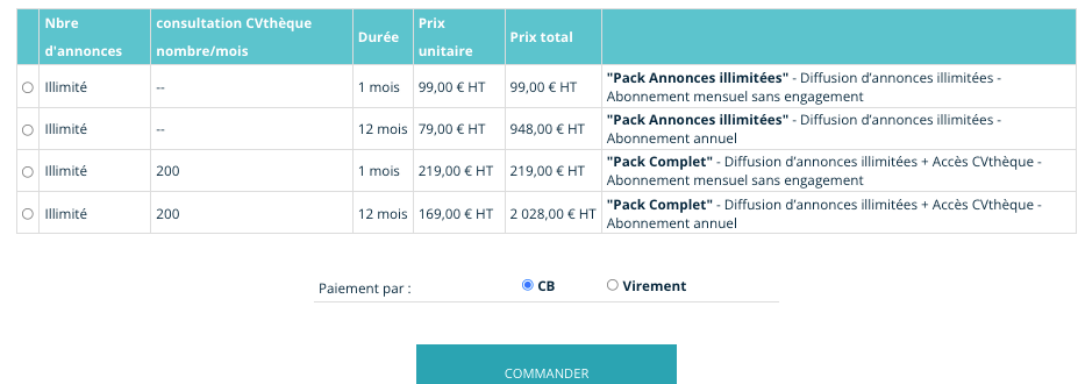

## **Facilitez la gestion de vos offres d'emploi**

• Ajout d'un paramètre pour **éviter la double validation** d'une offre suite à une modification apportée par le recruteur

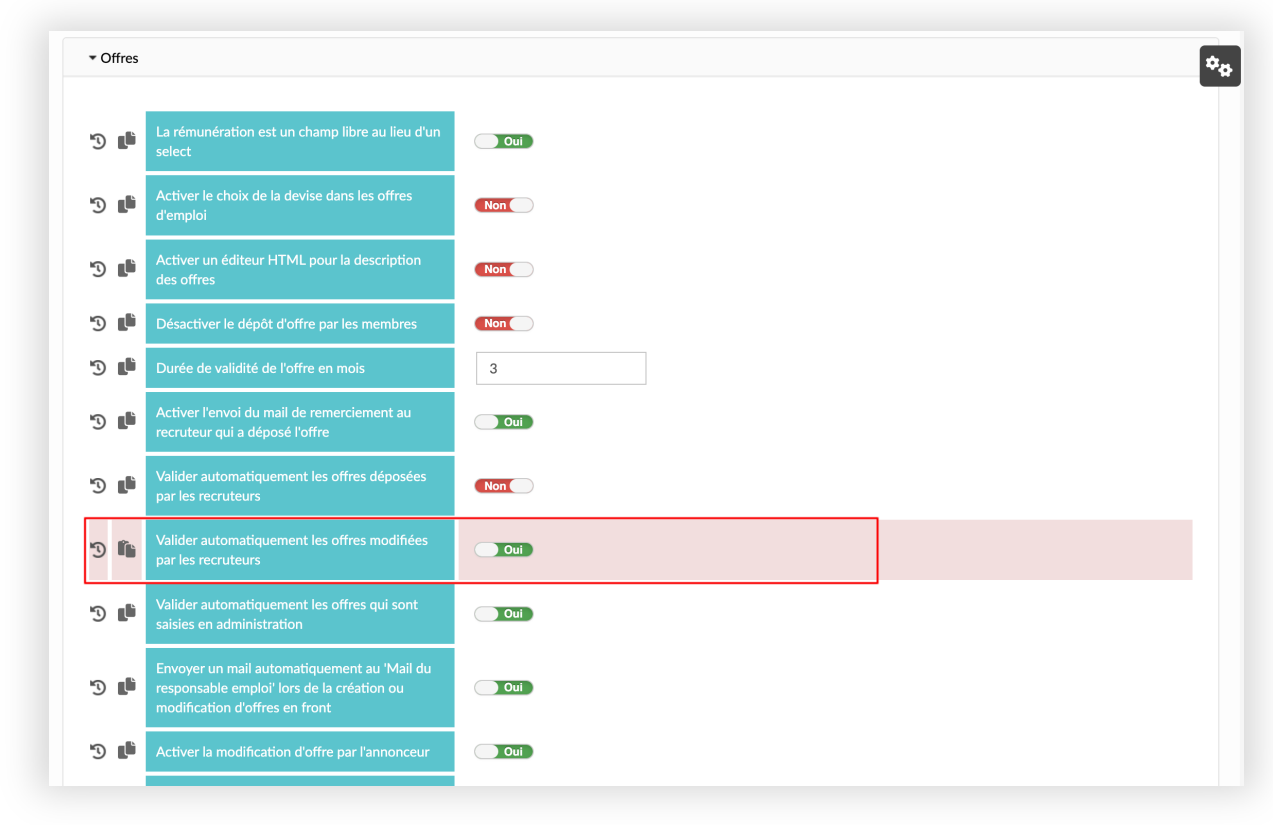

*Emploi > Paramètres > Section "Offres"* 

## **Espace privé**

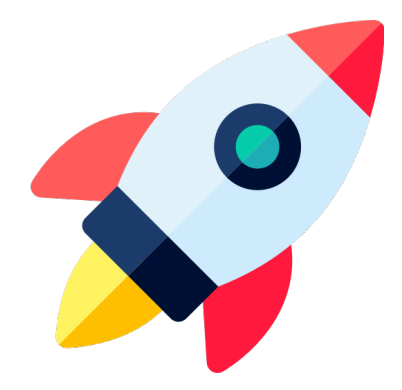

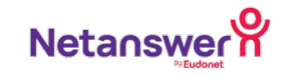
# **Favorisez la mise en relation recruteur/membre**

- Possibilité d'**importer l'image** à utiliser pour ce nouveau filtre
- Filtre visible **uniquement par les recruteurs**
- Respect des **confidentialités**
- **Filtre possible** dans l'annuaire (pour les recruteurs)
- Disponible dans **l'export MX**

### *Annuaire > Paramètres espace privé > section Fiche Membre*

Image à utiliser pour le filtre 'Listening to market' (fichier png carré, exemple: 300px x 300px)

Choisir un fichier Aucun fichier choisi

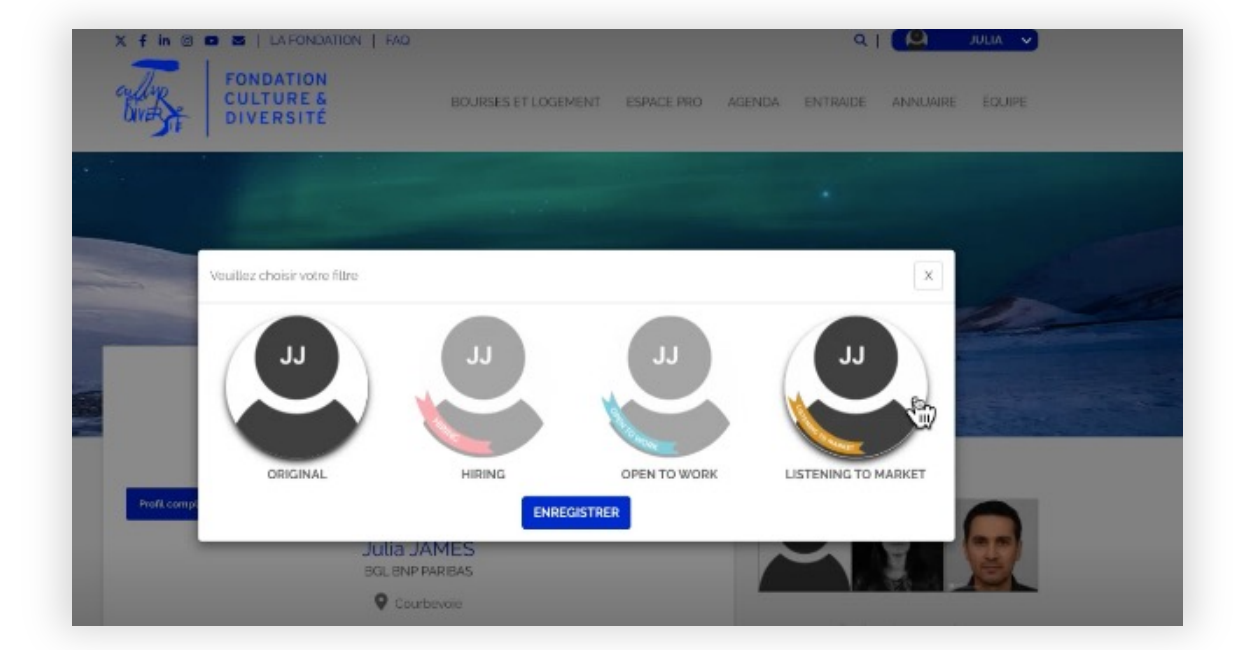

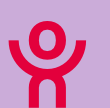

### Gestion des onglets sur l'espace privé des membres

# **Optimisez la gestion des membres de votre base de données**

- Ajout **d'onglets supplémentaires** sur la fiche du membre en back-office et/ou front-office
- Possibilité d'ajouter des **champs supplémentaires**  dans les nouveaux onglets créés
- Possibilité de choisir comment ordonner les nouveaux onglets créés (en back-office et en front-office)

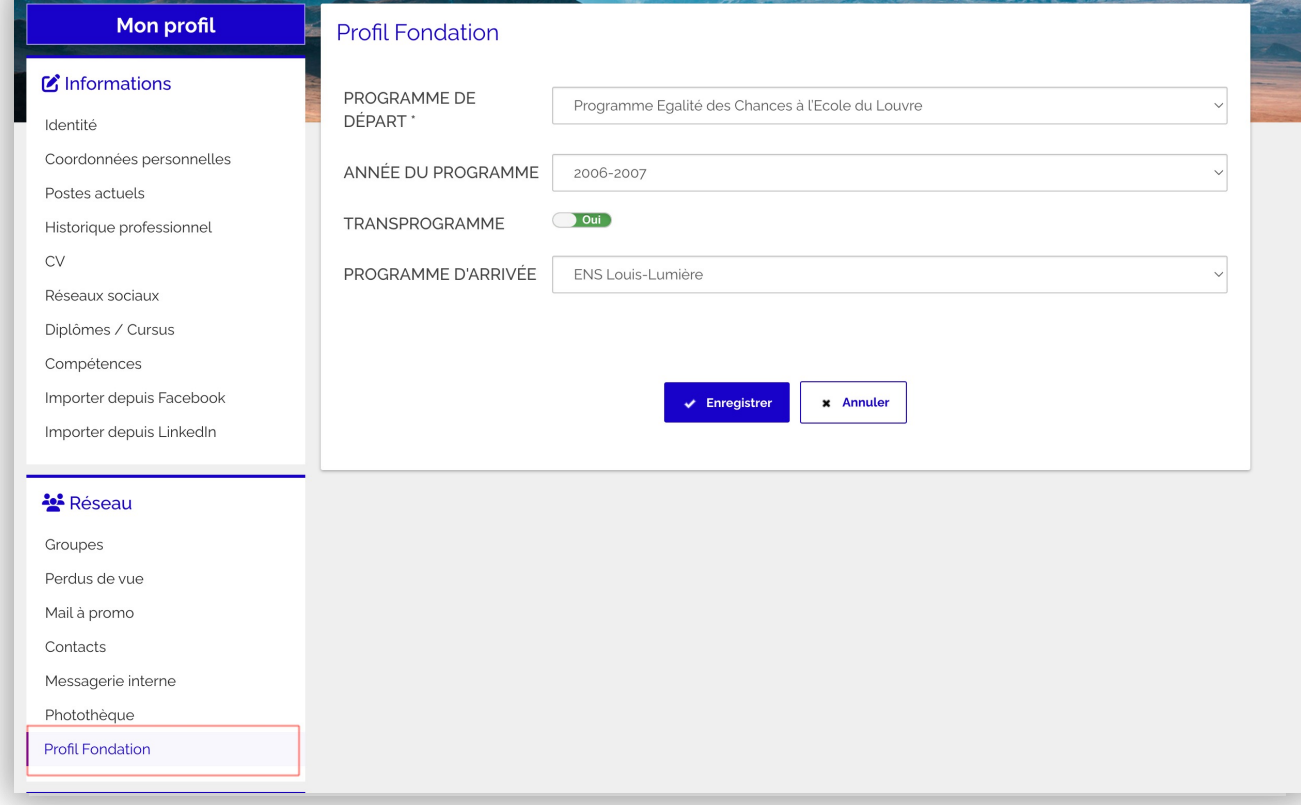

### *Annuaire > Paramètres Espace privé > section « Fiche Membre »*

Activer la possibilité d'ajouter de nouveaux onglets sur la fiche d'un membre

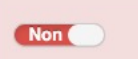

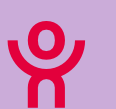

### **Espace privé** 3.77

### Ajout d'une image de fond sur la page de connexion à l'Extranet/Intranet

## **Dynamisez votre plateforme**

• Possibilité d'ajouter une **image de fond** sur votre **page de connexion**

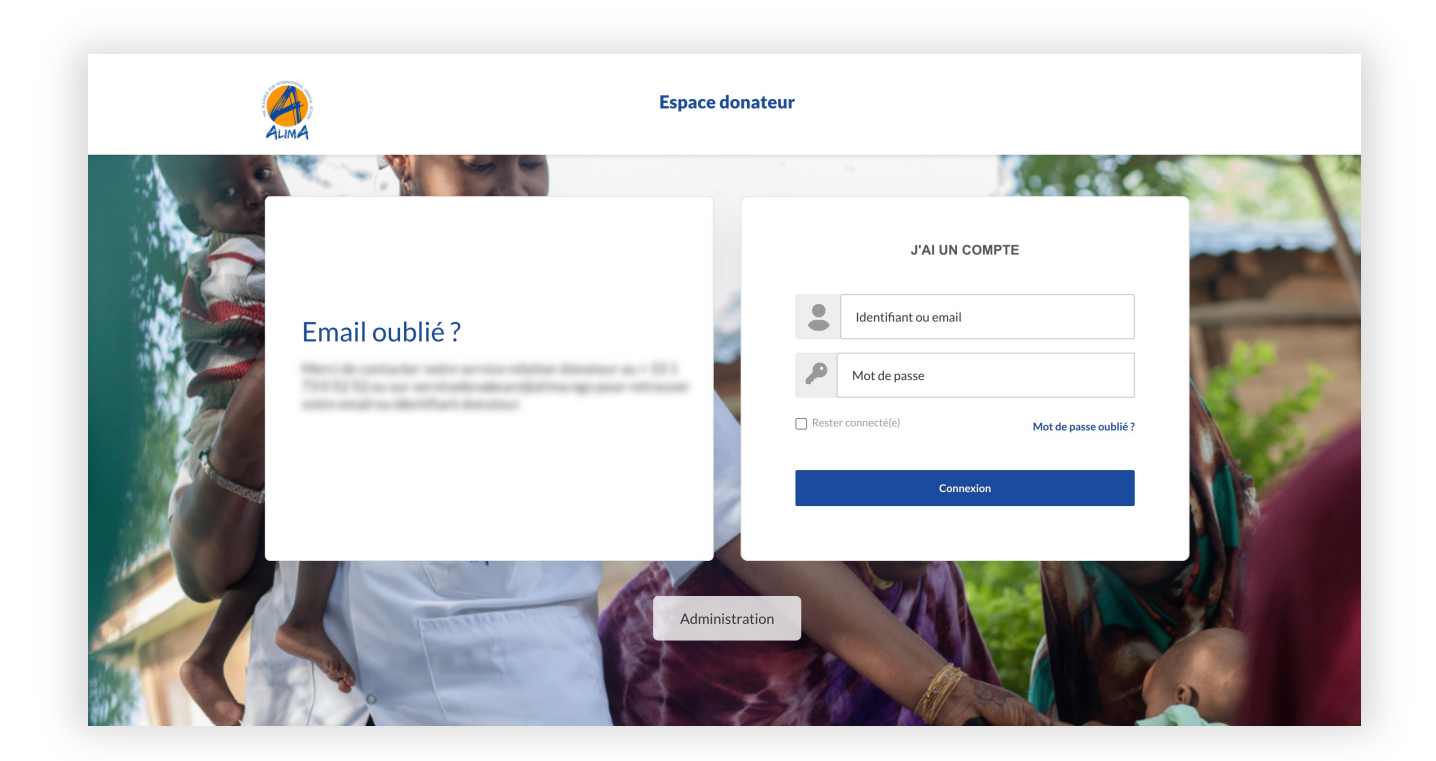

### *Admin Web > Paramètres > Section « CMS et réseaux sociaux »*

Connexion Intranet : Image de fond

Choisir un fichier | Aucun fichier choisi

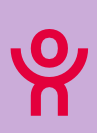

### **Espace privé** 23.09

Configuration d'une photo de couverture par défaut

# **Uniformisez les espaces privés de vos membres**

- **Importer une photo de couverture** par défaut sur l'espace privé
- Le membre garde la possibilité de la modifier

### *Annuaire > Paramètres Espace privé > Section "Page d'accueil"*

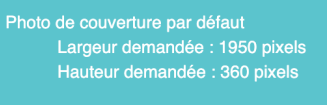

**DC** 

Choisir un fichier Aucun fichier choisi

□ Supprimer cette image

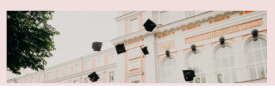

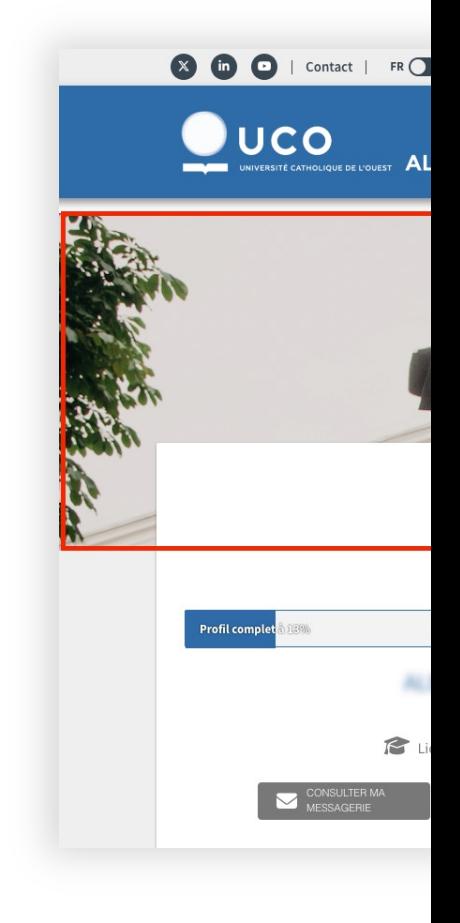

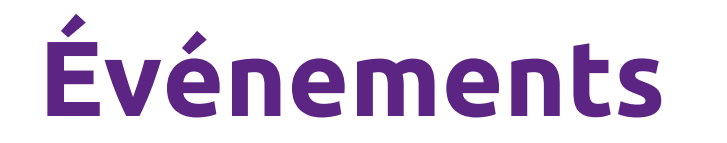

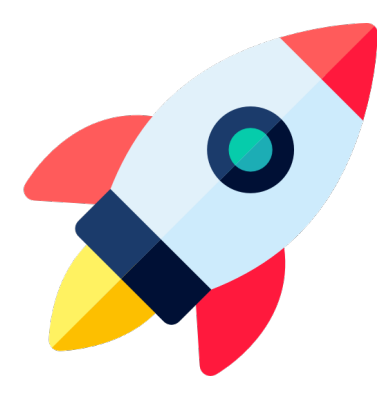

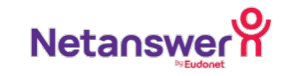

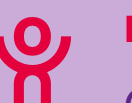

### **Événements** 23.09

### Content Builder pour le module événement

# **Une gestion simplifiée pour la création de vos événements**

- Création de mise en page plus attractive
- Possibilité d'ajouter **divers contenus** : titre, texte, bouton, image
- Gestion simplifiée du **responsive**
- Accès à un **générateur de contenu via l'IA**

### *Publication > Événements > Création*

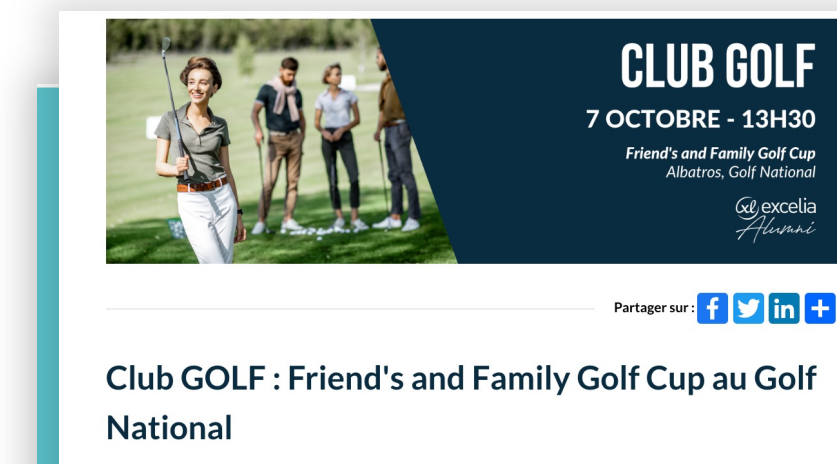

Diplômé d'Excelia (ex Sup de Co La Rochelle et ESCEM), vous jouez au golf ?

Rejoignez le Club Golf Excelia Alumni le 7 Octobre 2023 à 13h30 pour une partie au format Friend's and Family (venez avec amis et famille) en formule shamble (conviviale : le score de chacun compte après avoir joué du meilleur 1er coup / équipe de 2 ou 4) suivi d'un verre de l'amitié (offert par l'association).

Cette journée se passera sur le parcours de l'Albatros au Golf National, lieu de la Ryder Cup en 2018 et terrain de jeu pour les Jeux Olympiques de 2024.

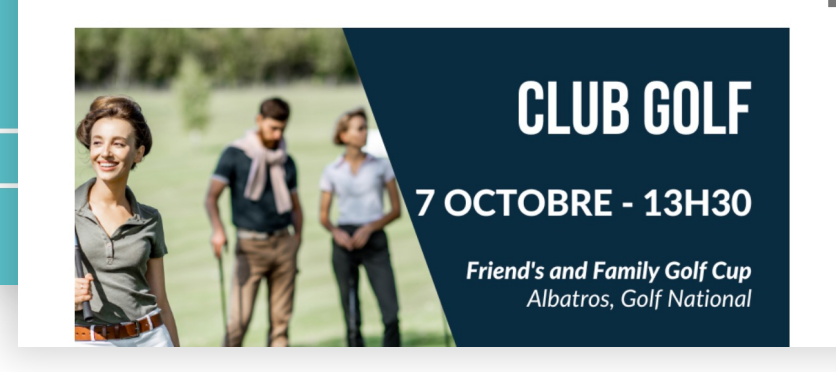

#### **< VOIR TOUS LES ÉVÉNEMENTS**

Lundi 31 juillet 2023 10h00 - 18h00 (GMT +2)

 $95$ L'événement est organisé en présentiel et en ligne

**O** Le Golf National 2 Av. du Golf 78280 Guyancourt CALCULER MON ITINÉRAIRE

 $\sum$  En ligne

 $\equiv 10 \epsilon$ événements

**S'INSCRIRE** 

AJOUTER À MON AGENDA 扁→団

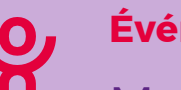

### Mail automatique à la fin d'un événement payant **Événements** 23.07

## **Facilitez la gestion de votre trésorerie**

- Ajout d'un **nouveau mail automatique** « Mail alerte fin d'un événement » envoyé à J+1
- Possibilité de **personnaliser** ce mail automatique
- Définir un **mail destinataire** des alertes suite à la clôture d'un événement payant

### *Publication > Événements > Paramètres*

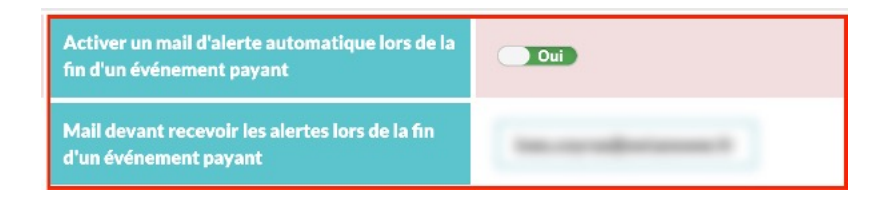

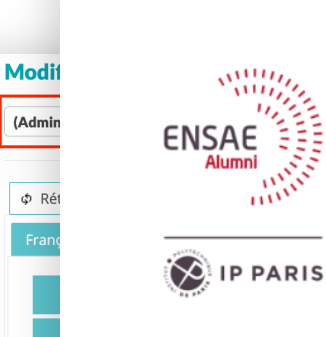

### Bonjour,

Ce mail pour vous informer que l'événement "Afterwork - Club Entrepreneur" vient de se terminer. Vous pouvez procéder au virement du montant total des recettes.

Association des anciens de l'ENSAE

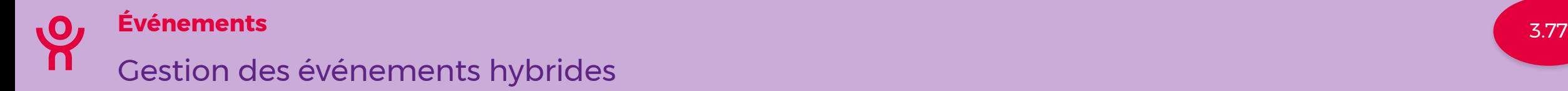

## **Découvrez comment organiser vos événements hybrides**

- **Tarifs personnalisables** : en ligne, en présentiel, hybride
- Définir des options en ligne, en présentiel, hybride
- **Ajout de pictos** sur la page de l'événement
- **Refonte de la page des inscriptions** pour distinguer les différents types de tarif
- Ajout d'un **filtre « hybride »** sur la page de gestion des inscriptions
- Nouveau champ « **Type de présence** » disponible dans l'export des participants
- Adaptation du wording pour les mails automatiques

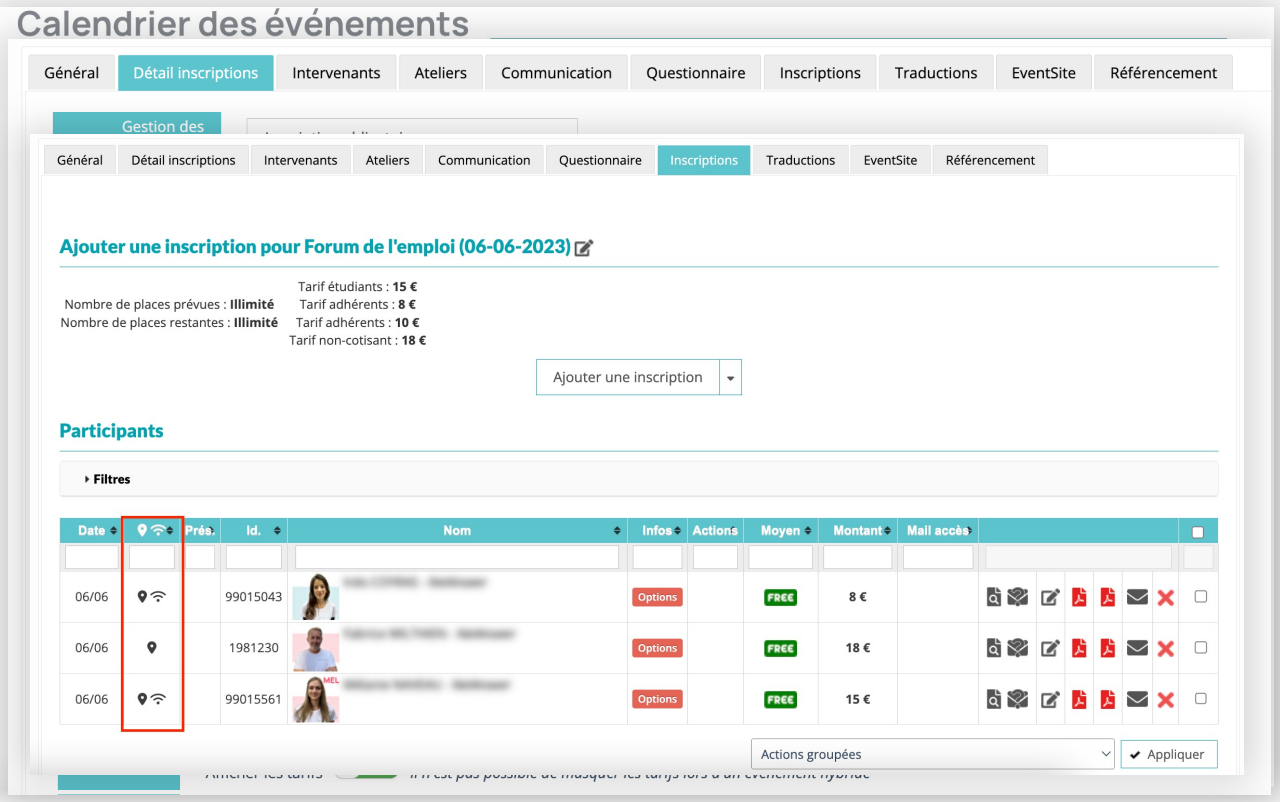

### *Publication > Événements > Paramètres*

## Affichage du lien de la visioconférence sur la page de l'événement

# **Facilitez l'accès à vos événements en ligne**

- Ajout du **lien de la visioconférence** sur la page de vos événements en ligne ou hybride
- Visible uniquement le **jour J pour les membres connectés et inscrits en ligne**

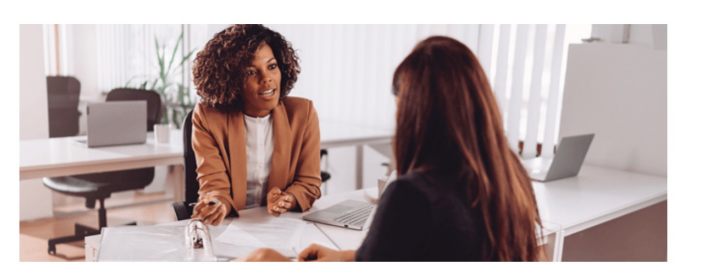

Calendrier des événements

Partager sur

### Forum de l'emploi

Participez aux forums métiers et job dating à Paris et en Ile-de-France pour rencontrer des entreprises et leurs recruteurs, trouver un job, une alternance, un stage, job d'été, rechercher un emploi ou un job à Paris grâce à ces événements. Profitez de ces occasions pour vous renseigner sur les entreprises qui vous intéressent.

#### Lieu

#### **Porte de Versailles**

1 Pl. de la Prte de Versailles 75015 Paris

#### **<VOIR TOUS LES ÉVÉNEMENTS**

#### Mardi 6 juin 2023  $08h00 - 18h00$  (GMT+2)

 $92$ .<br>Vénement est organisé en présentiel et en ligne

- **O** Porte de Versailles 1 Pl. de la Prte de Versailles 75015 Paris CALCULER MON ITINÉRAIRE
- En ligne Lien de la visioconférence : https://zoom.us/j/5551112222 Code d'accès : 1234
- $\vee$  Votre tarif :  $8 \in$ **Tarif adhérents**

# **Eventsite Connect**

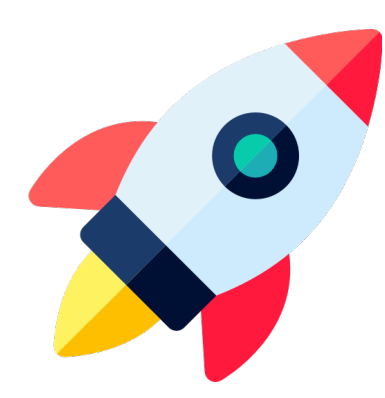

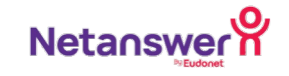

# **Bénéficiez d'une meilleure ergonomie et d'une expérience enrichie**

- **Nouveau design** aux couleurs de notre nouvelle charte graphique
- Meilleure distinction visuelle entre événement et ateliers
- **Application bilingue**
- Ajout des ateliers et des options lors du **scan du QR-code**

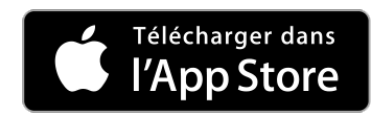

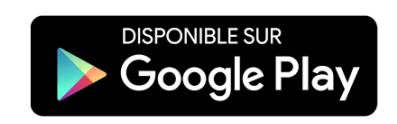

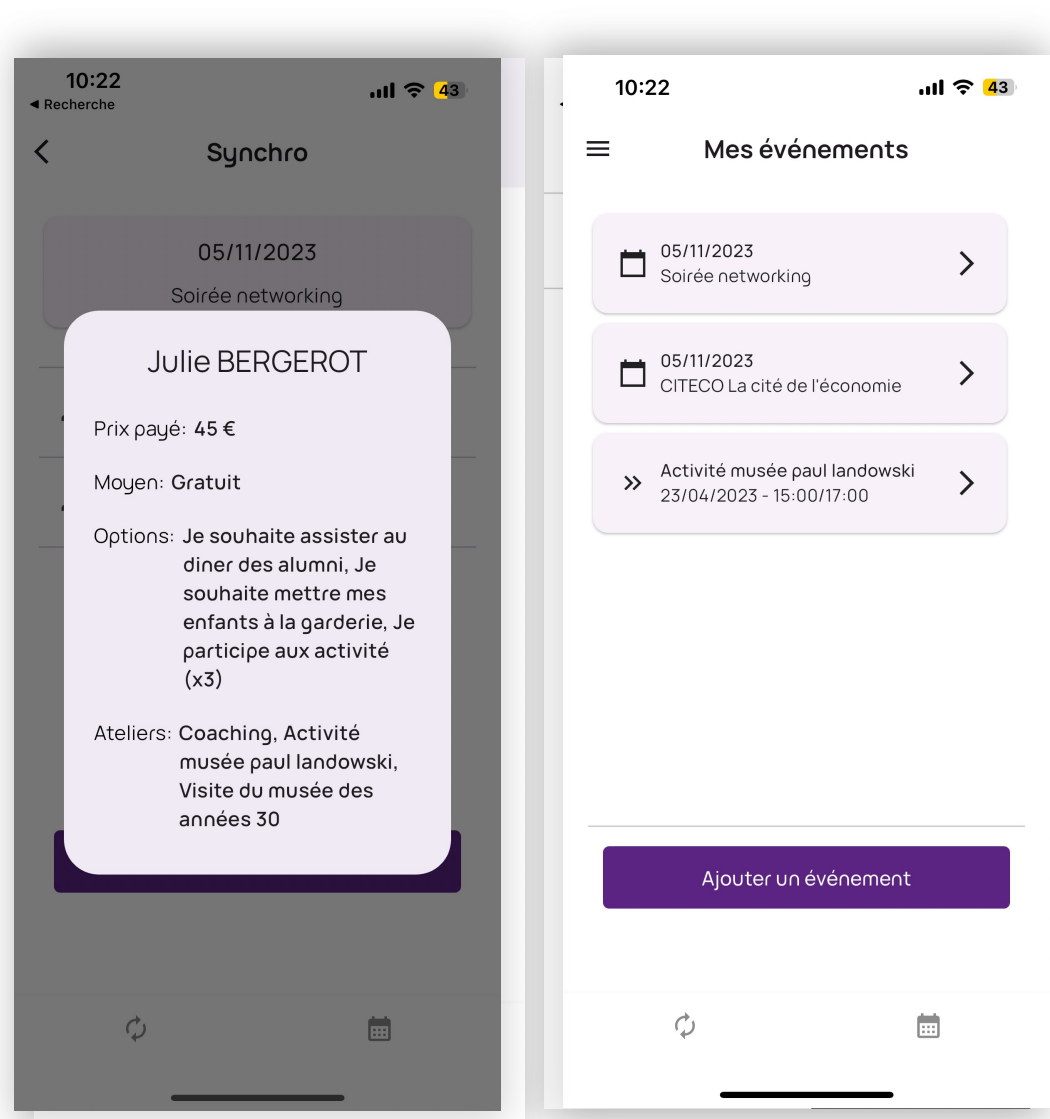

# **Renforcez le networking entre vos membres**

- Transformer le QR Code de vos badges en **Vcard**
- Configurer la période d'activation de la Vcard

### *Publication > Événements > Paramètres*

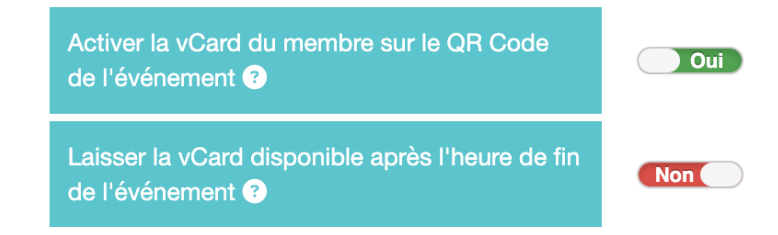

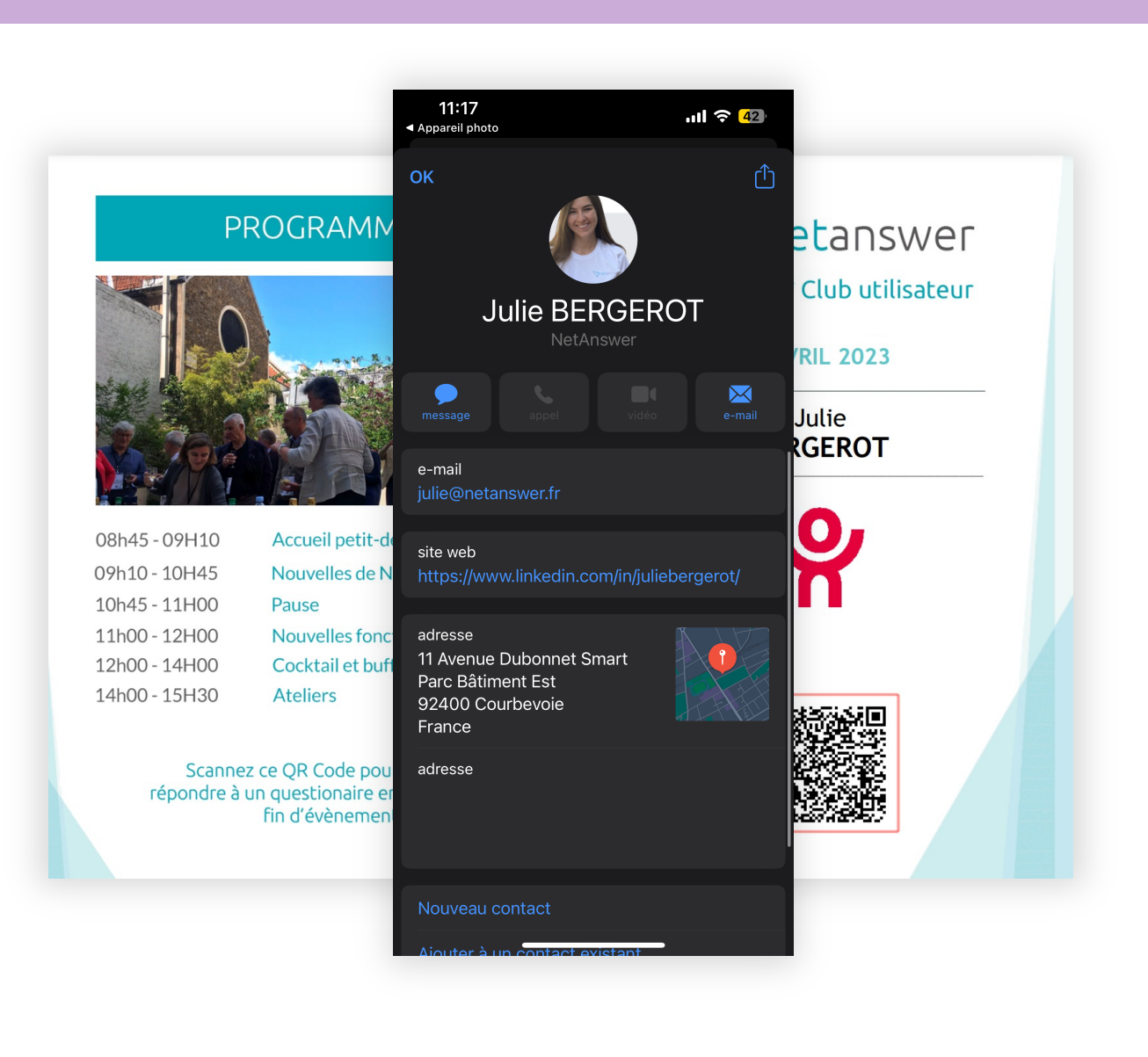

# **Export MX**

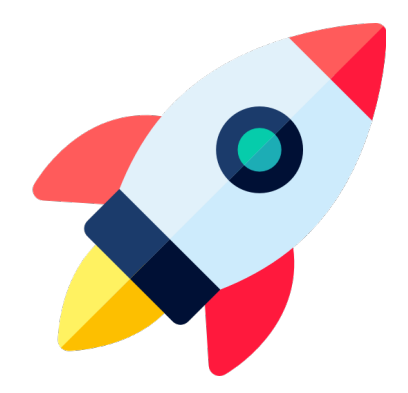

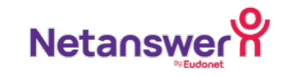

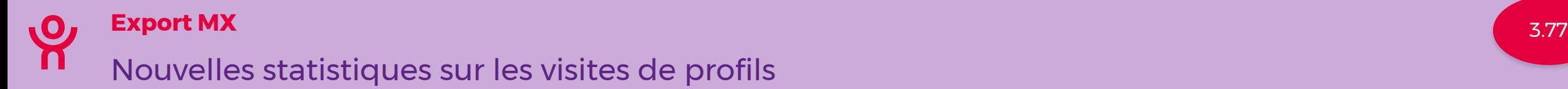

# **Suivez les consultations des profils de vos membres**

- Ajout du **nombre de profils consultés** depuis un an sur la fiche du membre en back-office
- Ajout d'un champ **« Profils vus par »** + « as\_no » dans l'export MX
- Ajout d'un champ **« Profils qui ont vu»** + « as\_no » dans l'export MX
- Possibilité de visualiser **combien de profils un membre à consulté**
- Possibilité de visualiser **combien de membres ont consulté un profil spécifique**

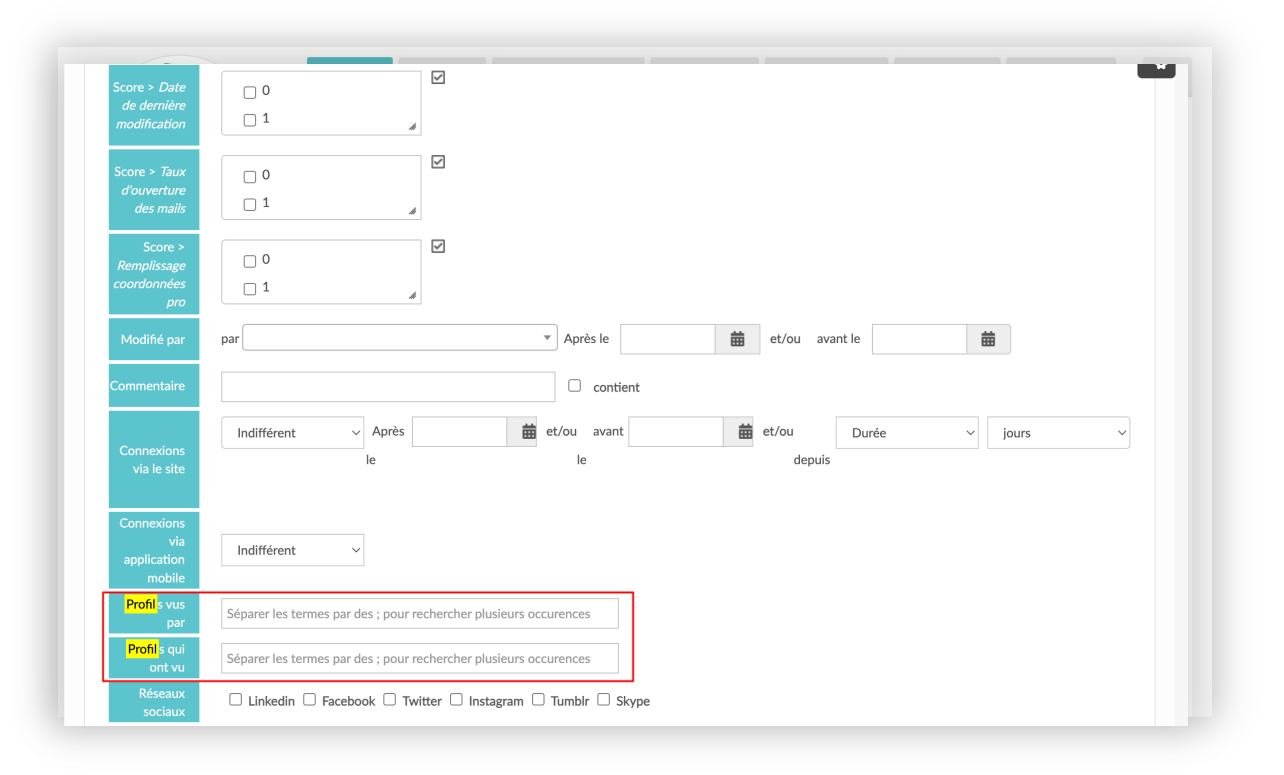

### *Annuaire > Export > Export Multicritères*

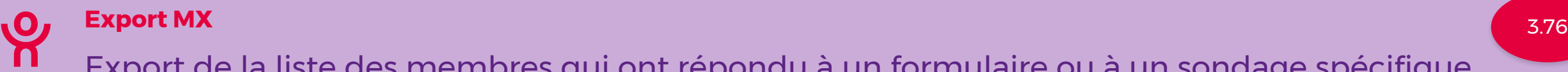

# Export de la liste des membres qui ont répondu à un formulaire ou à un sondage spécifique

# **Réalisez un suivi détaillé des répondants**

- Possibilité d'exporter les membres en fonction du statut de leurs réponses au **formulaire**
- Possibilité d'exporter les membres en fonction du statut de leurs réponses au **sondage**
- 3 statuts disponibles :
- a répondu
- n'a pas répondu
- a commencé à répondre

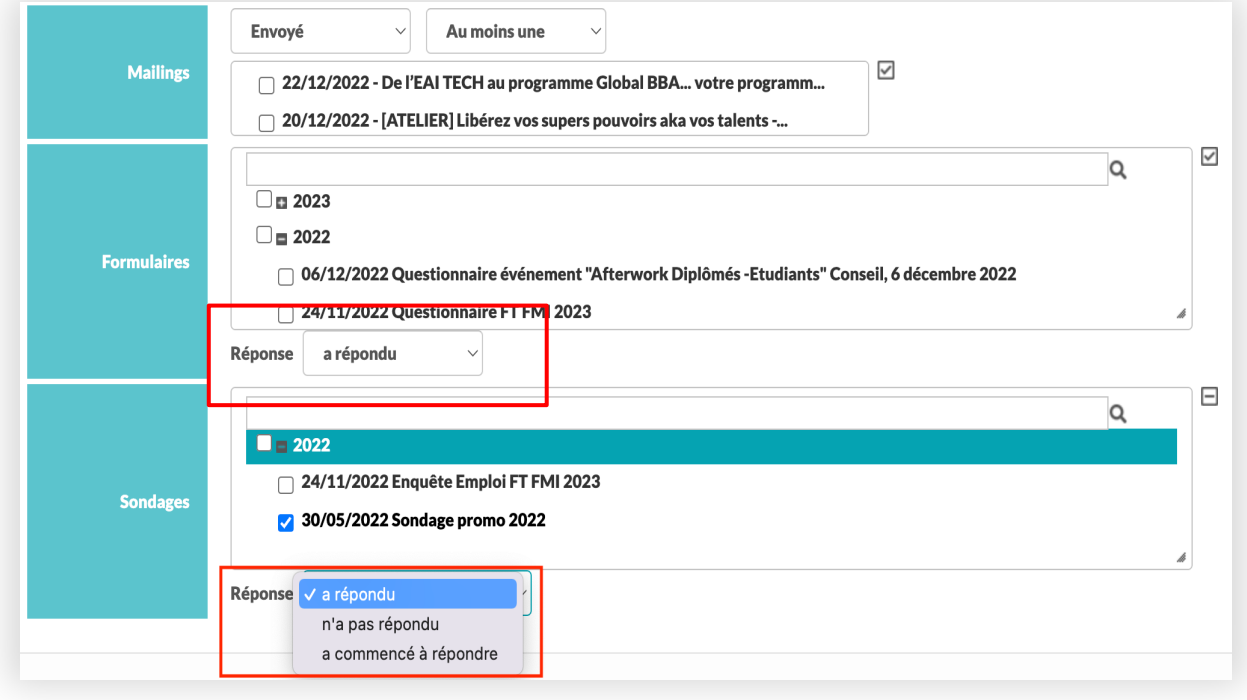

*Annuaire > Export > Export Multicritères > section "Listes / Requêtes dynamiques / Évènements" .*

# **Groupes**

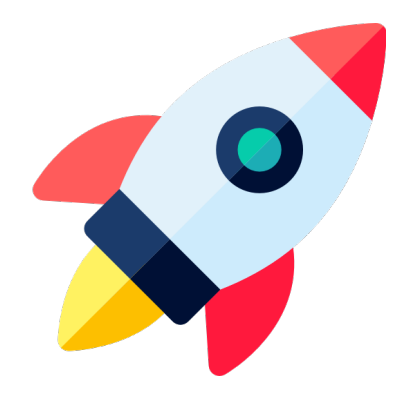

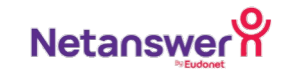

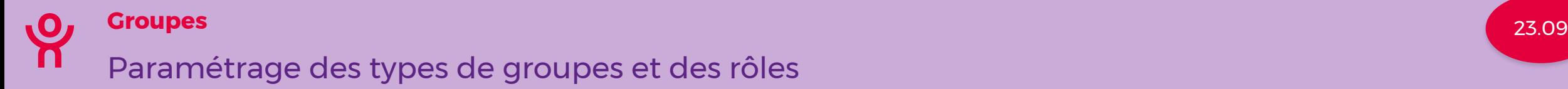

# **Gérer les différentes types de groupes ainsi que les différents rôles**

- Ajout de **rôles pour les membres** d'un groupe
- Ajout des **types de groupes**
- Gestion des **disponibilités et visibilité** d'un groupe :
- Uniquement en back-office
- Espace privé
- Gestion du **type d'inscription** par défaut pour chacun des groupes

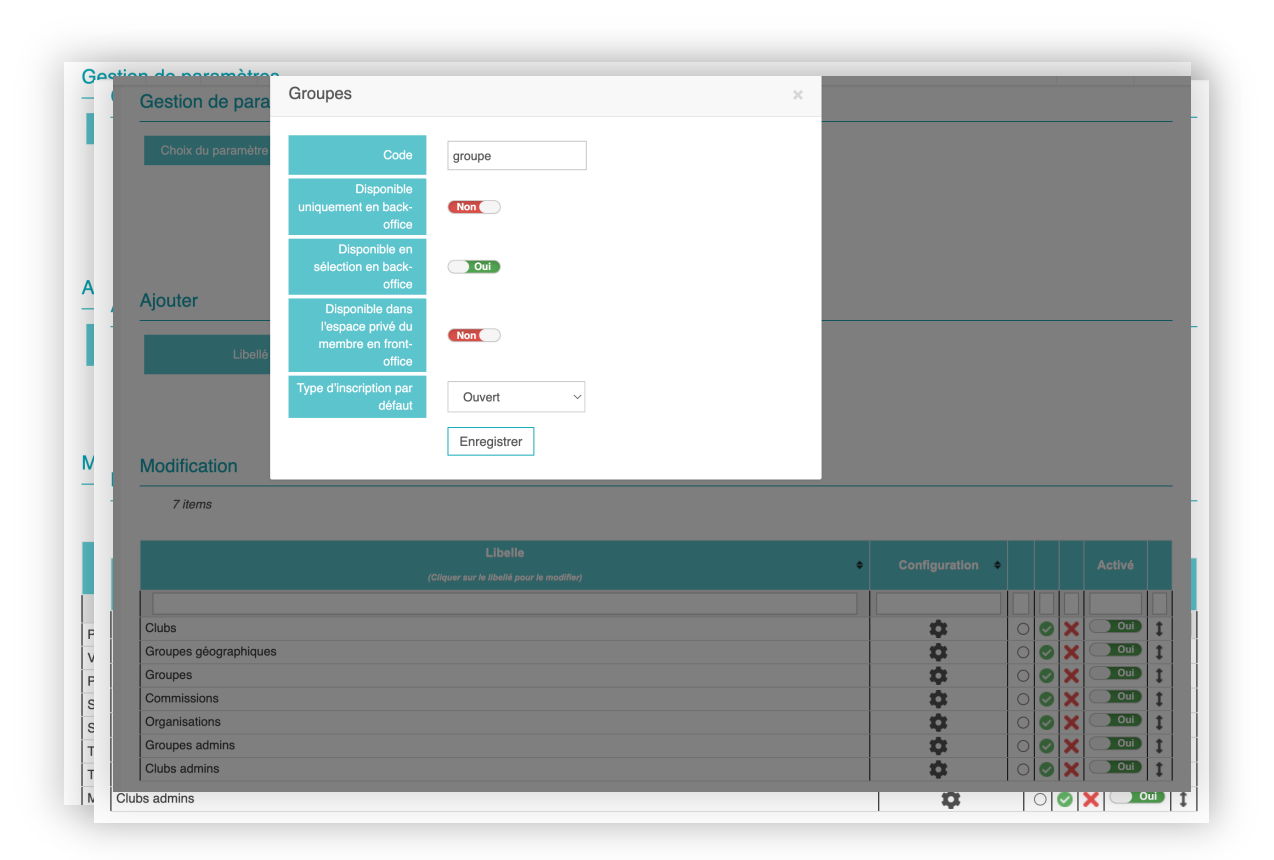

*Dans Groupes > Paramètres > Section "Général" > Type de groupe Dans Annuaire > Paramètres (référentiels) pour les rôles*

## **Cette refonte pour…**

- Bénéficier d'un design plus **moderne**
- Bénéficier de la même vue que le site principal **pour les événements**
- Bénéficier de la même vue que le site principal **pour les actualités du groupe**
- Profiter d'un champ bandeau pour personnaliser un groupe en plus de son logo

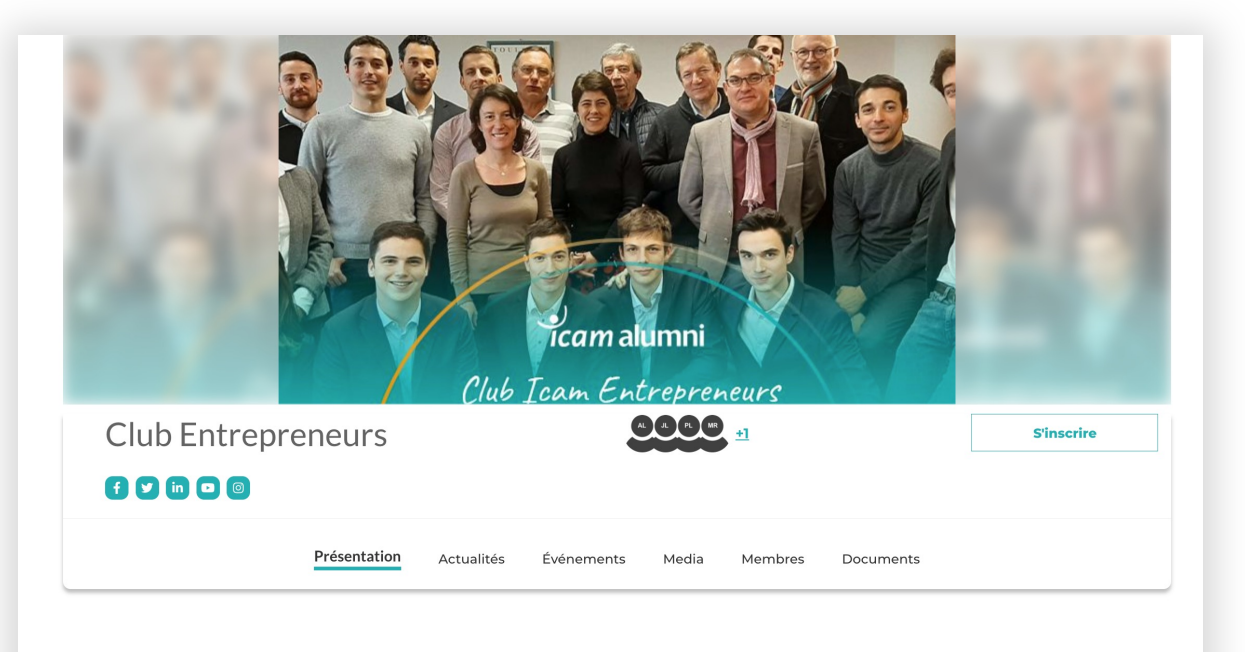

### **Présentation**

La mission du "Club Icam Entrepreneurs" est de diffuser et de partager la culture entrepreneuriale à l'Icam.

Ce Club s'adresse à l'ensemble des Icam (étudiants et ingénieurs) qui souhaitent se retrouver pour partager de l'information et s'entraider, ainsi que de contribuer au développement de l'esprit entrepreneurial au sein des écoles

## **Offrez à vos admins groupes la possibilité de créer des Pages Builder**

Chaque administrateur de groupe peut désormais gérer et administrer de nouvelles pages et bénéficie également de widgets dédiés pour les groupes **(cf release 3.73).**

![](_page_90_Picture_3.jpeg)

# **Si vous possédez le module « Paiement des groupes »**

Vos groupes ont désormais la possibilité d'ajouter leur compte Stripe pour encaisser des paiements lors de la création d'un événement.

![](_page_91_Figure_3.jpeg)

![](_page_92_Picture_0.jpeg)

![](_page_92_Picture_1.jpeg)

![](_page_92_Picture_2.jpeg)

# **Ajout d'une donnée dynamique pour sécuriser la communication d'un IBAN par mail**

• Donnée dynamique pour n'afficher que **les 4 premiers et les 3 derniers** caractères de l'IBAN dans un mail

![](_page_93_Picture_3.jpeg)

# **Optimisez la configuration lors de vos envois de mail**

Plusieurs options possibles pour pré-remplir le mail expéditeur :

- Pas de remplissage par défaut
- Email fixe
- Email de l'administrateur connecté
- Email de l'administrateur connecté et email fixe si administrateur de groupe.

![](_page_94_Picture_58.jpeg)

### *Mail > Paramètres*

### **Pour vous aider dans la sélection de vos contenus**

Ajout de filtres sur :

- Les événements
- Les annonces du carnet
- Les actualités
- Les offres d'emploi

![](_page_95_Picture_7.jpeg)

# **Formulaires**

![](_page_96_Picture_1.jpeg)

![](_page_96_Picture_2.jpeg)

![](_page_97_Picture_0.jpeg)

### Page récapitulative avant envoi d'un formulaire

# **Afin de garantir l'exactitude des informations fournies**

- Possibilité d'afficher une page récapitulative
- Le membre peut modifier ou valider ses réponses

### *Publication > Formulaires*

![](_page_97_Picture_8.jpeg)

![](_page_97_Picture_42.jpeg)

![](_page_98_Picture_0.jpeg)

### **Formulaires** 23.10

### Ajout d'un champ "Informations bancaires" sur les formulaires

# **Pour vous assurer de la validité des informations bancaires renseignées**

- Possibilité d'ajouter un champ "**Informations bancaires**" sur vos formulaires
- Blocs spécifique qui respecte **la syntaxe et le nombre de caractères de l'IBAN et du BIC**

### **Informations bancaires**

![](_page_98_Picture_52.jpeg)

*Publication > Formulaires* 

![](_page_99_Picture_0.jpeg)

# **Afin de faciliter le respect du RGPD**

- Pour le champ **« Envoi de fichier »**
- La durée se calcule à partir de la **date de soumission** du formulaire
- Passé cette date les documents **ne sont plus conservés**  (fichiers supprimés)

![](_page_99_Picture_54.jpeg)

![](_page_99_Picture_55.jpeg)

# **Sondages**

![](_page_100_Picture_1.jpeg)

![](_page_100_Picture_2.jpeg)

### Génération d'urls personnalisées pour vos sondages et formulaires **Sondages** 3.75

# **Communiquez avec vos membres via un autre canal de communication que le mail**

- Génération de liens avec **auto-connexion** via une **liste** ou une **requête dynamique**
- Export Excel généré avec : as\_no, prénom, nom, url

![](_page_101_Picture_44.jpeg)

![](_page_102_Picture_0.jpeg)

### Ajout du Mail Builder pour réaliser des relances sur le sondage **Sondages** 3.75

# **Vous avez désormais le choix pour réaliser vos relances à un sondage**

- Via le Mail Personnalisé
- Via le Mail Builder

![](_page_102_Picture_34.jpeg)

# **Enquête**

# **d'insertion**

![](_page_103_Picture_2.jpeg)

![](_page_103_Picture_3.jpeg)

![](_page_104_Picture_0.jpeg)

### **Enquête d'insertion** 23.11

Mise à jour de la base de données après soumission d'une réponse à un formulaire

# **Améliorez la qualification de votre base de données**

- Ajout d'un paramètre en back-office pour proposer **l'actualisation des données renseignées**
- **Ajout d'un boutons radio** en bas du formulaire pour que le membre précise son choix

*\*Nécessite d'avoir le module enquête d'insertion*

### *Publication > Formulaires*

![](_page_104_Figure_8.jpeg)

![](_page_104_Picture_54.jpeg)

# **Traduction**

![](_page_105_Picture_1.jpeg)

![](_page_105_Picture_2.jpeg)

### Nouveau fonctionnement pour la gestion des traductions

# **Gérez la traduction de votre site facilement**

- Nouvelle interface pour les traductions via des **boutons drapeaux** en haut des pages
- **Traduction automatique via Deepl** sur l'ensemble des contenus traduisibles\*
- Traduction du **français à l'anglais** ou de **l'anglais au français**

*\*Attention, il ne s'agit pas d'une traduction en temps réel*

![](_page_106_Picture_57.jpeg)

![](_page_107_Picture_0.jpeg)

## **Personnalisez les choix de traductions pour votre site**

- Choisir la **liste des langues disponibles** en back-office
- Définir **la langue** à utiliser par défaut pour **l'édition de vos contenus.**

### *Admin WEB > Paramètres > Section « Traduction »*

![](_page_107_Picture_5.jpeg)

![](_page_107_Picture_6.jpeg)
## **Planner**

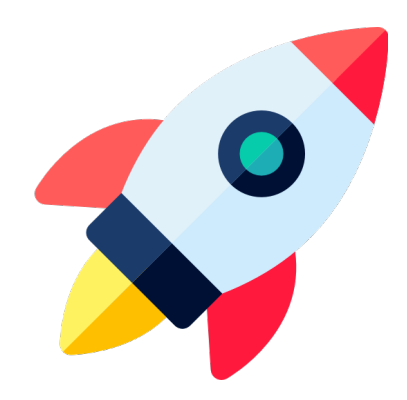

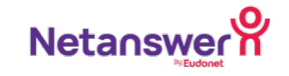

## **Découvrez le planner !**

- Proposer différentes dates et créneaux horaires
- **Création de l'événement avec les participants** en fonction des réponses recueillies
- **Alerte** en back-office pour indiquer qu'un **planner a expiré**
- Ajout de **2 mails automatiques personnalisables**
- pour informer les répondants qu'un créneau a été retenu par l'administrateur
- pour envoyer un récapitulatif des réponses soumises au membre

#### *Publication > Planner > Création*

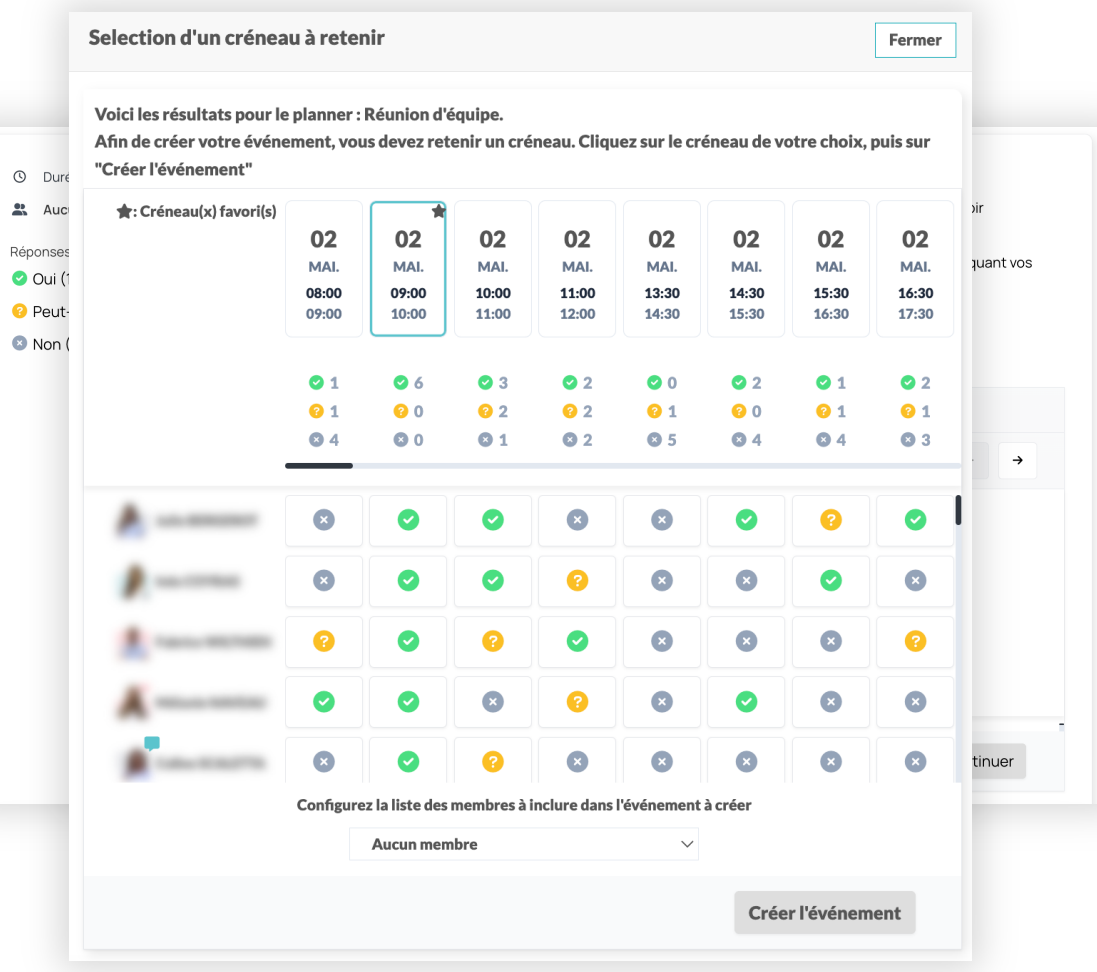

## **Trésorerie**

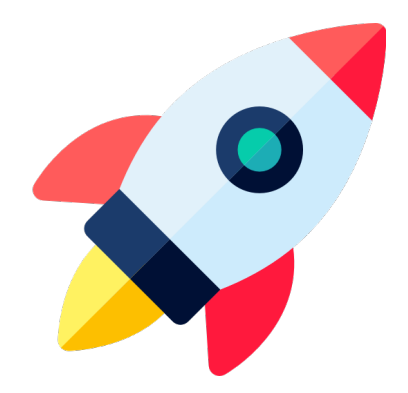

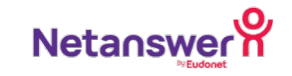

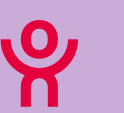

#### **Trésorerie** 23.08

### Ajout du formulaire de don GiveXpert sur le Mail Builder

## **Fluidifiez la gestion de vos dons**

• Ajout d'un **lien** dynamique direct vers le **formulaire de don GiveXpert pré-rempli** avec les informations du membre destinataire

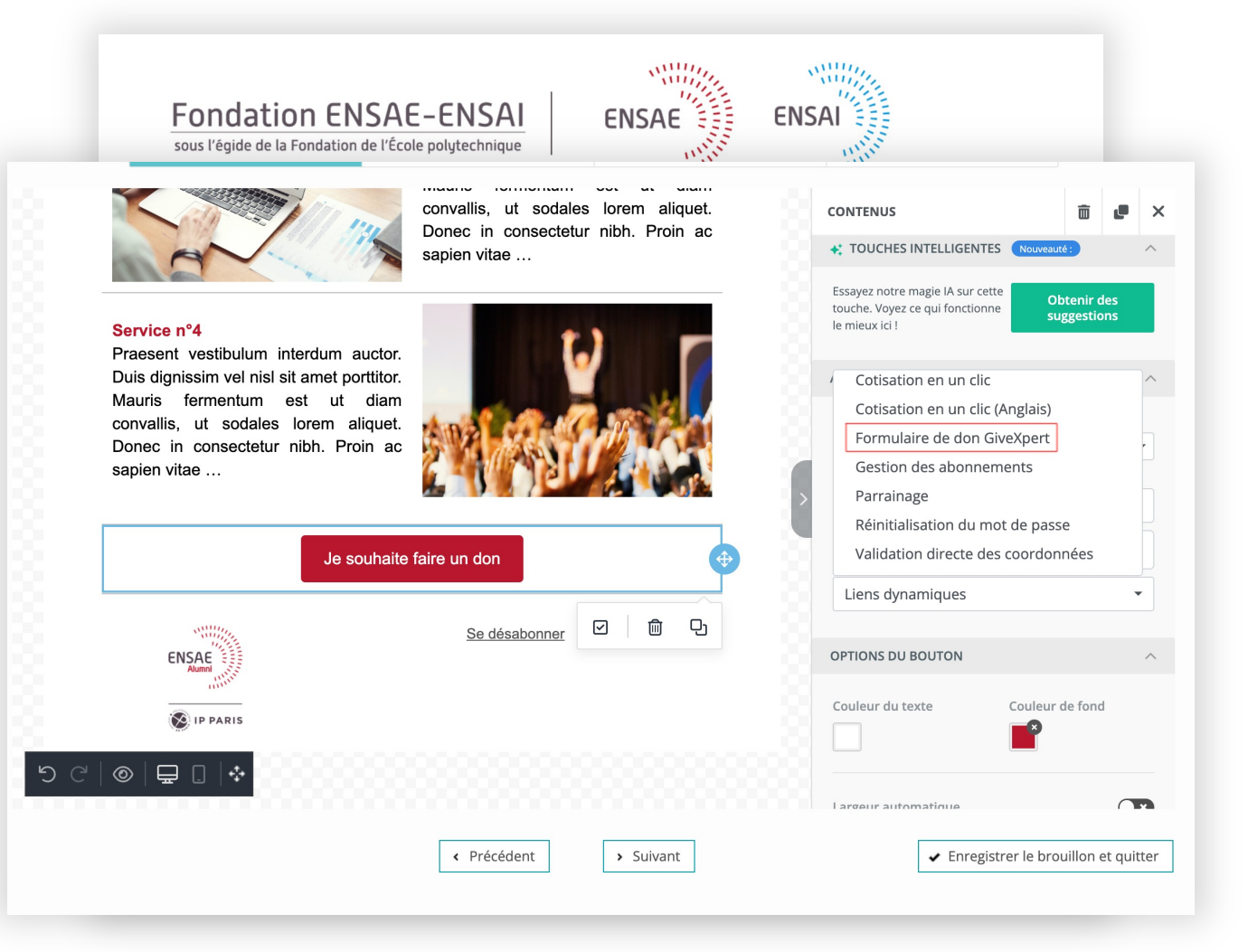

*Admin WEB > Paramètres > "Lien du bouton don"* 

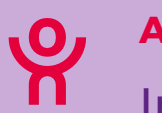

## **Si vous utilisez le formulaire GiveXpert pour la gestion des dons**

- le formulaire de don est pré-rempli avec les informations de vos membres
- une synchronisation en temps réel récupère les informations sur le contact et le paiement de vos donateurs.

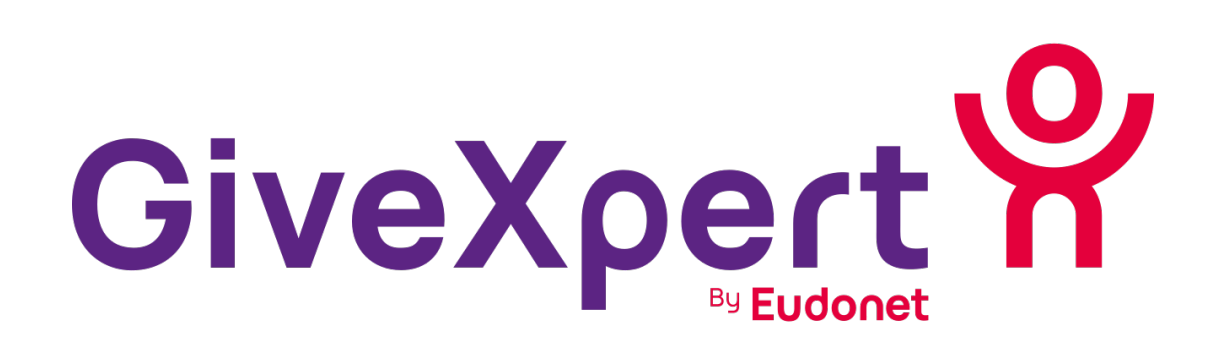

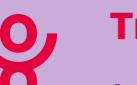

#### **Trésorerie**

### Nouveau statut de cotisation disponible : "Bénéficie des services cotisant"

## **Faites découvrir à vos membres les avantages inclus dans la cotisation**

- Vos membres bénéficient de vos services gratuitement et peuvent cotiser à tout moment.
- Texte personnalisable selon vos besoins

#### *Trésorerie > Paramètres*

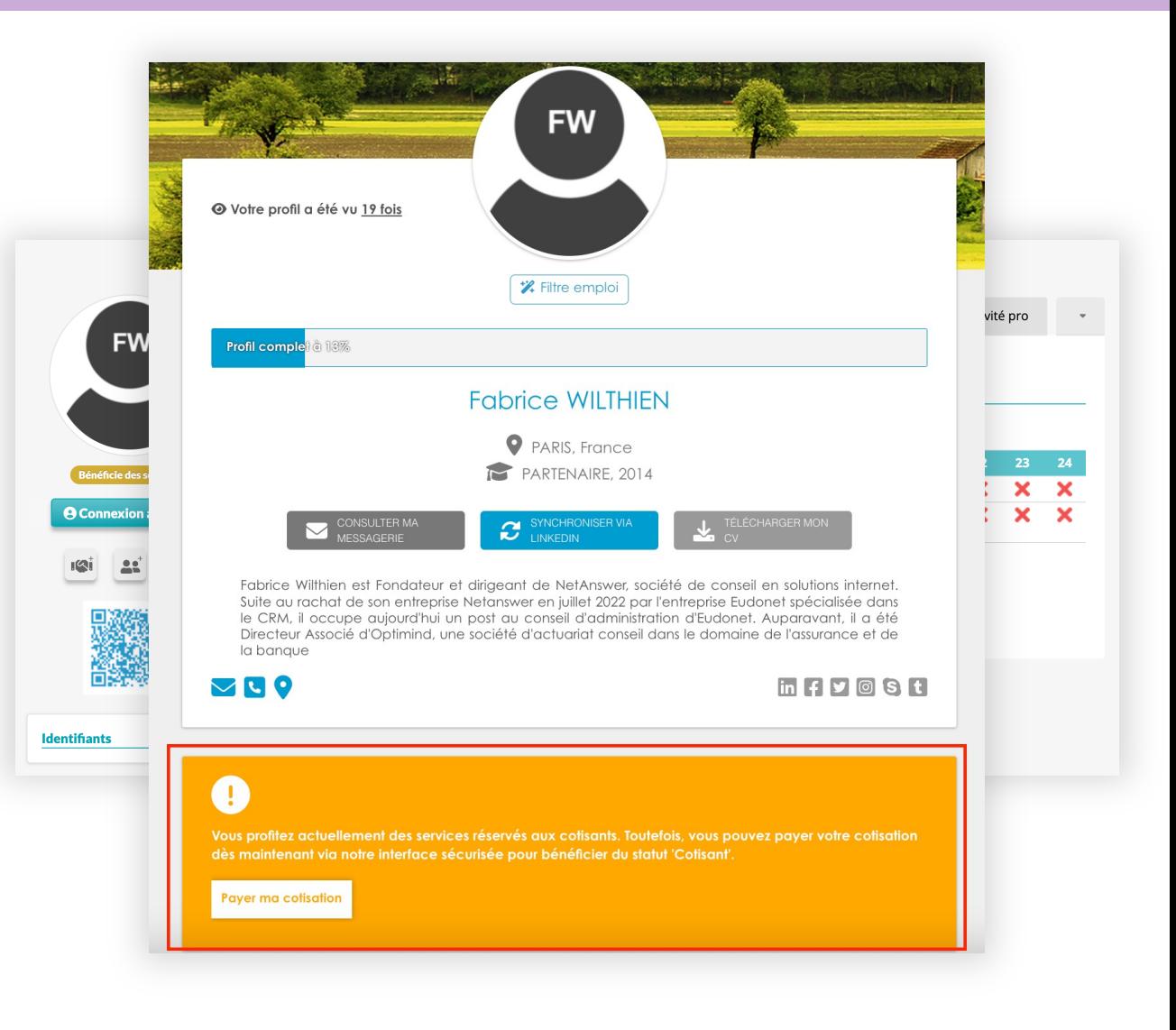

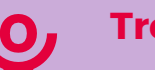

#### **Trésorerie**

### Génération d'un échéancier pour les cotisations par prélèvement

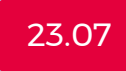

## **Pour vos membres en prélèvement, générez un échéancier !**

Visible sur :

- le tableau récapitulatif des paiements du membre (fiche membre en back-office)
- l'espace privé du membre (Mes paiements)
- Ajout possible sur le mail de remerciement

*Trésorerie > Paramètres.*

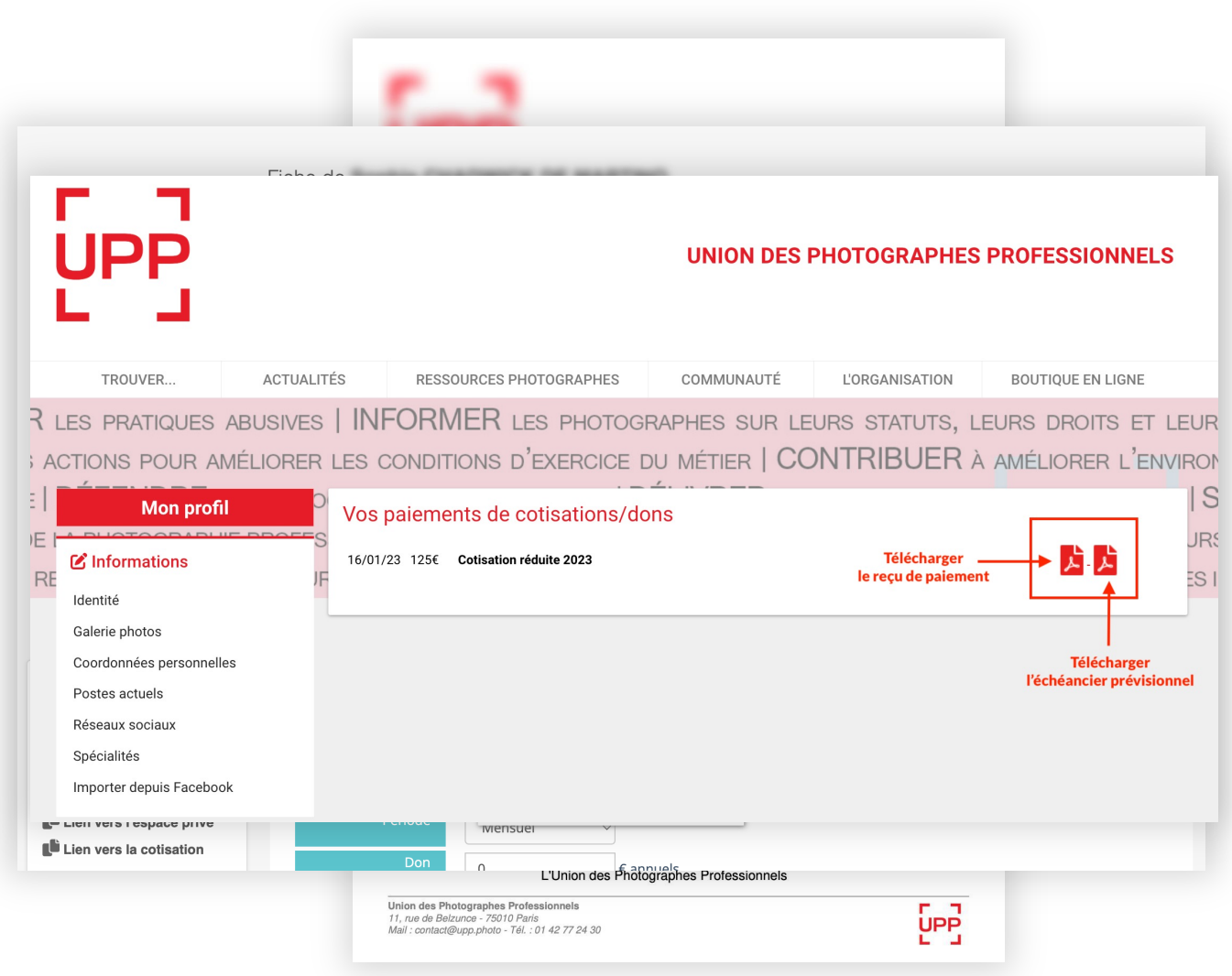

## **Statistiques**

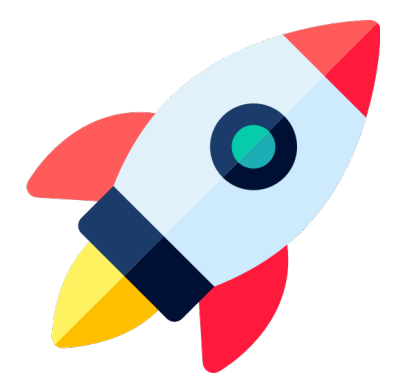

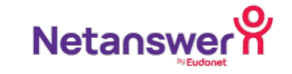

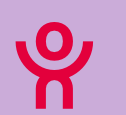

Intégration de nouveaux outils de suivi analytics

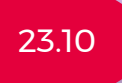

## **Des alternatives supplémentaires à Google Analytics**

Intégration de :

- Matomo
- Eulerian
- Piano Analytics

*Admin WEB > Paramètres > CMS et réseaux sociaux*

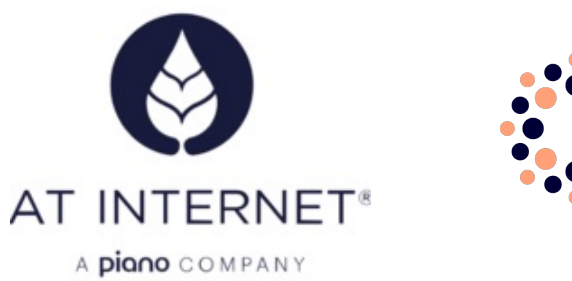

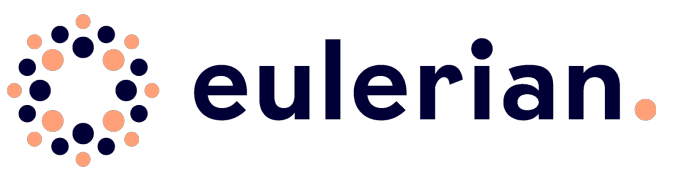

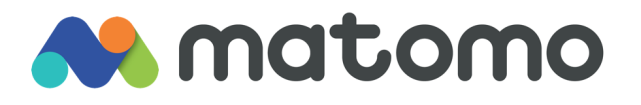

#### *Webinar sur le sujet à retrouver sur le Club !*

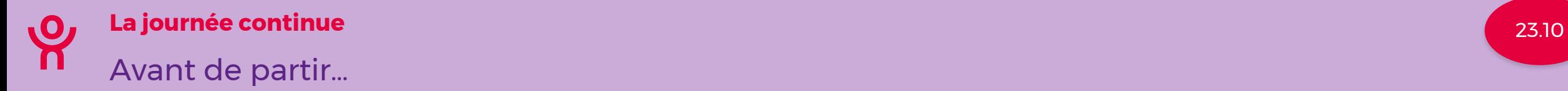

Join at menti.com | use code 2179 0194

**Mentimeter** 

## **Instructions**

Go to www.menti.com

Enter the code

## 21790194

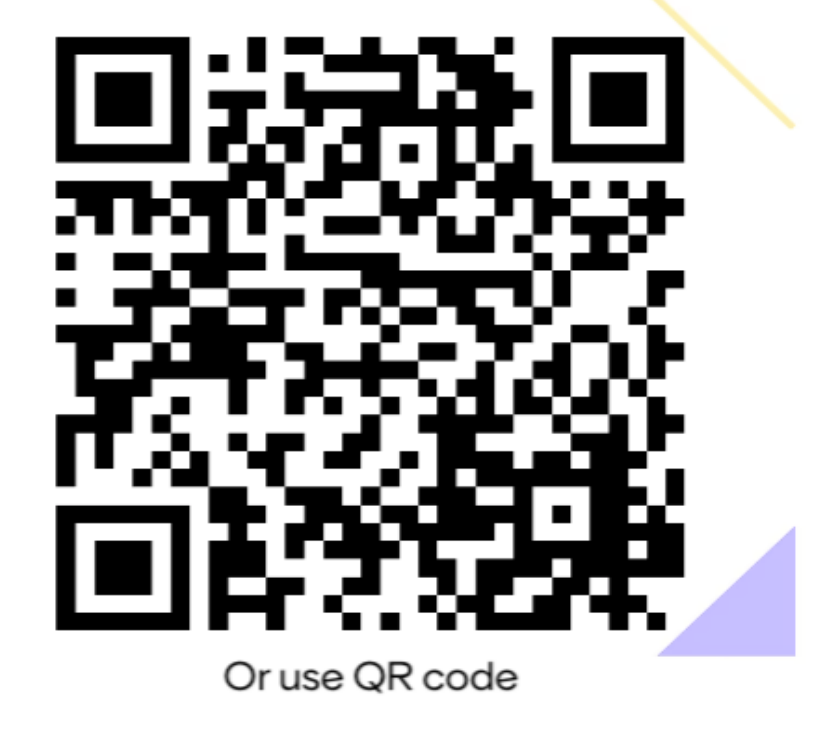

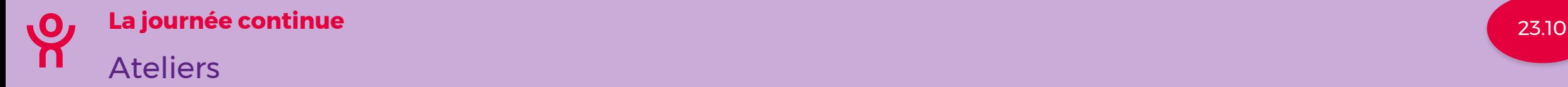

#### **Les bonnes pratiques pour animer vos groupes**

- 14h30 à 16h
- **Salle : Les grands esprits**
- Hybride

*Animé par Mélanie, Audrey & Gabriel Animé par Clémence, Jayani &* 

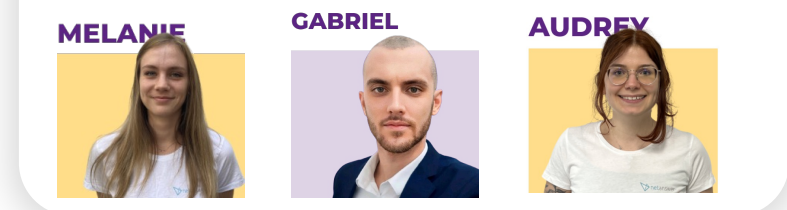

#### **Comment maximiser la valeur de votre base de données ?**

- 14h30 à 16h
- **Salle : Tous en scène**
- Hybride

*Mahamadou*

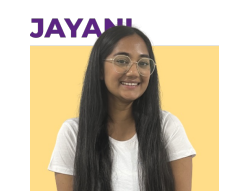

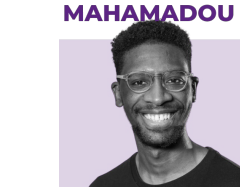

**CLEMENCE** 

**Toute l'équipe reste à votre disposition pour répondre à toutes vos questions !** 

# Let's connect

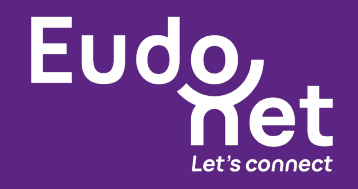

**Eudonet** 11 av. Dubonnet 92407 Courbevoie **Contact** +33 (0)1 47 37 60 30 info@eudonet.com

**fr.eudonet.com**600